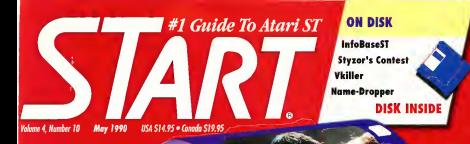

## THE **P** IN **HOLLYWOOD**

**VIRUSES EXPLORED TELECOMMUNICATIONS Reader Survey** 

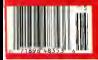

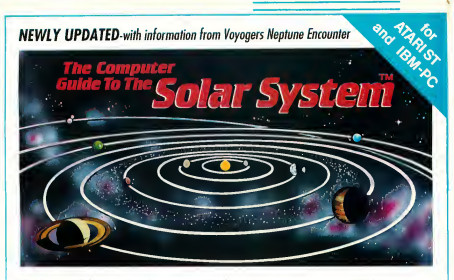

"The Computer Guide to the Solar System is an impressive product- easy Not copy-protected.<br>to use, fun and educational, ..." START magazine Ateri ST versions require color monitor to use, fun and educational..." - START magazine  $\frac{\text{Mott}}{1-\text{MEC}}$  and ST2K versions require color

"Graphically it is a piece of art . . . forget about time for awhite. It is that engrossing... very user friendly..." - VANTARI Mouretottor

"... a program with nearly universal appeal ... broadly intended for just about any age group . . . I only wish there was a program like this when I was in school... - ST WORLD magazine

IBM PC version requires EGA graphics with

Available at finest software stores. Or order direct from WinterTech<sup>pu</sup>.

\$54.95 (us tinds Add \$3.00 SM) VISA and MasterCard ceders accepted

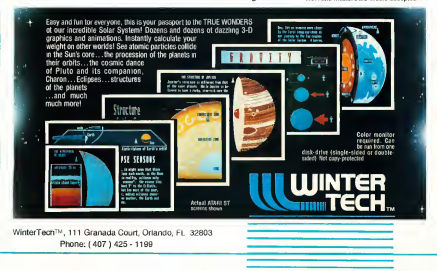

## Learn to use, program, and service todav's digital electronic music equipment as you build vour own computer-controlled music center

Now NRI puts you at the heart of the most exciting application of digital technology to date! With NRI's new at-home training in Electronic Music Technology, you get hands-on experience with the equipment that's revolutionizing the music industry-Atas ST Series computer with built-in MIG ports, Casio CZ101 digital synthesizer with advanced MIOI capabilities, and ingenious MiOl software that links computer key. board to synthesizer keyboard-all yours to train with and keep.

This way your \$1.5 fullion worth of distal electronic rapid instruments-lonboards, duitars. drum machines, and related equipment-will be sold in the U.S. alone. Who's buying this newtech contempt? Not ant restroyers must be received fessional recording techniques, but also thousands of people who have never touched a musical instrument before. And there's good reason who

Something called NIDi (Nusical Instrument Digital Interface) has suddenly transformed musical instruments into the officents connector needsheeds. and opened up a whole new world of opportunity for the person who losewe how to use, prostram, and service this extraordinary new digital couroment.

New NRFs breakthrough Electronic Music Technology course puts you at the forefront of this becomes new technology with exclusive hands-on training built around a ME6-equipped computer. MIDI wetherizer, and MIDI software you keep.

#### Dynamic New Technology Opens Up New Creec Opportunities for You

The opportunities are unlimited for the person who's trained to take advantage of today's electronic mass; phenomenon. Now you can prepare for a high-moving content as a shigh brohmoton.

sound engineer, recording engineer, or read technicum. even start your own new-age business providing creditors sales and service for muscons, technicians, and deneral consumers alike. Or singly unleash your own musical ewolivity with the breakthrough training and contracted cuts NRI does seen

#### Only NRI Gives You an Atari ST Com Casio Synthesizer, and Innovative MICI Software You Train With and Keen

The Atan ST Senes computer nebuled in your course becomes the heart of your own computercontrolled most center. With its terminalizes power, superior develops cambiddes, and built-in MIDi interface, the 16/32-bit Atari ST has almost overnight become the computer of choice for today's most immediately electronic movings

The Casio C2301 digital synthesizer, also included in your training, is the perfect complement to your Atan ST. The polyphonic, multitribeal CZ101which stores in to 32 years intervally-"commomicates" with your ST commuter through MIDI. bringing life to vertually any sound you can mustine.

Plus, you get ingeniously designed MIDI software

that opens up amazing new creative and technical possibilities... was actually build your own 4-most audio morecamplifier . and you test the electronic circuits at the com of today's new tech countrient with the hand-held digital multimeter rackabel in sour course.

#### No previous experience necessary-in electronics or music

No motter what your hardstround NRI dives you the skills you need

to take advantage of today's coportunities in electronic music technology

With your experienced NRI instructor always avoidable to help, you master the basics of electronic there steely steel directly following the content of electronics that's now so essential for technicians and monoides after. You move on to apply to squad. concretion techniques, duttal leate, micromycessor fundamentals, and sampling and recording techrecucs ... ultimately getting first-hand experience with today's explosive new technology as you explore NIDI, wavesheping, patching, sequencing, moing, special effects, and much more.

Plus, even if you've never been involved with most before. NRI dura you enough have travered in music theory and musical notation to appreciate the owners potential and far-spacing applications of today's electronic mate contravers

#### Send Today for Your FREE Catalog

Por all the details about NRPs massatue proctesing ing, send the coupon today. You'll receive a complete catalog describing NRIs Electronic Masic Technology course plus NRI courses in other hightech, in-demand electronics fields.

If the coupon is missing, were to NRI School. of Electronics, McGraw-Hill Continuing Education Center, 4400 Connecticut Avenue, NW, Washington, DC 20008

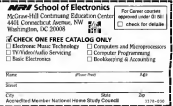

Advertising Production Department:

1. NRI key number must be set in coupon, in space shown by 000-000. 2. Please verify key number for each issue with our insertion order.

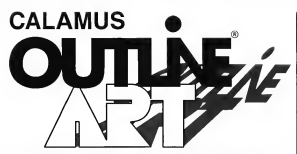

OUTLINE ART is a vector- oriented. graphic generation tool. Multiply your creativity through the many functions which you will find in this neoram

**OUTLINE ART** supplements the CALAMUS DTP system with a great number of new functions and effects A extract from the extensive list of functions include:

- A user interface, quite similar to that of CALAMIS
- Complete Vector Graphics Editor for lines. Bezier curves. control paths etc.
- **B** Capabilities to generate freely-defineble rester greas
- Creation of rayed objects, ie from a font to a central noint
- Nearly unlimited possibilities for the manipulation of text. characters and text attributes such so
	- **B** rastered transparent. outlined, rotated, stretched. compressed and cursive styles...
	- Figure text and text along a freely-defined vector nath...
	- projection of raster areas and text on vector outlines...
	- conversion of text into vector ohjects.
	- kerning functions...
	- Functions can be freely combined and applied to all. CALAMUS fonts

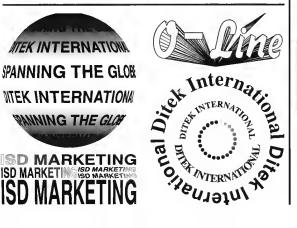

- Integrated, fully programable calculator with a pre-defined and extendible library of transferre stene auch an
	- shift, rotate, mirror, enlarge/ shrink, project onto a sphere (globe, cylinder, cone), etc...
	- An intelligent clinhoard and copy functions, allowing the automatic generation of transformation sequences
	- **B** loading and saving in CM3 format (CALAMUS Vector) Graphic), making possible the integration into and optimal printing through CALAMUS on all supported output devices in all resolutions.

In addition, we convert CVG to FPS file format.

Note: DynaCADD, our complete 2D and true 3D Computer Aided Design and Drafting Package, allows the importation of Calamus Vector Graphic format, (CVG), Which can then be output through all output options supported by DynaCADD, ie: CAMM-1, Plotters etc.... An excellent solution for the Sign Making Industry.

**Calamus Outline Art** has a suggested retail price of US \$289.95

For more information or to place your order, contact your local Atari Dealer or contact us directly at: ISD Marketing, Inc. 2651 John Street, Unit #3. Markham, Ontario, Canada, L3R 2W5, Tel: (416) 479-1880. Fax: (416) 479 - 1882

"It's a dynamite little modern. Now there is no excuse not to go to 2400  $rac{1}{2}$ PC Mapazine 6/28/88

"Real bargains ... operated at least as well as higher reject competitors, and

# **DYNAMITE LITTLE** MODEM.

PCMAGAZINE<br>
<sup>\*</sup> *C CMAGAZINE*<br>
\* *CHECK MAGAZINE* 

"It performed as well as a much more expensive modern." Assistanti 10/89

"It's incorensive. Haves<sup>194</sup>-compatible. and works fine." Macuraria 11/88

"I can highly recommend the Supra 2400 modem as providing excellent value for the price." ST Informer 2.88

"The SupraModem 2400<sup>pd</sup> has the multiple benefits of Haves compatibil ity, reliability, affordability, and compact physical size." A+ Megazine 7/88

"The SupraModem 2400 remains the best buy among the low-cost modems examined here." incider, The Apple II Magazine 1/89

"The notably small package, virtually indestructable case, front panel switch, and clear speaker combined with a very attractive combined with a very attractiv<br>price ... make this modem a keeper<br>here." Denver PC Boardwatch 7 Denver PC Boardwatch 7/88

"The SupraModem is a fantastic deal." ST-Log 7/88

### **SupraModem 2400**

SupraModem 2400<sup>14</sup> \$149.90 external for virtually all computers

SupraModem 2400 Plus<sup>79</sup> \$199.95 external with MNP 5 & V-42bis for virtually all computers

SupraModem 2400i<sup>ns</sup> \$119.95 internal with software for IBM<sup>TN</sup> PC & compatibles SunraModem 2400zi<sup>ty</sup> \$179.95 internal for the Amiga® 2000

Available from your local dealer, or cell

**Supra Corporation** 1-800-727-8772

1133 Commercal Way, Albany, OR 97321, Fax 503-926 9370, Phone: 503-967-9075 . . . . . . . . rciza sv.zy., Alexany,<br>dan 2020a and Suprakh<br>tal: of Imarrotone Busine AFRA 97 J.J. E. ESR - JUS-9740 9 J.V.V., ETX<br>dan 3420 Plus are trademants af Supit Carporator - Ha<br>ss Machines Clini - Amos is a november trademan et O **CAM Products Inc.** 

## MarkWilliamsRaises C Programming To A New Level.

ark ins

New source level debugger, csd, cuts development time in half!

Now, on top of the world's best C compiler, Mark'Williams brings you csd, the world's only source level debugger for the Atari ST!

With csd, you actually debug in C. Forget about trying to find bugs in clunky assembler and struggling with long dumps, cod gives you the interactive advantages of an interpreter plus the speed of a compiler An

indispensable companion for Mark Williams C. Reviewers have been raving about the IBM version of csd foryears:

"csd is close to the ideal debugging environment. ..a definite aid to learning C and an indispensable tool for pro-<br>aram development."

-William G. Wong, BYTE

ams

"Thisis apowerful and sophisticated debugger built on a well-designed, 'serious'compiler."

-Jonathan Sachs, Micro/Systemsfoumal

#### FEATURES

- **Hark Williams C For the Alarn ST**
- \* New Pesquite Editor includes come ascompost 1
- + New! Perghole optimization-faster com ver response oppmunuster-saam<br>pic brets and lister code<br>Full access to AES/VDI idease<br>mith controlete documentation
	- and examples
		- Source and chiect code for RAM
		- play cats completed in full · Internated editionmate cycle
		-
	- · MorpEMACS toll-screen editor acih comparated scanta code
	- · Full K & R plus AMSI extensions . Microshell Command Processor
	- a powernu unix style shell<br>Complete syntholic debuocar
	-
- · Powerful unities make International control to the control All and more
- . Over 600 pages of documentation COOKHTS

#### Newl can't SQUADE DESUDGER

- . Cuts development time in half · Bebeg in C source code net
- 
- · Brooker cannots course and in bot, program and history windows
- . Abs ty to not trace goints and montor variables
- · Can interactively evaluate any C CODESSION
- . Can remain any C brachen in your or sor an a Terre hard tureture
- · On-line help screens.

MARK WILLIAMS C FOR THE ATASI ST: \$179.95 cad C SOURCE DESUGGER 869.95 60 DAY MONEY BACK GUARANTEE

#### WE'VE UPPED COMPILER PERFORMANCE, TOO!

Our new Resource Editor makes creating window driven interfaces with icons. alerts, pull down menus and dialogue boxes a snap. And its<br>exclusive compiler/decompiler lets you directly access resources, making changes

quick and easy while simplifying project management. Unparalleled compiler speed, fast, compact code, complete utilities and outstanding documentation have made MarkWilliams Cthe preferred compiler for the Atari ST Reviewers enthusiastically agree-

"Mark Williams C may be the best implementation of C. on the Atari ST to date... not only for the experienced, professional developer, but also for the weekend programmer." -George Miller, COMPUTE!'S Atari ST Disk and Magazine

"... the all-around best choice for serious software development on the ST"

-Douglas Weir, Analog Computing

#### COUNT ON AN UPSTANDING REPUTATION.

Mark Williams has been producing and improving<br>quality programming tools since 1976. A good reason why the Mark Williams C compiler is the one chosen by Atari, And just one more reason you should choose Mark Williams, too.

#### SPECIAL UPDATE OFFER AVAILABLE NOW!

If you already own Mark Williams C, a special update offeris available for version 3.0 and csd by calling MarkWilliams. If not, there's never been a bettertime to ask your Atari dealer shout Mark Williams C and csd. Oryou can orderby calling 1-800-MAKK-WMS

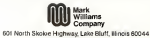

C 1088 Mark Williams Company

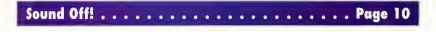

#1 Guide To Atari ST

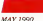

**VOLUME 4, NUMBER 10** 

## **Features**

- 22 TELECOMMUNICATIONS Getting Started is Easter than You Think by Jerry McBride
- 30 THE ST IN HOLLYWOOD Syand Decleming with the Meag and ADAP II Sound System by Michael R. Perry
- 39 NIGHT OF THE OVERFLOWING DISK STORAGE ROXES VHS Tape Holders Make a Great Place to Store Flotdays by John Damiano
- 60 INFORASEST Versatility and Power in a Customissable Database by James W. Maki
- **68 STYZOR'S CONTEST** Only Fast Mouse Action Save You From Certain Death by Gree Kowis
- 74 COMPUTER VIRUSES AND THE ST

What They Are, How They Get There and How to Protect Your System by George Woodside

## TELECOMMUNICATIONS PAGE 22

**Reviews** 

#### **41 CRITICAL PATH** Schwane Brings Project Man-

agement Software to the ST by David Plotkin

- 43 DR. T'S T-BASIC BASIC Programming with a MIDI Train by Steve Johns
- **47 VIDI ST REAL-TIME FRAME GRARRED** Video Digitizer for the ST by John Nagy
- **WORDHP VERSION 2.0** 49 Necestit Takes the ST Beyond MacWrite

by Jun Pierson-Perry

- 51 FA.ST TAPE BACKUP FROM ICD Sare Your Data and Your Time by David Plotkin
- 57 PROTEXT Command-Line Word Processor from MichTron by David Plotkin

## **Departments**

**Q EDITOPIAL** 

VIBUERE

- 10 **READER SURVEY**
- 11 DIALOG BOX
- 16 NEWS, NOTES & QUOTES Atari Undate Eurotean Report
- **66 DISK INSTRUCTIONS**
- **67 DISK CONTENTS**
- 72 THE ST/MIDI CONNECTION Winter NAMM Show Report
- 80 FOR THE FUN OF IT Dragons of Flame, Paperboy. Descorderano
- **85 PROGRAMMING IN BASIC** Handy Flotiny Disk Relabeler to  $CEA$  **BASIC** 2.0
- **PRODUCTS UPDATE**

cates programs included on START Disk

PAGE 74

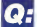

**Which** has the greatest speed. elegance and ease of handling?

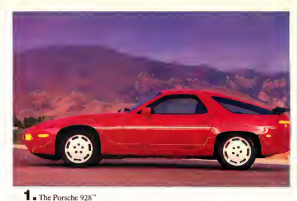

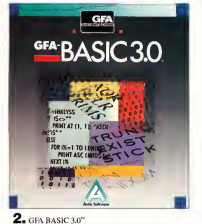

you debug interactiviv in the interpretive mode. Just try that with a Porsche 928.

Sure, the Porsche 928 is unique. It is designed for the independent spirit with high performance requirements

GFA BASIC 3.0 is perfect for expert and first-time programmers alike. Designed specifically for the computer it runs on. GFA BASIC 3.0 enables you to easily exploit all the special capabilities of your Atari ST<sup>\*</sup>

Sure, the Porsche 928 handles like a dream. But just try to get a handle on one for only \$139.95. From Antic Software. \$139.95 gets you GFA BASIC 3.0 and the compiler.

Quite simply, pothing in the world can write or compile your processo faster, better, and easier than GEA BASIC 30

Of course, the Porsche 928 still looks sexier than GEA BASIC 3.0. But we're working on that.

GFA BASIC 3.0 with Compiler...\$139.95 uperade from GFA BASIC 2.0... \$ 69.95 Return original disk

> Don't get left hehind by the fastest\_RUY the fastest!

**Drive to your favorite** software dealer, or call 1-800-234-7001 now!

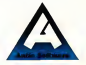

**GFA BASIC, of course.** 

Sure, both are designed in Germany by engineers dedicated to being the best. And although Porsche has a truly enviable record on the race track, only GFA BASIC 3.0" can claim to be the fastest of its kind. With over 300 commands and the ability to substitute a single keyword for a screenful of conventional code. GFA BASIC 3.0 bootts your programming speed like nothing on wheels.

Once compiled, you have the fastest running program you can write without an assembler

Faster than C. Faster than Pascal. Faster than Modula 2.

And naturally, faster than any other **BASIC** 

Even writing code is fast, because GEA BASIC 3.0's remarkable smart editor instantly checks your syntax as you enter lines

Sum, the Porsche 928 is the enitome of automotive elegance and timeless design. But it can't compile your program. Not only will GFA BASIC 3.0 compile your program, but you'll only have to compilit once. That's because in GFA BASIC 3.0

**Product #110** 

## **START**

#### PORTLEBER **Inner Connect**

EDITORIAL Thomas R. Renor, Side we H. Johnson, Program Editor Marte Dollar, Junior Editor **Anderw Roose, Greekes Edger** Jan Pierson-Parry, Nede/ABDI Editor

Comforting Editors, Torn Wedness, Jim Knut, Stephen Mertiner, Merd Homen, David Plotkin, **Boold Republic Boold Small** 

**Combator: Hence Executely, John Develope, Steve** John: Gran Kewis, James W. Mobi, Jerry McSride. John Negy, Greg Parez, Michael R. Perry. **George Woodside** 

**CREATIVE SERVICES** anne Oseska, Daorter of Control Services Jim Werner, Art Directo Daniel C. Geodwin, Associate Art Director Weeky Johnson, Advertising Production Coordinator

> ADVERTISING SALES Deny kilov Weden Ragion, 00151957 0886 Michael Evans Entres Reton, 14151557-0886

CIRCULATION Ing Festein, Conjetus Consilters **Are Donies Folkland Recover Charlie Sallbone** Distribution Coordinator

ANTIC PUBLISHING, INC. James Copporal, President, Richard B. Copporalle, Board of Deaders, Lee S. Ingur, Advisory Board, Mark Shir Controller

> **ADMINISTRATION** Date: Black Assembly Restraining Concerning

General Offices, Catalog Casterner Service: (415) 957-8886<br>Barn to Agen Paule Time: STAT, SAI Second Senat, See Francisco Bam In April Patric Tore 1998, 199 Second Street, San Francisco<br>CA14977 Condit Card Subsequitions and Catalog Orders (2001)<br>2014 2011 Subscription Castromer Service For change of oblimation<br>2017 Selections and design colle P.O. Box 3805, Exceeding, CA 92025-ar call (679) 405 7754, 9 a.m. to FR Bit 2005, brand

No. 1998, Values 4, Norther 10 - 5381 Annalog (200) 45819 62161 K mill/Jacksonfris by Sabri Publishing Inc., 544 Second Street 62161, 4 published needing by AMIC Publishing, Inc., Jon Jewens Jewell.<br>Sen Francisco, CA 941427 - Word Chea peopley your at Columbia, 1908<br>Subarretimes (for 12 haves with third, 1576,955 in U.S.; California: SIS 35 Coroch SN 95, Econom surface STD4 95, Femine agrossi STSR 35 From sing best let indutry Genetic max used bill poyment to STAKT Measures, P.O. Bes 3805, Expedition CA 93021

to set of the adduction pay be reardered, stand as a strongl potent, as Tenetical is any further by any many, electron, exclusively phototoping<br>monitors whereas, whereby story either assuming althoughter (200) And compensation and published and published and program with high floor. AND A C Internal al Anti-Sep (Minimum in Mai probabana independent As-

Contait © 1992 in Letz Publisher, All Belta Bearvel, Perhalts B.C.

## **Editorial**

### THE START READER SURVEY - IT'S YOUR TURN

n the buck side of this page you'll find the most comprehensive reader survey ever presented in START magazine. Our editorial enal is to publish an invaluable resource for your ST, one which you'll save and reference again and again In order to do this we're saking you to tell us who you are

what kind of system you have, what you like about START and how we can improve. Please take the time to answer the questions. We'll use vour responses to make START even better

Thanks for your help. The results will be nublished in the October 1990 issue.

#### Alive and Kicking

Last January's NAMM show was significant for Atari and served as further proof that the ST is alive and kicking in the United States. In a booth/studio that made the other computer

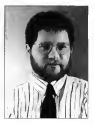

companies' pale by comparison (IBM was in a small booth in another building. Commodore was literally in the farthest corner and Apple didn't even show up), the Stacy, the Hotz Box and multitasking TOS formally dubbed MIDI-tasking by Atari - were shown

Aren's presence at this semi-annual music trade show was significant. for two reasons: 1) everything they showed was real-the multitasking environment actually works and the Stacy and Hotz Box are shipping. albeit in their high-end configurations: 2) it was the clearest evidence to date that Atari is serious about the entertainment/music market. Thanks, to the persistent efforts of Frank Foster, Director of Specialty Markets, and the entertainment division as a whole (which also handles the Lynx game system, another hig winner). Atari is making an impressive comeback in the U.S. computer market.

#### pc-ditto II and Other Concerns

START has received a flurry of calls and letters concerning the whereabouts of Avant-Garde's no-ditto II. After a number of false starts, the long-awaited hardware-based PC emulator is shipping. There were problems with the first production run (i.e., the product simply didn't work). but these have reportedly been taken care of. Watch for a full periew of pc ditto II in the July 1990 issue.

And last but never least: the handsome young man on the cover of the February issue is my son Tommy. His credit was inadvertently omitted from the masthead. Isn't he the cutest baby in the world?

Tom /2yro

**TOM RYRON** START Editor

Please return this survey to:

**START Reader Survey** 544 Second Street San Francisco, CA 94107

tow many people read your copy of START magazine?

**Q** I Eldo Eldon't subscribe to START.

**O** If you don't subscribe, why? □ price □ I want non-disk version □ pnce □ twant non-soon<br>□ easy to buy from my local retailer □ casy to buy from my local retailer<br>□ neeles to see contents before batting

**O** I [] would [] wouldn't buy a nondisk subscription

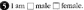

 $Q_{1:m}$ 136.35  $\Box$ 51-60  $\begin{array}{|l|} \hline \hspace{0.1cm} \text{under 20} \hspace{0.1cm} \text{[} \hspace{0.1cm} \text{[} \hspace{0.1cm} \text{[} \hspace{0.1cm} \text{[} \hspace{0.1cm} \text{[} \hspace{0.1cm} \text{[} \hspace{0.1cm} \text{[} \hspace{0.1cm} \text{[} \hspace{0.1cm} \text{[} \hspace{0.1cm} \text{[} \hspace{0.1cm} \text{[} \hspace{0.1cm} \text{[} \hspace{0.1cm} \text{[} \hspace{0.1cm}$ Ower 60 years old

**O**lean 11520.000.29.995 1540.000-49.999

 $160.10.000$ \$30,000.30.999 Over \$50,000

**3** I □ belong □ don't belong to a user  $rac{1}{2}$ 

thave an account on the following BBSs BIX CompuServe CGEnse Cother, Which?

**■ 1 use my ST for** □ business <sup>2</sup> personal use

**ID** How many people use your ST?

 $0$ 109na  $\Box$ 5205T  $\Box$ 10405T **Nega ST** with □ 512K □ 1M □ 2M  $\Box$  4M of memory and  $\Box$  TOS 1.4

**B** How many disk drives do you own?  $=$  single double

the How many monitors do you own? color monochrome

œ

â

w

÷.

÷.

÷

 $\sim$ ż.

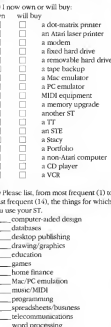

cities What

**■** I'm a □ beginning □ intermediate advanced computer user.

**B** 1 think the START articles aresimplistic *Cinformative* Cloo technical  $\exists$  easy to read  $\Box$  hard to read □ too short □ just right □ too long

1 think the START reviews are. incomplete | comprehensive helpful when buying products.

**ED** 1 think the START programs are useful Inmited In interesting | better left un-ARCed **O** I Fivant Fiden't want the program documentation removed from the marries and cut on dak-

#### **Da** I want START to devote magazine space to the following:

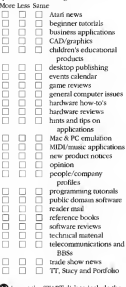

#### **3** I want the START disk to include the following

More Less Same

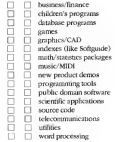

## **Dialog Box**

#### Small Ford

Lenioved the article titled "The Ouest for Second" by David Small (START) December 1990) very much. I especially enjoyed the breadth and denth of the article. I think it inchided just about execution I model to know shout speed and the ST in that article. You covered not only the products but also gave me a framework to think about my own. computing needs in relation to the products. Wonderful! The article even included a reminder that if your software is too slow, check to see if. the undated version is faster.

I have subscribed for a little over a year to your magazine and I would lows to see more articles that have the same range and denth as this one

Bill Moore Vancouver, BC

We tro, are his Small fans and we're availance hard to bring you the detith and range you desire. You, our readers, can belo us do to by filling out the survey included in this issue.  $-$  START Editor

#### Wither Atari?

Our beloved Atari Corp. has promised advertising campaigns many times in the past and I have never seen them scrually surface with any volume Burbarovon, Atari's market. ing is nothing short of lousy in the United States -- there are very few ST dealers so support for the ST is shake. Commodore recently launched a \$15 million advertising campaign for the Amiga. ST developers have even formed their own defense eroup libe Atari Developers Association] in order to urge Atari to support the ST in product development and sales. Apparently, the ST community feels that Atari is not

outting enough effort into selling their computers.

This exiteism does not come light. by I have been a year desirted Atari advocate for many years and I appreciate Atari for producing a computer that really does deliver on the promise of having "Power without the Price." But Atari needs to put some effort into some real hard advertising or the ST line is in iconardy

I have written to Atari with this concern and I would like to urge. anyone else who feels as I do to do the same. A mail campaign might just be the persuasion the brass at Atan needs to put some effort into advertising. I believe ST users are tired of hearing about promised ad campaigns and now want to see some sels and even some more dealers out there and pask to make the ST (or case the STR or the TT's the new DC of choice for the United States. So come on START fans, write to Ataré

Frik 1 Roker

Fairbanks, Alaska

Sam Transpol is the chief executive officer of Atari Corp. Meades Amer-Kane is the new president of Atari U.S., which oversees both the computer and entertainment divisions. Both officials can be contacted through Atari's Summagic address-1196 Borregas Ave., Sunnyvale, CA  $0.0989 - 874.97$  Prince

#### **Procedural Problems**

I'm having a problem with a program on the January 1990 disk When I try to run the program, "GDOS Printer Drivers in GFA BASIC." I get an alert message. It says "3 bombs - address error Odd word address! Possibly at Dpoke, Dpeek, Lpoke or Lpeek." I think I have isolated the problem in the first lines of the Procedure

Openwork (device%).

Procedure Doemeck (device%)

Don't the device workstation for cutout.

Daske Contri-20 Dayley County 6.11 Docke britt Bering Council this first body Doda Islau202 Televe 1

I have a 520 ST with two doublesided drives. Any supportions? Clearer Pennis Reductive Cabi-

Inn Burton, GDOS Printer Drawn programmer replies

The retested the GFA BASIC 2.0 code as it appeared in START and it porks fine. The problem may have grison due to the fact that GDOS is very unforgiving - if there is not enough memory, or if the ASSIGN SYS file is incorrect or corrupted, then GDOS will not function. But because GDOS doen't do any error checking. it ends up confusing GEM, which is why I've gotten bombs and lockups and his errors when experimenting with GDOS

Be sure that you don't have a lot of desk accessories in memory, or a larve RAM disk, and that you have some room on your current drive to store the temporary file which is crossed and detend while CDOS runs, that the ASSIGN.SYS file is in the timber format, that your printer. drove is listed at the turder place in ASSICN SYS as decembed in the article, and that ASSICN SVS and the printer driver are in the root directory of the boot drive (whew).

If you're sure that you have everything set up properly and the GDOS Printer Drivers program still doesn't run, then perhaps one of your files ts corrupted

#### **NAIO6 ROX**

#### *Van Got Mine*

My X-10 Controller hardware arrived vesteeday. I tried it immediately with the X-10 Controller software (February 1990). It didn't work. On trying to set the X-10 clock, or hase code. or nin its diagnostic. I got the "X-10 is not responding" alert hay and the program exited

It was band to tall if I had a bad controller or bad coformer, on I looked at the documentation that came with the hardware, ant out my C. compiler, and wrote a program that dependent that the bordness worked. After I had successfully downloaded my first direct command I noticed the interface returned a new status cryle. I tried DARKROOM GFA again and it sourked

The problem is DARKROOM.GFA won't work with an interface right out of the box because the handware's status code is zero. You have to download successfully to change it to non-zero, but it won't download until the status changes. Catch-22

Wayne E. Wright Round Rock, Texas

According to the author of the X-10 Controller software, Howard Mac. Odrum, you can download when the status code is 0. In fact, that's the only thing you can do. Whenever the X-10 hardware is unplugged from the wall, or the battery runs down, or it is taken stratabl from the box, the status code is set to 0. Download a file, any file, to change it to mon-zem. You'll then bave access to the clock and diagworlds - STAPT Editor

#### In Case You Forgot

Are you aware that there is a minimum of six memory upgrades now available for the ST<sup>2</sup> Wouldn't it be wonderful and helpful if a magazine such as START would contain an article comparing these ungrades on

## **Alert Box**

We're still getting carris and letters about errors from nine months ago. So this is a catch-all recitation of complaints and solutions

Boingo (October 1989) and Final Approach Controller (November 1989) do not work with less than 1M of RAM. Again, we anologize for failing to mention that in their articles. We currently see no way of decreasing their memory needs

Additionally, Final Annepach Controller was not compiled, as the article. stated. It nuns under GPA BASIC's nun ombi intermeter. Drashle click on GFABASRO.PRG, which was included on the disk. From the file selector, choose APPROACH GEA

The datafile for Madam Librarian (lanuary 1990), named LIBRARY MGI. is too large to be loaded into a machine with less than annunyimately 730K of free RAM. This is the cause of the error message "Error in **RECYCLING READERS AT Res. 9041** If you have a smaller amount of RAM, simply break LIBRARY MGJ

points such as ease of installation. reliability of connections, speed differences for the MML chip to recognize added memory, possible incompatibility problems with some software, etc.?

You have some of the best people in the ST community writing for START. Why not utilize their talents to equip anyone who wants more memory in their ST with the information to make a wise choice on a reliable upgrade? Robert P. Zeis Pittsburgh, Pa.

You make an excellent suggestion - an article of this type is long overdue. We're bappy to say that START finally bas something in the works. Watch for a full review soon.  $-$  START Editor.

(an ASCII file) into smaller pieces using your word processor, save the files as ASCII with a MGI extension. and load them senarately.

The renddem several neonde experienced with Mystic Realm (January 1990) of failing to be resurrected when several extra lives were clearly indicated is being looked into by the programmer, John Trace, The source code was not published in January, as the article said, but was out on the February disk

The files for the X-10 Controller program were not named X10CTRL as the article claimed. The filename is DARKROOM: the extensions are the same as stated in the orticle

There have been complaints of a flickering mouse cursor and a ranidfire deal in Mountain Solitaire (March 1990). Michael Gilbert is investigating.

If you were frustrated by the mysterious non-appearance of the ICD FA ST Tape Backup projew advertised on the Antil cover, takeheart Iris in this issue ...

#### SURMISSION INFORMATION

START webcames submissions. Blacks include both bard capy printauts of articles and program listings as well as disk files on ST compatible disks Marlin will be returned if self-virtues. ed, stamped mailer is supplied. START assumes no responsibility for unsolicited aditorial materials

Do you hove questions obout using your ST? Is there something you're not close obout? Every issue, START's editors listen to your comments and enswer your questions in Diolec Box. Let us hear from you! Our address is:

**Diolog Box, START** 544 Second Street, Son Francisco, **CA 94107** 

Or leave us a message on CompuServe asing the Antic Online Meilbex - just log on and type GO ANTIC.

## SYNCHRO EXPRESS... THE WORLD'S MOST POWERFUL DISK COPIER IS HERE!!

#### THE TOTAL **DISK BACKUP** SOLUTION!

**SYNCHRO EXPRESS IS STRUCTURE CAPRESS IS** AND ANIOS DIESER STATE WHICH REQUIRED

NOW YOU CAN **BACK-UP ANY DISK IN UNDER 50 SECONDS!** 

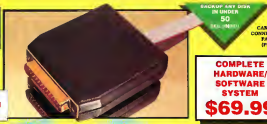

TES IT'S TRUE! SYNCHRO EXPRESS IS A HARDWARE/SOFTWARE SYSTEM THAT WORKS WITH "DIGITAL DAAGE COPYING'. THIS IS THE METHOD THAT COMMERCIAL DUPLICATORS ACTUALLY USE TO MAKE THE ORIGINAL FROM THE MASTER DISK. DATA IS TRANSFERRED AS RAW DIGITAL INFORMATION

#### **LATEST CUSTOM LSI CHIP TECHNOLOGY**

as an board costern Ltd Chip, Synchro Expense has the power to transfer an MPM in my using an on-coard cesters and their, nyseners impress has the power is transported birds.<br>of the criginal disk directly to your blank disk - colorly, simply and without any user knowledg<br>he is deem's matter what kind of Express will make an identical "Cicos" of your origh *<u>Alexander</u> <u>Distant</u>* 

**CANTIQUE FEBRUARY** 

100% SUCCERS? - In one recent tests we were unable to find a stugle program that Syach 100% at Coronavy - in our recent tenis on over unable to find a stage proposa Capital<br>Express could not becken - this includes ALL the latest Hockbooks and scilltist! Beart<br>Respecting this process is beth simple and fast.

Menn Drive Central Program centeurs in storators. Select Humber of Tracks, and that's 3.1<br>Death be minimal by entrappers cluims for "Michier" programs. This system can guarantee<br>secons by using the very Hardware/Software t

WHY WILL SYNCHOO EXABLE & SHOCKER **INCOE OTHERS FAIL** 

Sente programs new bave very sughisticated pretention is elected ong trasks, tearyptics, etc.<br>- Dat remember, whatever the programs comes up with, the disk thus has to be commercially<br>- dualizated. - That's where Gracino E duplicated. That's where fiyes

## **POWER BY DESIGN**

Symber Express is designed in Europe where Digital Image Copying' is the present repeation<br>This device, with the custom chief sizes over further by effected a complete evaluation for under 1888

Monetageoral is one Processor Galling union the locast Section Mount Techniques - Security adactured in our European Incom<br>una la werrented for il mention as

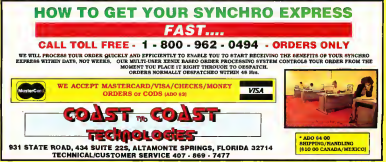

## COMPLETE YOUR START LIBRARY

## Get Your Back Issues Now

You'll want to have every issue handy for quick reference. The START library... it's there when you need it!

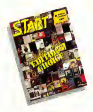

#### **WINTER 86**

Feature Jose Tuerist Interview, Buyer's Guide,<br>On Dair, Neus Dooding, Address Book, Auto<br>Dialer, Label PrinterSt, Writer Secrets, Reported: Mark Williams C. (More) +

#### SHMMER 87

Os Disk: The affirmeener: Text Compression<br>and Hullinses Coding with Personal Pascal.<br>Ricker Azumatori Program: MIDISAVE. Assessed Word Woter ST, Data Manager ST. Springle ST. Free RASICs company)

#### **SPECIAL ISSUE #2**

Festever Drawing and Painting Prop Pastares University and Pastaring Programs<br>Overview: Deskrop Video: How to Set Up Your<br>over MEDI Studio: Rock"n' Roll with Atlant Shopping List of Music Hardware.<br>On Dair: The Cartaneout MIDI View. For Trainer  $0.84$ Aminuel Synth-Dresd, Xayn Patch Editors, Music Studio and Music Construction Set

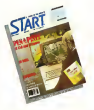

WINTER 87<br>Features The Atari Meya 4, Zoomacks,<br>The ST in Hellywood, How Not to Sheet *ALL OR HELMISTERS* 

On Daily STARTKey, ST Writer Meets due Morses

General Macintosh and PC Emplators,<br>Duc Easy and STAccounts, Ist Word Plus,<br>Surerhase Present

#### **SPECIAL ISSUE #2**

Featurer Drawing and Patricing Programs Peatures Drawing and Patricing Programs<br>Overview, Desktop Valeo, How to Set Up Vretview, areastep vasos, ratre to set up Assistant Character of the of Money Handerson On Dol: The Caracenat, MIDI View. Ear Trainer

Reversed Synth-Droid and Xyes Patch Editors: Music Spokes and Music Construction Set

SPRING 88<br>Forgast Farthcuske, Unersding Your ST Dave Mason Interview.<br>On Dok Home Budgeting: Exploring Project. 1987 Tax Template; Bamb for the Throne Reviewed Personal Finance Programs. Desk Accessores Company

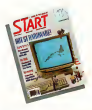

### SPECIAL ISSUE #3

The ST in Business: Business Graphics: Datebase Characters Or Daik CardSTack Database, START Selector Plan the Market Represent WordPerfect; F-15 Strike Eagle.

#### **SUMMER 88**

Footness Three Vears with the ST-Mick Fleetwood Interview

On Desk Planning Traveler, Writing Your Own Help Files: Fractal Landscape Generatory Klendhe Soltane<br>
Reserved Microsoft Write<br>
SPECIAL ISSUE #4<br>
SPECIAL ISSUE #4<br>
Frother: Garne Merch Reserved Discovery<br>
On Disk Nead Battle, Weekl Discovery

Gütar Senalasor, Byte Mechanic; ReSTAKT<br>Researced Durators Master, Chessboar: Free SonicFlight Patch Editors: Quentum Pant 1.2.

## FOR ORDERS ONLY CALL TOLL-FREE

### 1-800-234-7001 7 am-5 pm PST

MasterCard & Visa Only

Or send your check to: START BACK ISSUES, 544 Second Street San Francisco, CA 94807; California residents add 65% sales tax.

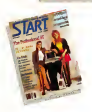

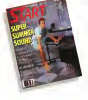

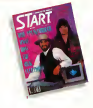

#### **JANUARY 89**

De Ouk GFA BASIC 2.0, Spazash Mastery STARTKey Revisited/Shther Reparatel, GFA BASIC 3.0. Creator and Notaton

#### **FEBRUARY 89**

Figures Thanks for all the Fight ST 1999. Or Daily Daly Dates, Mayo Calendar, Kamikazov Chess Keller Chess VCR Opparatus Chess, M11: Conne, VCO cogeneral Service Service Mirane Saxsple Editor's

#### **MARCH 89**

Frances Three Artists Who Day the ST. Software **Brota** 

De Duit, Second Draw and Parel Program Assembled Saucers, ST Coloring Book Reported Graphics and Antrophon Programs Companyd. Days rare's the Band: Overvey of Spa CAD Programs

#### **APRIL 89**

Fathers' Impre Hotels MIDI Mapril Dr T Interveyor The New TOS RDM Sense Codes On Disk SE Writer Flor 3.0 Polar Solitans, RAM **Baltimore** Bany<br>Scorent: Uhlmes R/C Aerochopper, MIDI

Dayy  $- - - - - - - -$ 

#### MAY 89

Festage: Commissional's Sports Forum, Atari Cous to College

Goes to Conege<br>On Disk Space Wars 2600, GEA Olijeet, 1988 Tax<br>Template: SHT (START's Instant Pde Translater Reported Buyer's Guide to Telecommunications Personal Colemns

#### **ILINE 89**

Festers Do Anything Business Computer, **FEBRUARY LID ATT** 

Arcade Adalestics<br>De Dek GFA Vector, Match Quiz St Screen-<br>waters with WerdPerfect, ST Purcchis, Explorate Serradsheets Traveline Mattes

Remned Juggler B, Switch/Back, Revolver, Graphics Tool from Mersiph, MIDI Drummer.

#### **IULY 89**

Festiver MIDI is the Fature T ense; Melong FERNITE Missile

De Disk, Sabell CFA Direct The ST Theoretic START Arcade

21 ARL Arcage<br>Reversed: Sound Daymaen, EZ-Score Plus;<br>Pagestrown, Turbo ST1.4, Hi Soft BASIC and He Soft BASIC Professional

#### AUGUST 89

Forhers: Secrets of a Good User Interface, Tools of the Trude or the Lippa<br>Che That POGO, Pde Search, Splines on Splines.

Soundbry Blocks Assessing BIOCO: DevraciaT, dinasan u After Market Florenc Dail: Droom, MIDI Mary

#### **SEPTEMBER 89**

**Entered Sam Transiel Interesses: Contrader Game** Velsa Victorice<br>On Dail, Averta I: Ebora, The Seven Skulls,<br>Newspaud, Skiher Screen Editor: Casko

Scoreof Fight Games Hert Street Publisher 30. STAC SION and TaleSpace NewScore

#### **OCTOBER 89**

Delver STACY and Portfolio President PERINTE STAL E SES PORTOLIS FINANY<br>ON DISK CAD-SD-to-DWINCADD Corrector, Civilien Courtesteruymus cade common<br>Schedule Maker, ST Soltguide, WordPerfect Marrot Borrec

SHATUS SMILES (2000) 150 Hotseye Navilland 2.0 and YDOS ProQueue; Entry-Level Sequencers, Computer Guide to the Sokie System

#### **NOVEMBER 89**

Follower The Transporter Competition Attachment Perthelion: Denny Dennyd Interveys. The START Daily's New Lock On Disk: ReaRender; JULIA, Fatal Approach Controller  $- - - -$ 

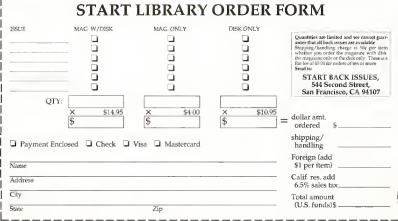

## **News, Notes & Onotes**

#### BY STEPHEN MORTIMER, START CONTRIBUTING EDITOR

### **Inside Atari**

The 1040 STE has reached North America but not the United States due to a delay in PCC ovrtification. Unfortunately, some problems tarmsh the glow of its memory SIMMs, excellent sound canabilities and extra graphics sunnert. The Control Panel shipped with the STE does not allow weeks to the extra colors available in the 4,096 color palette. When used with a color monitor, the computer defaults to low resolution automatically. A patch is realisfals that will be at the STP into medium resolution.

John Townsend of Atan provided new insider on the performance of the TT. Using Outck Index 1.4, running in Fast Nibble-Mode RAM with the cache on, the following improvements over the ST were measured-CPI Memory 4386 CPU Register: 410% CPU Davide: 510% CPU Shifts: 1737% RIOS Text: 2085 GEM Draw: 40991 GEMDOS I/O: 2.712%

A 100-percent reading indicates the speed of a standard, unmodified ST. Quick Index can be obtained from the GEnre network or Compu-Serve for more information on what the tests indicate.

Atari is working on an modular Control Panel that can be extended by adding sensuate functions called CPXs XCONTROL will let software. vendors expand the functionality of the Control Panel beyond what Atan provides, as well as serving as a

#### graphical front end for TSR utilities. By making it mechalist more can select which CPXs they want installed in the system. Examples of nosoble CPXs are color selectors. keyboard configuration mutines sercen saver or printer-driver configuration utilities. A menu of the CPXs loaded into the control namel. will be provided the user selection The modular control panel, similar in function to that of the Macintosh, is still under development at Atari

Marken Communications will no longer represent Atan as its publicrelations firm. Over the penod of one war. Marken has been a great help in obtaining information that I have used to write this column. They helped bring great exposure to the products such as Portfolio and Lynx in newspapers, magazines and television. Thanks, Marken, you'll be missed.

On the boxes of STE systems shipped in Canada, there are markines for 1040 2080 and 4160 systems. Atori has not officially confirmed or denied that these systems will be available in the future. If the 2MB and 4MB versions of the STE are released. Atan will be making a mistake. Seen the 1040STE can be expanded to the memory capacity of the higher machines, why produce additional versions? Dealers will profit from having fewer machines. that they need to stock and Atari will only have to produce one machine, thus making their production more efficient. We shall see what the outcome of the STE line is in the future.

continued on trave 18

## **Motorola Unveils Microprocessor**

Motorola's 68040 32-bit microprocessor was unveiled on January 22 along 80 with the endorsement of many computer companies, including Apple and Commodore. The 040 runs at a speed of 25 MHz and has a 20 million 8 instruction new second (MIPS) capacity, besting the Intel 80486 by five MIPS. Additionally, it can perform an average of 3.5 million floating-point instructions ner second. Built into the micronencessor are two memory. management units, an integer unit, floating point unit and instruction caches. The chip is available in a 179pin package, and is reportedly software compatible with other chins. in the 68000 line. Sample quantities

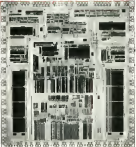

are being produced for customers at a price of \$795 per chip. Whether Atari plans to use the 68040 chip in any of its products is not yet known.

## **SUPERCHARGER**

THE FIRST EVER EXTERNAL PC ROARD FOR ATARI ST COMPUTERS A FULL MS-DOS PROC-**ESSING SYSTEM THAT SIMPLY PLUGS INTO THE DMA PORT, WITH NO NEED TO OPEN YOUR** COMBITER SUBERCHARGER IS BACKED WITH EFATURES AND CAN BE USED WITH ALL MACHINES FROM 520ST TO MEGA 4 AND EVEN THE STACY LAPTOP

#### cravince.

. 100% compatible with MS-DOS programs (oop protected) . Norton Fector 4.4 . Supports all herd disks . Supports senal and parallel ports # Line Dotten' to travia between 4190 and PC newrome at the same time without having to rebow in DOS mode . Turns the Ateri mouse into a PC mouse . Supports internet and external 3.5" and 5.25" floory drives . . Leaves the cartistine port free for use . Supports both monophrome and color Aten monitors (CGA color and Herry les emulation) . Supports some AT programs, such as "286 windows" . Simple to set up and eesy to use - no soldenno, no wring, no cutting,

#### INCLUDES:

. E13K DAM making it outsetted; fort one again to expended to one meanings of DAM. The extra DAM can be outseed senarately and can be ratalled prior to shipping. . Socketed for en 8087 po-processor, Co-processors can be ordered separetely, end can be installed prior to shipping. . NEC 8 mhz V30 processor . DMA cable with thru-port . Built in bus which will be adepted in the future to eccept PC expansion boards (VGA card scheduled for April '90) . Comprehensive herd disk utilities software + An etherities color coordinated ARS plastic case. + MS-DOS 4 xx + SV DC externel power supply + Few to use operating manual . Beginning out for educate underso and 12 month warranty

## All this for the incredible price of just :399.0

#### MULTI-SYNC MONITORS AVAILARLE - CALL SSS

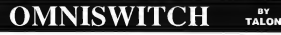

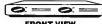

Multi-Sync For Atari

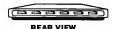

\$89.95\*

**ORDER TODAY** 

**WE ACCEPT VISAMASTERCARD** 

610 702.65

NOW, FOR THE FIRST TIME YOU CAN HOOK UP YOUR ATABLE O A MULTI-SYNCHONITOR WITH THE INCREDIBLE OMNIBWITCH

#### **FEATURES:**

. MULTI-SYNC MONITOR PORT: Gives your Atarithe shillty to use a multi-sync monitor. Color or monochrome. with the touch of a button. (low, medium and high resolutions)

• COLOR AND MONOCHROME MONITOR PORTS: If you do not have a multi-sync monitor, Cmniswitch allows you to plug in color and monochrome monitors and switch between them. No more cable swapping! . FLOPPY DRIVE PORTS: Enables you to use two external floppy drives instead of one! (uses 3.5" and/or 5.25") . AUDIO JACK to plug in to your amplifier. . VIDEO JACK for monochrome video output.

\*ALL PRICES SURJECT TO CHANGE . SHIPPING AND HANDLING EYTOA

TALON TECHNOLOGY

243 N. HIGHWAY 101 . STE. 11 . SOLANA BEACH, CA. 92075

#### NEWS NOTES AND ONOTES

#### continued from txase 16

(One popular idea for the STE line is for Atari to create a Mega STE. The Meet STE1 would have the canability of errorising through the bus connector and have a detached keeppard Racks and with DJB of memory it could be expanded to 4MB with the addition of SIMM units. Of course, it would have the better yound and graphics found in the 1040STE. If you like the idea of the Meas STEL let Atan know: Atan Corp., 1196 Borreess Ave. Supported CA 94088-3427 408/745-2000.3

### **Fat Rits**

· WordPerfect Corporation is now providing around-the-clock support for its popular word processor. The special support line is open from 6 p.m. to 7 a.m. Mountain Standard Time. The number is 801/226-6444

· NeoDesk 2.05 supports third-party. mechiles that can expand the functionality of the popular replacement deskton. A special programming pipeline allows additional features to be added. to the Deskton, such as a trash can that can recover delated files. The resch can is feedmann from Callanif Software to demonstrate the nower of the nineline. Also, desk scresso, non can interface with NeoDeak to create unique applications. NeoDesk software calls can be accessed from these desk accessories so that now gramming can be simplified.

· Jananese firms are planning to cut 1MB DRAM production by up to 15 percent in 1990. Demand has slackened on the chins, driving prices down to about \$10 per chip a far cry from the prices of only years ago when the DRAM shortage existed, NEC. Oki Electric, Hitachi, Mitsubishi and Toshiba all plan to cut production.

Recently, the U.S. Memories consortium that planned to make the United States a major player in DRAMs disbanded due to lack of funding. On the bright side of DRAM production. Intel plans to enter the market and Texas Instruments plans to concentrate more heavily on the production of memory chins in the coming years.

· MicroTimes a San Francisco Bay Area computer massazine, recently honored START Contributing Editor Dave Small and Atari Corp. President Sam Tramiel in its "MicroTimes 100." an annual list of men and women. who have made outstanding contributions to the computer industry in the past year. Small was chosen for his development of the Spectre GCR Macintosh emulator while Tramlel was noted as the main force behind Atari's new product announcements and rapid expansion in the Australian and European markets |

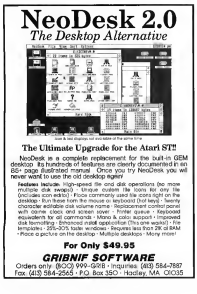

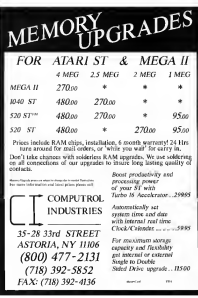

### **European Report**

#### BY DONALD MAPLE, REPORTING FROM WEST GERMAN

### Drawl

If worke only interested in nevelcriminal demains, marries 3.0 of **DRAWL(District)** Reserve Artist Workstation) is worth a look Released by Omikaan, this drawing organize scrasbe looks very sristic with its main money had out on a scroll. The artistic connection is further reinforced as the organism closely emplotes the way a number would comelly work on other, more conventional media.

DRAW! will let you simultaneously work on as many pictures as will fit in wailable memory. The program also supports the manifest BIG. format with 640 x 800 nexels, i.e. twee the screen size. To get "the BIGovernot was just simply injo two normal pictures. Augmenting the

DRAWI 3.0  $-1$ 

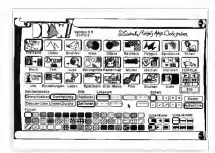

standard drawing tools, the powerful block editing, automatic masking and contract enhancement are particulady well suited for touching up. digitized masnes. The only "dessiback" is that DRAW only weeks in monochrome and requires a minimum of 1MB of memory

Omikron is currently taking direct orders but is also looking for a distributor in the United States Christma Frisch Str. 157534 Birkenfeld 2. West Germany, 7082/  $\cos(\theta)$ 

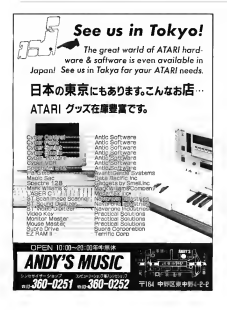

### A HARD DRIVE IS A TERRIBLE THING TO WASTE.

For only \$9.95, you can spend an hour downloading onto your hard disk from a library of over 10.145 programs Additional downloads are as little as \$4.80 ner hour. There are no surcharges for high speed access, no premiums for using Tymnet or Telenet, and no mandatory monthly minimums

For more information, with your computer and modem dial 1-800-365-4636. Press Return twice. At Username: type JOINDELPHI and at Password: type START.

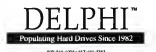

**EWS HOTES AND DHOTES** 

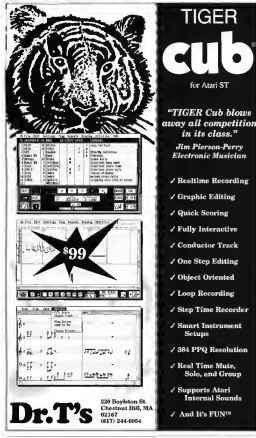

### **Stay Virus Free**

Anti-Vinus Kit from G DATA (99) deutsch marks shout \$60) is one of the most complete virus protection packages available. G DATA provides free undates to existing owners and since its original release in 1988, AVK has gone through some 20 reincarnations to keep up with new viruses. Currently up to version 3.1. AVK can

recognise 19 boot-sector and four link viruses. It will also check all internal ST vectors and can restore vanous game boot sectors. Hard disks are supported by verification of all eight DMA ports. To top it all off AVK will, if requested, metall an accessory on your drive to write nrotect desired devices. (G DATA, Siemens Str., 164630 Bochum 1, West Germany, 2323/389-858.)

### **Trade Shows**

Atari Commiter GmbH (Germany) has set the date for the Fourth International Ateri show in Ducasi. dorf. West Germany, for August 24-26. Historically, this exhibition is a major showcase for Atari, Last year. for example, it saw the introduction of the TT and STE

A couple of other important shows although not exclusively. Atom, mov also show a alimnse of things to come. COMDEX Europe will be held in Paris April 23-28. Back in Germany, CEBIT - renortedly the largest computer show in the world. - is scheduled for March 20-27 in Hannover

### **BASIC Convert**

Advanced Application Viczena has announced "GFAlib", a BASIC library to facilitate translation of GPA-BASIC 3.0 programs into SPC-Modula-2. The converted programs should, in most cases, be faster than the previously compiled BASIC versions. Furthermore, using the SWISS window manager, several multitasking GFA graphics can be displayed in the come núestros:

### **MusicBase**

Voxel Software is about to launch MusicBase a database for the music industry. Even though it contains only British names, addresses and contacts, it may be very attractive for U.S. bands wishing to make it in Europe. The database can be undated so you can add your favorite local musicians as well. (Voxel Software 1. Hillcrest Court, Shoutt-up Hill, London NW2 3PG, Great Britain.  $1/452 - 1916$ )  $\blacksquare$ 

If you have a hot tip let us know at **News, Notes & Ouotes, START** Magazine, 544 Second Street, San Francisco, CA 94107

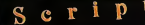

## The Write Choice for **Your Left Brain**

Who alse gives you fast word processing. support for multiple fonts, graphics importation, acell checking and a cornucopia of need em-when-you-see'em features? Like: time, date, and page number variables. Cononing and resizing of graphics. ASCIL takt import and export and a graphical rule

use up to 250 fonts/sizes in a single docunent. Script quickly handles headers, fog ers, and footnotes. Make any text bold, its underlined, superscript, or subscript. All onscreen<sup>@hile</sup> you edit.

And when we say Script is fast, we mean it! Scriptoutperforms GBOS based word processwis hands-down. Also, Script prints at the highest pdSSible resolution on 9-pin, 24- DrawrYigur pin, InkJet, HP and Atari Laser printers.

 $k$  e t c

ketos ja complete high research Tipaintmythrogram with 3D my sleet. Create let-Cheads, logos, il servitions, and a whole lot el Use the 3D modeler to design an obct, then use the paint tools for shading and touch up - no other paint program gives vor this. Edit up to 14 screens at a time. Im port and export Degas, STad, and scanned images. Tools include line, rectangle, oval splitte, freehand, flood fill, editable brush. patterns, fonts and many more - blkfaster than a scared neutrino.

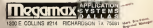

Series requires 1Mb and a high resolution monitor. Sketch requires a high resolution monitor. For more information, or the neros of a dealer near you, call Megamax at (214) 699-7400.

Series and Shareh @ 1989 by Augustus Systems Headelberg All mates reserved Inc. period exclusively by Megaenia/ASD

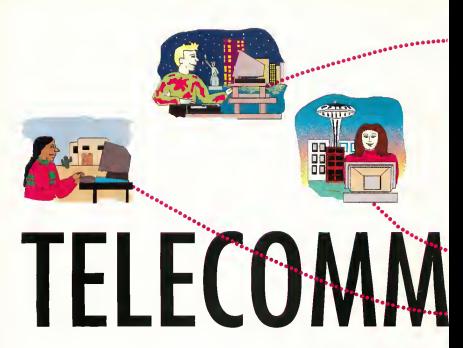

## Getting Started in **Telecommunications**

#### BY JERRY MCBRIDE

Follow Jerry McBride as he unveils the mysteries of the modem and illuminates the simplicity of telecommunications.

Of all the equipment related to home computers . none are so cloaked in mystery as are modems. Born during a dark time in computer history. when terms like "user friendly" hadn't even been dreamt of, modems have often been considered or ripherals better left to backers and computer scientists.

All that has changed - sort of Modem use is now enjoyed by millions of computer owners and thines have certainly exten easier for the typical user. But because of subtle differences in the way computers communicate over the phone. the home-modem user must deal with a number of special terms and control settings that can often be confusing.

With a little help, however, you'll

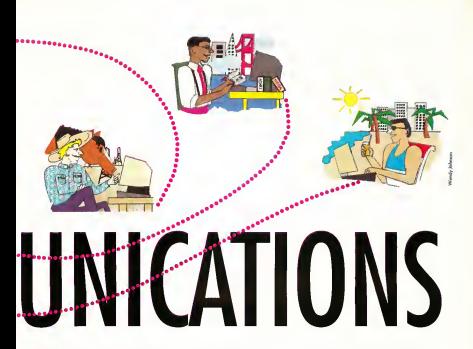

find that moderns are matherd to use. The following article will guide you through the cryptic world of telecommunications, covering such oblique subjects as baud rates. Haves-compatibility, unloading and downloading. Along the way you'll also find out how to choose the modem and modem software that's right for you.

#### What is a Madem and What is It Good For?

A modem (mobilitive/demodulator) is a hardware interface that lets a computer communicate with other computers through telephone lines. This means that you can send and protive all sorts of information including text, programs and pictures - right at your home computer.

Moderns let you retrieve anything

from stocks and securities to news reports and information on ST hardware/software. There are even complete magazines that only exist. "online." (Editor's Note: START Magazine accepts submissions via modern See the end of "Dialog Box" for information on how and where  $ln$  and  $it$ )

But that's not all! You can also interact with the world around you. For example, you can make travel reservations, nov many of your bills or hov discounted goods from cameras to automobiles. Professional online services (called bulletin board services or BBSs) provide these kinds of services.

There are also many local BBSs run by computer hobbyists. Local BBSs are operated by people like you and me and do not charge an hourly fee. though some have a one-time or yearly membership fee (ranging from \$5 to about \$25). You won't find stock quotes or the other exotic capabilities of a professional service but you will find text-based games and many public domain/shareware programs. There are even programs, like MichTron's BBS 3.0, that let you set up your own BBS.

Virtually all BBSs, professional or bobby, provide a service called electronic mail, which lets you exchange messages with the other people on that BBS. You can even correspond with software developers and ST hardware manufacturers. This is a great way to get news, ask questions or receive program-related items (like printer drivers, etc.).

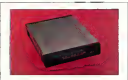

Supra Corporation 1183 Commercial Way Albany OR 07321 (503) 967-9075

Supra 2400, \$149.95 Fully Hayes compatible, RS-232C Senal Interface, 2400 band. External

Suora 2400 Phis \$199.95 Fully Haves compatible BS-232C Social Jetechica, CCTTT, 2400 band, External, MNP Levels 2-5

#### Which Modern Should You Buy?

When moderns were first introduced. for widespread use, the Hayes Corporation and U.S. Robotics battled for control of the fledging market. Naturally, each communies' moderns. were incompatible (each required a different program to run it.)

Hayes eventually won out and today their modems are the defacto. standard in the computer industry. Hayes' success (and high prices) soon inspired other companies to make Haves compatible modernsunits that are identical to the Haves but at a much lower cost.

Modems for the ST IIt into the Haves mold and all telecommunications programs for the ST are written for Haves-compatible modems. Therefore, when you hay a modem. make sure that it's 100-percent. "Hayes-compatible."

Speed (band rate) is the next consideration. Moderns with band rates of 300, 1200 and 2400 are most common. Three hundred-baud moderns are very slow and are not recommended for serious use Twelve hundred-baud modems offer serviceable speed at an affordable

price (smund \$90). If you plan to become a modern maniar was choodd out a 2400-board morkem (for around \$170). Most moderns let you select any of the slower speeds in case you call a BBS that operates at a closure hand eate.

A brief word concerning 9600baud moderns: steer clear of them. They're still in their formative stages. logiciano and basistant Monia contract The incompatibilities with these modems are far more serious than with existing moderns. All breeds of 300-1200-end 2400-boud moderns can talk to one another (as long as you set the faster modern to the slower modem's sneed). Different breeds of 9600-band moderns cannot talk to one another at all. This is because each type of 9600-baud modem uses a completely different transmission scheme

Finally, buy a modern that has a built-in speaker. This is for two reasons: first, the speaker lets you bear if the number you're calling is. have Otherwise was would have to next 20 or 30 meands for the modern to say "call incomplete" or something

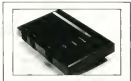

**RJD Assoc./Novation** 10885-G Kalama River Fountain Valley, CA 92708 (714) 841-8791

Parrot 1200, \$149. Pully Haves compatible. RS-232C Serial Interface, 1200 haud. External (Portable)

Parrot 2400, \$149. Fully Hayes compatible, RS-232C Serial Interface CCITT 2400 band External. (Scheduled for release in April 1990).

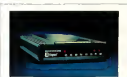

**Haves Microcomputer** Products Inc.  $R \cap Bov 10026$ Atlanta CA 20240 (404) 449-8791

Smartmodem 1200, \$300, RS-232C Serial Interface, CCITT 1200 band, External

Smartmodem 2400 \$499 BS. 232C Serial Interface, CCTTT 2600 hourt External

Smartmediam 0600 \$1,000 BS. 232C Serial Interface, CCITT. 9600 band. External.

equally uninformative. Second, you can tell if you've dialed a wrong number. A speaker lets you hear the percon on the other and costne "Hello? Hello?" Without the speaker you might try that number five or 10 times thoroughly terrorizing the answering party.

#### Saftware, Hardware, Setup

Which software should was buy? In the May 1989 issue, START ran a comparison of telecommunications programs for the ST. A sidebar following this article offers a brief. description and recommendation of the major players in the telecommunications-software field: Flash. Shadow, Interlink ST and ST Talk Professional

In addition to software, you'll need to buy an RS-232 cable to connect your ST to the modem. When you buy the modem ask the dealer for a cable to go with it. RS-232 cables generally cost around \$25. Do not buy a "null modem" cable This is a special cable specifically

designed to connect two computers. in order to transfer information discribe from one to the other. It attaches through the RS-232 port but a modem is not necessary.

Now that you've bought a modem software and a cable, what next? First, connect the modem to your ST using the modem cable (pay attention to the sex of the connector ends one. end is male, the other female). Nextconnect a phone line to the proper jack in the back of the modem. Moderns have a second jack that you can run to a normal telephone. This lets was not wait phone and the modem off the same wall tack

All moderns have a series of small "DIP" switches on the back. Although these sustches are usually preset at the factory, read the manual to double-check their proper settines. If the modem has a "VOICE/ DATA" button, set it to DATA. Set the modem to the desired speed (300-

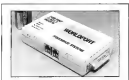

Touchbase 160 Laurel Ave. Northport, NY 11768 (516) 261-0423

WorldPort 1200, \$199. Fully Hayes compatible BS-232C Serial Interface, CCITT, 1200 baud, External (Portable).

WorldPort 2400, \$359. Fully Haves compatible, RS-232C Senal Interface, CCITT, 2400 haud. External (Portable).

WorldPort 2400/MNP, \$499. Fully Hayes compatible, RS-232C Serial Interface, CCTTT. 2600 hand. External (Portable). MNP Level 5

baud modems only have one speed).

Now boot way ST and run way telecommunications program. Fr non-on-the-modem will be installed to you, since you'll be dealing exclusively with the telecomm program (which in turn tells the modem what to do).

If you accidentally leave your modem on it will always answer the phone and rend out a hideour screeching noise. This is rather annoying to anyone who triesto call you. The horrible noise is normal the modem is trying to make contact with the "calling computer," which in>

START BOOKSHELF COMPILED BY AMY N. IONNEON CTART REACRAMS ENITAR Want to dive deeper inlo Electronic Communications<br>for Home and Office the world of telecommunications? Here are **Ronald G. Albright, Chilton** several guidebooks to lea  $516.95$ you through the "information<br>one" moze Guide to Commercial Telecommunications Services, Jeffrey The 1st Primer of Microcannaster Hsu, Prentice Hall \$29.95 **Telecommunications**, Jim Combron, TAB Books \$10.95 How to Get the Most Out of CompuServe

Answers Online: Tour Guide to Informa tional Databases, Barbara Newlin, Osborne/McGrow Hill \$16.95

The Complete Flectronic Bulletin Board Starter Kit, Charles Bowen and David Peyton, Bontam Computer Books \$39.95 (with IBM software)

The Complete Handbook of Personal Computer Communications, Alfred Glossbrenner, St. Martin's Press \$15.95

The Complete MCI Mail Handbook, Mastering Serial Communications, Peter<br>Stephen Manos, Bantam Computer Books W, Gofton, Sybox \$19.95 Stephen Mones, Bantam Computer Books \$22.95

Computer Connection Mysteries Solved, Graham Wideman, Howard W.Sams & Co. \$18.95

Dvorak's Guide to PC Telecommunica tions, John C. Dvorak ond Nick Amis, Osborne/McGraw Hill \$49.95 (with IBM software)

Charles Bowen and David Peyton, Bantam Computer Books \$22.95

How to look It Up Online, Alfred Glossbrenner, St. Martin's Press \$15.95

Infomania, Elizabeth M. Ferrorini, Houghton Mifflin Co. \$14.95

Kermit: a File Transfer Protocol, Frank da Cruz, Digital Press \$30.00

Online Communications Software, Ashley, Fernondez ond Ashley, McGrow Hill \$27.95

Straight Talk: Ibe Online Conferencing Resource, Charles Bowen and Stewart Schneider, Bantam Computer Books \$39.95 (with IBM software)

## Telecommuncations Software for the ST

Black Off It, Jun Gd **SA4 Second Street, Sen** Frencisco (A 94107 R00/234  $7001$ 

then log off — automatically!

Flech is fairly complete telecommerications research though its year. interface is a let confusion of first Houseaux once you get the hong of Flash, you II find it s an excellent program. It is the only program that lets you write script files. A script file is a simple text file into which you have entered a set of commands. For example, a script can call a BBS, log on for you, get stock reports, download files,

Shadow, \$29.95. Antic Software, 544 Second Street, San Francisco, CA, 94107,800/234-7001.

Shadow does not have any advanced features like automatic log-on or script files. It's claim to fame is that you can tell it to upload or download file(s) while you use other programs. Shadow can transfer files while you write a memo, use a spreadsheet, etc. Shadow is reset-proof and will reliably finish the job, even if you press the reset button over and over goain. Shodow only has YT-52 terminal-emokrtian mode. This means it is useful an all replacement and most hobby RRS: but will not work with a number of company molefrome correcters.

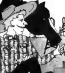

**Include ST STR OF Internet** Collegers 2001 Courses Road Suite 108 Seresate, FL 34233. 800/876-0130

Focu in use interlink SI has on automotic las on factors that's co-

simale a child could use it. Interlink does not have script file capability, but it can "memorize" contition you do and council the same steps code. matically. Interlink calls memorized steps "recordings." The program also has an automatic timer feature that can run a recording at any predetermined time. You can have it wake up every morning at 4 a.m. and get stock quotes for you, for example.

#### ST Talk Professional, \$39.95. Quantum Microsystems, P.0. Box 179, Liverpool, NY 13088,315/451-7747.

ST Talk Professional is another telecommunica tions program that's chock full of features. ST Talk's manual features (text buffer, dialing directory, modem settings) are comprehensive and very secy to use. However, its automated features (automatic log on, automatic operation) require on extremely complicated and, in my unreliable script file language. <sup>I</sup> do not concerned this program.

this case may be your Aunt Martha. Also, if you have call waiting. direble it hofsee you may your. modem-an incoming call could

cause the BBS to drop you. Ask your phone company for the code that disables call waiting. Note that disabline your call waiting is not a one-time proedure. You must shut it off each time you're ready to log on.

#### Understandien Telecommunications Programs

Telecommunications programs have two main consisting modes. In effect than modes determine whether vou're controlling your computer or the BBS.

Conture-buffer mode controls the ST and is usually contened with easy-to-use drop-down menus. Here you can change modem-related settings, edit the automatic dialdirectory or edit text that is in the capture buffer. You cannot communicate with another computer while in this mode.

Terminal mode lets you communicate with the certaide world. Once you log on, any text you enter is sent right to the BBS. A bandy feature in terminal mode is the status har an information read-out at the bottom of the screen that tells you what baud rate is selected, how full the canture.

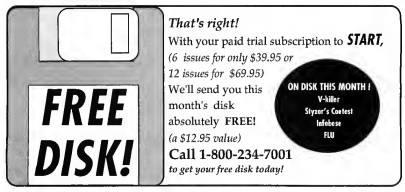

26 May 1990

buffer is and other key ninces of Information

In telecomm programs, such as Flash, you can switch between the canture buffer and the terminal mode by a smole right click of the mouse button If you've loosed onto a BBS you can switch to the capture buffer mode if you want. All communications will be suspended temporarily. but the BBS will wait cationtly for vous server.

#### **Transferring Files (Uploading and** Downloading

Telecommunications software allows several methods for moving information from modem to modem. These varying methods are known as transfer protocols, and each one has a special function. All transfer protocols (except the ASCII protocol) check for errors in the transmitted data. To spect errors the ST and RBC "compare notes" each time a predetermined amount of data (a "block") has been sent. If a block contains on error, the protocol tells the BBS to send that block again

Some common transfer protocols methode-

Xmodem (CHK or CRC): checks transmitted data accuracy every 128. bytes and is probably the most commonly used transfer protocol

Xmodem is a good chosen if your phone lines are poisy (i.e., there's .<br>Inte of static or other intereference). Sometimes a DDS maker transduction between "Xmodem CHK" and "Xmodem CBC " Alasses choose "Xmodern CRC" because it's faster. (If you're uploading or download-

ing data from CompuServe, "ComrurServe B" rendoord le money. mended once Youndoor )

**Xmodern 1K** also known as Ymodem, it's the same as Xmodem except that it checks for empts in 1K blocks It's a little faster than

**BBSs and Their Costs** 

The bottom-line to owning a modern is met Heider RRS are virtually free funkss. they're long distance). Professional RRSs have an hourly or flot rote cherge. The hinnies like CompuServe and GEnie provide a local chane number in most cities Smaller outfits tand to choose less per boar but you incur extra costs because they do not previde a local phone cumber. Facturately, you're not at the mercy of the phone company either. Two long-distance services. Tymnet and PC Pursuit, cater exclusively to modern users and one inexpensive

Like the phone company, most professignal BBSs hove on expensive prime-time. rate and a less-expensive off-hours rate. The cheaper rate also applies on workends and mod holidovs. Off-hours usually extend from 6 p.m. to 7 p.m. and cost on overcoe of \$12

n harr Prime.time hours generally run from 7 a.m. to 6 nm and cost from \$17 to SAS on hour! A nearble exception to this rule is Come Serve which does not charge extra during business hours

and has very reasonable rates overall.

For more information, write or call:

ComerServe 5000 Arlington Centre Shel P.O. Box 20212 Columbus, OH 43220 \$00/848,8199

Ginie, 401 N. Washington St., Rockville, MO 2002-001/102.9001

Balohi 3 Blockstone, Combridge, MA 02139 617/491.3342

**BIX (Syte Information Exchange) 1 Phaenix** Will Lane, Peterborough, NH 03548, 603/ 024.7481

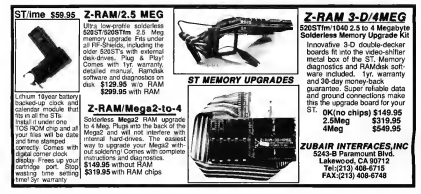

#### GETTING STARTED

**Ymodem** but only if your obone tions aren't point.

Venodem Batch: completely different from Ymodem, lets you download (or upload) a whole group

#### of files automatically

CompuServe B Protocol super fast and more reliable than other protocols in that CompuServe does all the work for you. It even tells your ST to

## Basic Telecommunications Terminology

ASCII: An acronym for American Standard Code of Information Interchange, ASCII Is a set of standard 8-bit information codes used by most personal computers.

Baud: A unit for meosuring data transmission speed. The baud rote tells you how many bits of data the modem con transmit or receive per second.

BBS: Acronym for Bulletin Board Service. <sup>A</sup> BBS is a computer system that is dedicoted to receiving colls from modem users. BBSs are also called "boards."

Buffer: Almost oil telecommunications programs con keep a record of your BBS session. All text that cappared on the screen can be stored into a buffer — a portion of your computer's RAM. You can Inter sove the buffer's contents to a disk file. This feature is handy for saving and printing menus and downloading library listings.

Download: When you want to receive a file from a BBS, you tell it to download. The BBS will ask you which file you want and will prepare to send the file.

Duplex: The actual transmission of a file, can either be "full" or "half." Full duplex means that there is data transmission in both directions simultaneously; similar to a phone conversation in which both parties can talk at the same time. Half duplex is data transmission in both directions, but only one direction at a time; similar to a radio conversation in which only one party can talk at a time. Note: When you're online and you notice that the letters you type do not show on the screen, or they show up twice (e.g., jieerryy mmcc bbrriiddee), simply change the duplex setting.

Log On/Log Off: When you coll a BBS you must nive it certoin information such os your name and aassword. This is colled "logging on." When you "Log Off" you are informing the BBS that you want to end your session and hang up.

Modem: Acronym for modulator/ demobilator. A modem lets two computers talk to one another over normal telephone lines. In addition to your computer and a modem, you must have a telecommuncations program that knows how to control the modem.

Online: When your ST is presently in communication with the BBS.

RS-232: This is the serial data port that connects your ST to the modem. An RS-232 cable is necessary to make this connection.

Terminal Emulation Modes: You may have seen such terms as VT-52, VT-100, or Vidtex mentioned before. These terminal-emulation modes (TEMs) determine the "mode of speech" between two computers when no file transfer is occurring. All BBSs use VT-52 and all telecom programs for the ST automotically wake up using VT-52 (which means you don't have to worry about TEMs). Terminal emulation modes are necessary to communicate with corporate mainframe computers of various types.

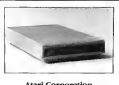

**Atari Corporation** 1196 Borregas Ave. Sunnyvale, CA 94086 CARD THE TOOL

SX212, \$99.95. Fully Hayes compatible, 1200 baud. Externol. Conocity for S-bit north

start the data transfer

ASCII: can be used when transferring stroight text. It does not check for transmission errors and is therefore faster than other protocols. The ASCII protocol relies on the fact that text can incur an accasional error and still be usable.

On a side nessest the end of a transmission, a BBS will usually display a message such as "Xmodem Transfer-Completed 1 Frant's) \* When you see this message don't be alarmed. It's simply telling you that Xmodem

## Proposed FCC Surcharge

False rumors spread through several bulletin boardsthis winter warning of an impending surcharge on data lines that would hike rates on services such as Tymnet and CompuServe, The<br>Federal Communications Commission, the agency which regulates phone line usage, is not considering any such action, said spokesperson Rosemary Kimball.

Ever since the breakup of AT&T, consumers have been charged a fee to access the public companies that provide customers with enhanced services received a waiver in 1984 exempting them from paying the surtax, Kimball said. In 1987 a proposal to eliminate that waiverwas dropped after a storm of protest from users.

caught an error and had that nortion transmitted again. Transfer protocols make it vietually impossible to receive bad data during a download.

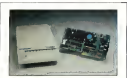

Everex 48431 Milmont Dr. Engineer CA 04536  $(415)$  408-1111

Evercom 24E, \$249. Fully Haves compatible, RS-232 Serial Interface, 2400 band, External.

Evercom 24E+, \$299, Fully Haves compatible, RS-232 Serial Interface, 2400 bond. External MND 5

EverFax 24/96E, \$499. Fully Haves compatible, RS-232 Serial Interface, 2400 baud, Exlamal, MNP 5,9600bps Fax Modern

## **Just a Rumor**

The apparent cause of this current rumor is a misunderstanding about FCC docket 89-79. According to Kimball, this docket restates the FCC's policy of granting an indefinite waiver to on- line service providers. There is no proposal before the FCC to lift that waiver, Kimball said; the messages sprouting on bulletin boards are wrtng

The misinformation about FCC 89-79 spread far and fast through the electronic networks. Kimball reported a flurry of phone calls at the<br>beginning of the year seeking to confirm the story. User newsletters aubilished oddresses for the FCC Chairman and concressional subcommittees, urging their readers to write them.

- Amy H. Johnny START Processor Editor

#### Compony Colls

Perole in management or research positions often want to call their .<br>company mainfrance from home. Many of these computers require vour ST have off-best "terminal" emulation modes" (see the plassary sidebar). If you fit into this category make sure the telecommunications orgeram you buy has the proper terminal emulation mode

#### Conduction

Alone, the ST is a reasonful machine. With a modern, it's even more powers. ful, Considering the thousands of wonderful thines you can do online a modem is more than worth the investment.

**Jerry McBride is a technical** writer for Hewlett-Packard, He lives in Robnert Park Calif.

Introducing... G.I.M.E. A Revolutionary Terminal Program! VT52/ANSI Mode . FULL-FEATURED, CAPTURE TEXT EDITOR<br>True word wrapping Block Cut, Copy, Block Cut, Copy, Paste and Delete Search and Replace • POWERFUL 'C-LIKE\* SCRIPT LANGUAGE Auto logon script creator. . Access to many TOS and GEM functions • UNIQUE 255 SUB-DIRECTORY PHONE DIALER • X, Y, & Z FILE TRANSFER PROTOCOLS G.I.M.E. Mode (GRAPHIC INTERFACE MODEM ENVIRONMENT) • FULL-FEATURED CAPTURE TEXT EDITOR Bold, Italic, Out-lined & Underlined • GRAPHIC MESSAGE CREATOR Boxes, Circles, Arcs, Pollys, Trace & Large Text. Pattern: Colors & Line Thickness • GRAPHIC MESSAGE EDITOR Size, Conv. Move, Delete, To-Front & To-Back Terminal or BBS \$30 each both \*40**Inchested fax E** chinestol MICRO<br>CREATIONS Creating New Worlds See you at Disneyland April 7-8 Visit our booth at the W.O.A. Show

he 11 rookies had never before endured anything like the arral assault that now surrounded them. The staccato burst of close-range punfire from an M14 rattled the ereenhorns to their bones. A Huevattack chopper - one of ours whirred overhead with a deafening roar, but something was clearly wrong. A whiny screech comingfrom the chopper indicated danger and the Huev disappeared behind a row of trees, "Mayday! Mayday!" came the report from the pilot's radio, then his panicked dispatch was abruptly replaced by the hiss of

static. A qui avrenching explosion was chased by the crackle of flames from behind the trees and he was down. The carachony of war was assessibles. The leader turned to one of the group and smiled. "Welcome to NAMM, kid."

Southeast Asia? Guess seain NAMM is the National Association of Marie Morelscene' corel crescial trade show, and the battle sounds were from the soundtrack of Oliver Stone's Academy Award rominated "Born on the Fourth of July," starnng Tom Cruise, Sound editor Scott Martin Gershin, who received an Emmy comingtion for his work on "Beauty

and the Beast " created the richly textured movie soundtrack virtually from scratch using a Mega and Beheld Arts' ADAP II sound-manupulation system. The end result is a motion-picture experience that puts the viewer directly into the midst of battle, At the NAMM show, Gership was on hand in the Atari booth to give demonstrations of his work.

Before the value and utility of the Mega-based system can be appreci-<br>atel, it is first necessary to under-<br>was no helicopter- no voices on the stand the challenge of motion nicture sound editing. With most movies. particularly those shot on location feather than on a soundnessal set).

the sound recorded during filming is of limited use. During the demonstr tion, Gershin showed a clip from "Bom on the Fourth of July" se it appeared before any serious sound work was done.

In the "before" sequence, the visual editing was tight and as would be expected from an Oliver Stone film, the cinematography and direction were superb. Yet the scene was no helicomer, no voices on the radio, no roar to accompany the explosion. The shots from Tom Cruise's gun were out of synchronization and muffled; background

## **WHAT DOES HOLLYWOOD KNOW ABOUT ATARI?**

Sound Designing with the Mega and ADAP II Sound System

BY MICHAEL R. PERRY

Emmy nominated (Beauty and the Beast) sound editor Scott Gershin is making famous Atari's Mega and Hybrid Arts' ADAP II. His latest use of this equipment was for the new Oliver Stone film, "Born on the Fourth of July," starring Tom Cruise. START sent contributor Michael R. Perry to talk with Gershin about his amazing work.

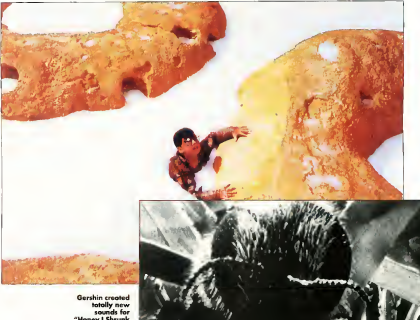

n kids Iri

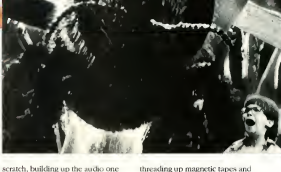

noises came and went randomly, including an inappropriate hum from a fan that was used to blow dust during filming: and Cruise's dislogue. was barely audible

Gershin stopped the videotape. "As you can hear, there were significant problems with the original sound," he said, smiling, "Actually, we got rid of all of it." Incredible as it may sound. Gershin chose to throw. away the sound recorded during production and began again from

sound effect at a time, "everything from the crickets to the helicopters."

#### **Mation-Picture Sound Editina**

Gershin's dilemma was not unique; as often as not the sound recorded on location is useful only as a reference. The old-fashioned way to build a soundtrack required miles of magnetic tape, the diligence of an assembly line worker and the patience of a saint. Choosing a sound required playing them one at a time to find the right effect. Each chosen sound had to be transferred to magnetic film (35nom film coated with magnetic oxide), and painstakingly spliced into bollov reels, each reel containing one track of sound. Twenty-four tracks generated 24 reels of magnetic film

If a gunshot was needed 100 times, it had to be transferred to magnetic film and spliced 100 times The difficulty was aggravated by the

fact that sound editing is one of the last processes in film production. When the release date is fixed and filming goes two weeks over schedale the sound editor mode have two weeks less to complete his rask

As a result, the sound editor's life comments consider of one strength. deadline after another. "Seen is for Sissies" reads the graffiti in one postproduction company's bathroom. The time to experiment and try new annoughes was a rare luxury, setting the relations on time was often all a

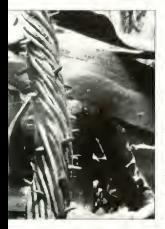

sound editor hoped to do

The perfession of sound editing was ready for some changes. Hollywood has been described as a continual struggle between artists and businessmen. The sound editors, as artists, desired tools that would let them work faster and thus have more time for experimentation, creativity and the pursuit of excellence. The producers, being businessmen, were constantly looking for ways to do things cheaper and more efficiently.

The ADAP II is the rare commodity that can olease both the artist and *<u>Description</u>* 

#### The ADAP II System and How it was Head

ADAP is an abbreviation for Analog Digital Aucho Processor, Although ADAP was printedly developed for music studies, sound adjourned. others in the movie post-production business saw the possibilities of this convertid tool and Hobrid Arts recreated with ADAR II.

Hybrid Arts describes the ADAP II as "the direct-to-hard-disk digital recorder and editor." Gership cuts through the hype and simply calls it "a word processor for audio," ADAP Il takes over much of the grueling. repetitive work of sound editing without compromising creativity.

For "Born on the Fourth of July." Gershin used many of the canabilities of the system. To begin with rather than record sounds on tape. ADAP II digitizes sounds and stores them as files on the Mesa, available instantly at the click of a mouse. "On Fourth of July, we had over 300 gunshot sounds," Gershin explained. "If Oliver Stone wanted to hear something. I could dick the mouse and olay him any of them, instead of threading up magnetic tapes. If he liked a particular gunshot. I could add it to a track right then and there."

For the battle scene described showe sound effects had to be added. one at a time. Depending on the sequence, there may be dozens of sounds playing simultaneously "Building tracks" is the process of finding appropriate sound effects for each event and synchronizing them. to a picture

An ADAP II setup provides a convenient and intuitive way to build tracks. The edited picture portion of

the movie is dubbed to videotane and SMPTE code is recorded on the videocassette. SMPTE stands for Springer of Motion Deturn and Television Engineers: professionals pronounce it "simoty." SMPTE code is to video and film what ASCII is to computers an industry standard that provider a common reference. Simply put, SMPTE code assigns a unique number to every picture. frame of a videotage. 30 frames a second

A minimal ADAP II sound-editing suite has a videotane player, a Meeacouloned with the ADAP II software and handware and a multitrack recorder. When the videosane is played, the SMPTE time code is readby the ADAP II system and the multitrack recorder and exerctbing. stays in synchronization. The videotape that carries SMPTE code is the master telline all other machines where they should be the multitrack recorder and the ADAP II are slaves marching in step with the video.

Gershin's studio is much more complete- he has two Mean ds. rack mounted with color monitors: two fully configured ADAP II systems: a 380MB hard drive: a 77MB hard drive: a Megafile-44-44MB removable hard drive: an ICD 154MB tape backup: a 24-track Dolby SR maching a full theatrical speaker system: a cheital audio tape deck: and "eight MIDI keyboards and a countedozen signal processors." he boasts. It may sound like the Starship Enterprise, but all the equipment is used. heavily and constantly.

To build tracks, the editor simply brings up the ADAP II 'cue sheet' screen on his Mega monitor and plays the videotane On the ST is a screen showing four columns: sound start sound stop, a column for the

#### HOLLYWOOD

file rome of each count offeet and a column for comments. At each noint when: a sound effect is desired. the editor can notate the extensed starting point for the effect with the click of a mouse. Then he can listen to undered afforts that are stored on the bard. drive, until he finds the one that's hest. The round out he synchronized to the nicture. and the nicture and sound played back to check. If an adjustment is conded, morney the sound forward or back or replacing it is intuitive and year fast

With this system, an experienced editor can find and place effects much faster than with old-fashioned magnetic

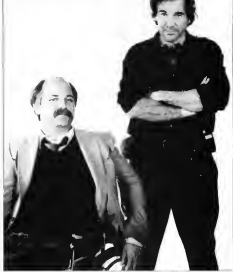

------e by director O Tom Cruise (be) his portroval of Kovic for a Bast Artor Oscar for

film, scissors and splicing tape. The Mega/ADAP II can digitally store two tracks in its memory. When the two tracks are full, the editor copies them to the multitrack recorder and begins building two boos, SMPTE code and black boxes keep the ADAP II, the videotape and the multitrack recorder in synchronization. A motion picture may ha

50 or more speech

effects tracks, all of which can be created with the ADAP II, two at a time.

On "Born on the Fourth of July." the agility and speed of using the ADAP II to build tracks gave Gershin a luxury enjoyed by few sound editors: the shility to experiment. After the rough

cut described. shown. but before the

movie was finished the newlacers requested a "temp dub." which is essentially a onick-and-dirty temporeny soundtrack used for intermediate purposes like studio screenings.

Ordinarily a temp. dub is not year notich. ed and contains only the hare minimum. sound peeded to tell a story. For "Equatb of luly," though, Gershin wanted to try out some slightly different anorgaches and created a work follow sound. mosaic than was required for the terms dub using the extra. time that the ADAP II system gave him. "The best way to do something new is to just do it, and not waste time

talking about it." Gershin said. "Rather than talk about my ideas for the sound. I was able to demonstrate them in a relatively complete state at the temp dub." His artistic decisions were solid and director Oliver Stone was favorably impressed.

After the temp dub. Gershin buckled down for the long haul and added the many layers of sound that eive "Born on the Fourth of July" its viscoral impact. "At the end of the show, we had five gigabytes of sound, as well as five 24-track tapes

> continued on pare 36

# START SUMMER SPECIAL

START is offering you a special summer subscription rate of only \$69.95 for twelve issues with disk! You save over \$100 off the newsstand price.

Get 12 fun-filled months of ST...

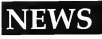

The most up-to-date information for the Atari Community

## **REVIEWS**

In-depth looks at the latest ST products

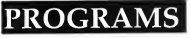

The top ST experts share their secrets

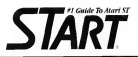

## DON'T MISS OUT!

Sign me up for the SUMMER SPECIAL Twelve issues of Start with Disk for \$69.95

Bill me Q I'm enclosing payment Q Check enclosed

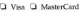

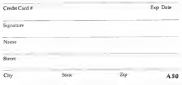

Sease allow 6-8 works for delivery of first most Cabbernard<br>Seeign Serface-204 95 Foreign assessi \$140.35 Foreign rule<br>"seadab rent weel full moment. Foreignit in U.S. funds only

Start subscriptions, P.O. Box 3805, Escondido, CA 92025

#### **BOLLYWOOD**

#### continued from have 34

ner red, for 16 reels. I want man numbers can has banding tion<sup>2</sup> At the NAMM demo-Gershin showed what a sequence looked like finished. The battle came alive. thanks to Garshin's sound offects, the John Williams score and the efforts of other postproduction craftspeople

#### **Other Projects**

War movies may require explosions, cupfire and belicop-

ter sounds, but the real challenge to a sound editor is when a movie requires sounds that no one has ever heard. That's what happened to Gership on Disney's "Honey J Shaunk The Vide 1

"There were giant ants in that movie, but no one seemed to know ing what they should sound like." Gershin said. "I said. "and don't sale

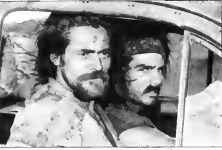

any questions and give me a couple days,' I went into a room and recorded my own voice, but ran it through a bunch of sound filters. I made four different versions a silly ant, an angry ant, a happy ant and a normal ant." Using the speed of the ADAP II. Gershin out together all four versions in just a few days. In the past such a juxury of options would

have been unbeard of on all but the most expensive movies.

A note feature offered for the ST that has made a buzz in the movie nost-production business is the 44MB removable hard drive. Since digitally sampled sound eats up memory. ADAP II users fill up hard drives like everyone else fills up floppies. "The 44MB removable drive is very

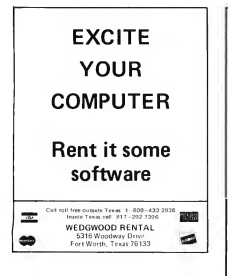

**JE SYSTEM - UGBORDER DI 148** .<br>Wilmail merge built in, including<br>word processing functions file cu +Utilitatied notes for each person in<br>your Tracker/ST files Notes con not

ord processing functions fee cul<br>paste. bold. Italic and underline.<br>eroe letters to evenyone or set uo specific criterio for o merce enterial olders arrive answer an

tracker

- creputer cross entry sover you of three-up to 10.000 keystrokes **A Text Service Countries Countries (Service Countries Countries Countries Countries Countries Countries Countries Countries Countries Countries Countries Countries Countries Countries Countries Countries Countries**
- at 3 octass fobels, ond lose own for outliers lobel
- e step "membership ogle<br>stomatically tracks remove<br>me in **CELSTAF** time in a membership or sub-<br>scription. Great for groups with<br>memberships that need to be on a weekly, monthly or annual bree
- s GEM Interlace with drap dow<br>medus, dilak-on buttans on
- egse or use<br>Higus "Quick Letter" option when need to send a single "gimost - 1980
- **Contract Americans com** imited to a single line.<br>Calegory, date with source and<br>ID fields to help you identify each
- enty in your list
- The results to severe one prouping.<br>Training and surrousing<br>Eocritical on one feld and set up.
- specific ribers for fine-huned **MATHATIS** mpore<br>fini labels for all names or set up
- your own specific criteria<br>recall and export normes in ASCI<br>ond litecessors formots
- ord libben/31 lomots<br>popular 57 clotha mames from oli<br>popular 57 clotha management<br>popular of nomes limited only by<br>lumber of nomes limited only by
- 
- lumber of nomes limited only by<br>dist space 1800 rames per floppy<br>rike...IA 000s no hind rides ces equivale on nota asset
- cryl complete conscelences A building would concurred broad claims AAN
- 

Step Ahead Software, Inc.

etca Hudson Street, Suite F39 Sheet, Sun<br>New York w York City, New York 180<br>Joll 213-627-5830 tor olhom **SALE OF CRAN** 

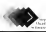

entially the fact left) and Cruise  $\frac{1}{2}$ 7 III www.mai<br>"Born on ti Fourth of July.
exciting." Gershin said. "It means you can carry around four minutes of digital stepen sound. For example, connected that it considering foods for a commercial. You could have the digitally sampled stereo jingle as be because the consults as they 15-second variors, and all the sequenced tracks and the software to play them back on a single disk in www.brigfrase." Bushling tracks using divind surface infection the sexured quality is better than or equal to anything currently available and it sayes money and lets artists try new ideas. What more could people ask for?

Standardization. Besides the ADAP II, there are other (mostly more expensive) disital sudio seatens and each stores sounds in similar, yet incompatible, ways. Getshin bones to bring manufacturers together to create an industry standard similar to the MEDI standead or the CD-ROM stockhole

Additionally, Hybrid Arts hopes to release on unarade soon that will let scends sampled on Divital Audio. Tape (DAT) be digitally transferred into the ADAP II. The ability to diotally record four tracks is in the distant future and they are also working on "compression" canabilities, i.e., the ability to speed up or slow down sounds without changing the nitch. Compression would be suchd to turn a conceitoria. 10second sone into a one-minute sone without changing its key.

But even in its current state, the ADAP II/Mesa system is turning up in more and more post-production bouses. Like other industries, the motion-nicture business has a few leaders and many who just keep their heads above water. New products are introduced all the time, but most fall by the wayside - if it's not any better, no one wants it. Two of the best sound companies in Los Angeles have a large installed base of ADAP Ifs. One company set up 10 stations. housel on the ATARTI Menter or deverse as "Born on the Fourth of July." "Strel Magnolias " "National Lampoon's Christmas Vacation" and "Honey 1 Sherok The Kide' have meet the ADAP II, as well as television shows like "MacGeyer." "Beauty and the Beast" and "Murder She Weste." Thunks to the element design of the ST and the hard work of the Hybrid Arts developers, the Mega and ADAP II have taken Hollywood by storm And they're here to stay ...

Michael R. Perry is head of CU Productions in Hollywood where he has traduced over 100 music and industrial videos. He is also a freelance writer who has tublished numerous magazine articles including "Screen Writing with WordPerfect on the ST" in the June 1989 issue of START.

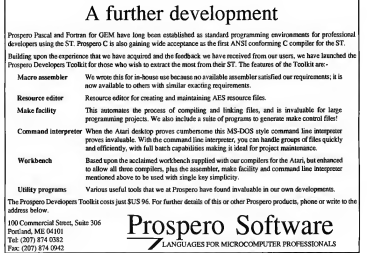

### 800-782-911 AUTHORIZED ATARLSERVICE CENTER

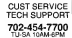

FAX: 702-454-7700

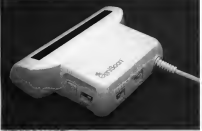

#### **GENISCAN ST**

Cally to handle Scanner featuring 4 1/8" scenning width 6 400dp; resolution<br>enables you to reproduce graphics & text on your computer screen "Opicol"<br>Character Recognition Mode will capture text images from the peopl & sav Chauster Recognition McMi will capture test interaped from the page & annoyable three in format fields of the control processes that the special processes of the control processes of the control processes of the control pr

#### OCR SOFTWARE - Teach your Atan to read i

Optical character review - research was reasons research and to applitude<br>Optical character recognises schware converts scanned but to applitude<br>oriented text in your west processor his more mercual transcripting of text U special scanning mode of the G<br>connect any love - ONLY 1988 95

#### **TRACKMASTER ST**

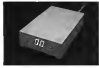

#### **ACCESSORIES**

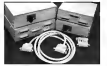

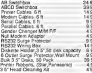

status as the head moves along the<br>disk\*Two den LED deplay Displays up experience (secretable) Complete hardware solution -<br>required - ONLY \$59.95 **FPROM BOARD Complete Ferry Board & case "Accepts** 

to 4 X 27256 F prairie "Ma sene raumas up

**COOL** COTTON

\*Trackmaster track display unit is a into disk drive port of the ST\*Displays track number, datk ada and read-write

#### SAMPLER STUDIO A cendete sound sending packeon

"100% mechine code for seal time function"<br>"Saved files are competible with other<br>sampling systems "Sequence" for playbes<br>values/or of MIDI root - ONLY \$99.00

ADVANCED ART STUDIC Am the interface and a parts dar central the control of a parts data go in an point of both the boots of American control of the state of the state of the state of the state of the state of the state of the state of the st SKYPLOT

World educated features a "Most educated features of any astronomy<br>gray "Covers 17.000 stars planets & relation<br>delets "On the help" Coom doplay that I have a magnitude "Several star character<br>moments supposed to the community of Contents and Compa

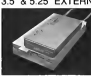

#### ALTOLIT disputys visit dec perameters including sector distributori<br>sensor, interleave, etc. "Easy to use (con dinter program lakes the myster)<br>cli Diec backup - ONLY \$39.95 - Uponides ONLY \$12.00 3.5" & 5.25" EXTERNAL DRIVES

nt, DHIVES<br>135" - Staline extre low produ<br>1750 -3.5" - "Barrishe extra low profits unit<br>"Top quality drive mechanism" Fully<br>compatible - 1 meg unformatted<br>cancere"Can he termatted to 85 trades and 11 sectors - ONLY \$159.95

6.25" "Operate in 40 or 50 track<br>model "Represent switches to computer<br>ALL contenations of computer model<br>and track modes "Partect for use with **BT Days ONLY \$179.95** 

replacement no special skills of to enclosure is required When considering a drive replacement<br>remember that quality is most

Twice the tracking speed of the Attn mouse /

Atm mouse /<br>"No more mouse doublers<br>required" Softer more positive<br>button clicking" More consistent<br>double click" Extra long 6 foot

## 1 MEG INTERNAL DRIVE UPGRADE "Replace internal SCOK drive with a<br>full 1 Meg unit" Top quality drive<br>unit: Easily fifted - Full<br>instructions "Direct plug in<br>replacement" No special skils or

ST COPY DEEP SCAN BURST NIRRI ER Sall COUPT DEEP SUGARY BURGES IN 2008 FOR SECTION CONTRACT CONTRACT CONTRACT CONTRACT CONTRACT CONTRACT CONTRACT CONTRACT CONTRACT CONTRACT CONTRACT CONTRACT CONTRACT CONTRACT CONTRACT CONTRACT CONTRACT CONTRACT CONTRACT C

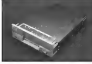

#### **REPLACEMENT MOUSE**

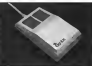

#### ST SUPERTOOLKIT

cluk Track & Sector Edit "Read up to<br>ha and 255 sectors" - "Super Hilliam"<br>" works with Mono monitor only ""<br>it adlors modes Drive, Disk or Fla web test editor modes Drive, Disk or File<br>"Othect select function for Bootsector,<br>Discolary sector "Fully Menulipon drive, Xinctory sector "Fully Menuricon drive<br>HDC/ACSII edit/nodes.drecky.cn the dis<br>Farled for the dak hadier - ONLY \$2415

3 | ||MERLEPER<br>"Simple play in betany-backed calendar<br>clock carrings | ||11 ||15 ||2000<br>port Os board clock chat Liftium betary<br>hecked in list us to 5 years Autoristicaly eductor to rest up to a year's numerically

PC DITTO II - \$249.95 PC DITTO IL 4 S 25" DRIVE - S419 95

PC DITTO II + 5.25" DRIVE + DRIVE SWITCH - \$451.95

HARD DRIVES - MODEMS - SOFTWARE --- SCALL

ALL THE LATEST FUROPEAN SOFTWARE CALL FOR PRICE AND AVAILABLED

AFRCO MEMORY BOARD UPGRADES ABSOLUTELY THE EASIEST INSTALLATION - UNIFORCIATED BOARD - \$139.95

COMPLETE LINE OF MIDI PRODUCTS

AUTHORIZED ATARI SERVICE CENTER LET HIS SERVED WIND COVERABLE, IS DAY DEDING OR THE SHOWAGHS EDGE. SIGN 1

MANY OTHER ITEMS IN STOCK - IF YOU DON'T SEE WHAT YOU WANT CALL FOR LOW, LOW PRICES

**RIO / DATEL** 25 N company and an experimental and contract and a set of countries and the set of the SQ-9110<br>340 B. Thompson AME and you and set on a set of the set of the set and the set of the SQ-454-7700<br>35 D. Als VEGA

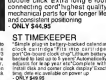

# NIGHT OF THE OVERFLOWING DISK STORAGE BOXES

VHS Tape Holders Make a Great Place to Store Floppies

BY JOHN DAMIANO

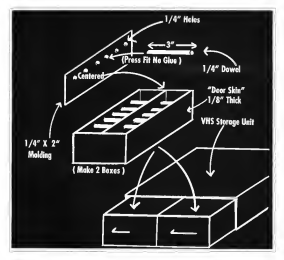

**Beset by mercilessly marauding** memory, our hero survives using ingenuity, a few bucks and some sacrificial file folders.

started out subtly. I first noticed them lounging innocently in the comer. Before long they were sitting on top of the monitors and printers evelne my last six square inches of available desk space, watching me as I typed. The Night of the Overflowing Disk Storage Boxes had been.

Between hard disk backups, copys. of software and public-domain downloads, floppies proliferate like rabbits. What starts out as a few boxes of newly reachased blank disks soon. turns into a couple of 25-unit holders. Then after a while, a 100-disk holder hoss your desk and all those little boxes are still full! But I finally solved the problem. Now I have inexpensive, large-scale storage with quick and easy access to every disk.

#### **My Primary Weapon**

While shopping with my wife I noticed. a nice-looking storage unit for VHS tapes that cost less than \$10 Possibilities sprang to mind. One of these simulated sushern beauties would held every 3-1/2 inch disk I would ever have! So I bought two - just in case. It took a little work to configure them correctly. but it was worth it. I now. keep all my disks in one place, with all  $\blacktriangleright$ 

#### **DISK STORAGE ROXES**

the related floopies together.

The trick is to make a drawer that first inside the tane holder's drawer. You can use slovest southing to make it: poster board, wood, plexislass anything. Lebose a durable wood. orndart called door skin. I must warn you that door skin comes in dyR-foot sheets, which makes enough drawers for your whole comouter club.

#### The Rosic Features

Movementha inside dimensions of the VHS drawer. The bottom of the VHS drawer is divided into slots for targes. Your joside drawer will sit upon these so measure its height from the top of the slots. Each VHS storage unit has two drawers, so cut out two sets of the five pieces (four sides and a bottom). needed for each inside demand Chan the pieces together and sand, if necessary.

Fach drawer you make will hold. two rows of disks. I added a center

### You can make it out of almost anything.

divider to separate the rows. You can use scrap molding or make it out of the some material you used for your inside drawer. Whatever you chose, be sure that it is thin enough so that each half is at least 3-5/8 inch wide.

#### The Chir Flourishes

You can get fancy with the center divider, adding cross bracing to divide each row into smaller sections. This exposure on unfilled your of disks from falling over. Or, like me, you can take the easy way out and cut up some foam. packing to show behind the short may When the disks increase (they never decrease) I just trim the foam.

For my next refinement. I brutally sacrificed some manila file folders to make distribution labels. Out them 3.1/2 inches wide by four inches talk the extra bejobt owes you room to write at the ton.

#### Assault

Armed with my new wearvon. I attacked my coorfloodee disk storage boxes. I sorted, inserted and labeled. Soon I had concurred them. 300 disks were subdued and organized for less than \$12. I can reach into my storage unit and find any disk in seconds.

Oh if anyone is interested. I have a lot of little-hitty disk boyes for sale cheap.

**John Damiano runs his Fresno** Calif., avionics business with the belp of bis 1040ST. He lives with his wife, two children and a homehased ST

At START magazine we appreciate every subscriber we have. Please let us know bow we're doing and bow we can improve our service.

If a problem arises with your START subscription, eather together the following things. a recent mailing label, a copy of your invoice or renewal notice, and any corresticuidence you have received from us. Call or write us. and we'll take care of the troblem.

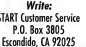

Or Call: (619) 485-7754 between 6:30 AM and 5:00 PM Pacific Time

Easy Way Ta Replace a Damaged START Disk

SUBSCRIBERS: lust phone START Subscription Customer Service at (619) 485-7754, Monday-Friday, 6:30 AM - 5:00 PM Pacific Time. An operator will confirm your subscription and arrange for your new disk to be mailed within 24 hours.

NEWSSTAND BUYERS, Send your damaged dask to: START Disk Exchange, 544 Second Street, San Francisco, CA 94107. A. replacement disk will be mailed to you within 24 hours of receipt.

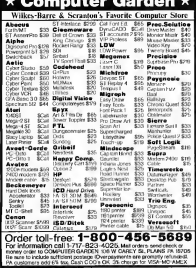

## Review

## CRITICAL PATH Schwane Brings Project Management Software to the ST

#### **AVID** PLOTKIN . START CONTRIBUTING FOITOR

ben the center span of the of the **Oakland Bay Bridge** collansed during the 7.1 earthquake that shook the San Francisco Bay Area on October 17 of last year, the question that neonle asked almost before the dust settled was, "How soon will it be fixed?" Estimates ranged from three days to months and months. and it became painfully obvious that the California Department of Transportation really didn't know how long it would take

Then a private firm stepped in to analyze the task of repairing the main atteny between San Francisco and the East Bay. They talked with engineers and determined exactly what tasks had to be accomplished, the order in which they must be done, which tasks could be accomplished simultaneously and which tasks could not be started until others were finished. They estimated the duration of each task, based on the resources (people and machines) available. And they came cut with an astounding estimate: one month. They ended up being accurate to within a day.

#### Schwane's Critical Path

The science (art?) of estimating the time and resources necessary to complete a task is called "project map. agement." Some very high-powered (and complex) pieces of software have been developed to help network managers do their job, and as an engineer for Chevron. Eve used some of them. In general, this software has only been available on PC-compatibles and costs bundreds of dollars Now Schwane software has released Critical Path, purported to bring project-management software to the ST. Unfortunately, not only does it fall short in a number of important areas. but it is somewhat chance to use

even within its limited scope.

Critical Path first less you name your project and determine what time unit you'll use to measure the project progress: days, weeks or months. If you select days, you can determine which days of the week are work days but that's all the flexibility you get. You cannot allow for holidays (especially important at the end of the year), nor can you have one set of work days during part of the project, then switch in the middle to spother set of workdovs (because, for example, you find you're eetting behind)

Once you select your unit of time. you're locked into it. You can change

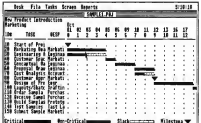

#### **CRITICAL PATH**

it lower bust weare tooled amen't revolves. land. A rack that takes three units, for loctango, le nom chango or talcing three weeks instead of three days.

Next comes defining the tasks them. selves. Select the menu item to add a task. This calls up a dialog box that lets you name the task, set the responsible department, duration and a predecessor. A predecessor is any task that must be completed before the current task can begin. You must also give the task an ID comber.

Critical Dath has two limitations that must be discussed here. The first is that the tasks must be executed in ID number order. Thus, it's a good idea to number your tasks in increments (i.e., 10, 20, 30, etc.) so that tasks can be maened between the tasks you have already set up. If you find that you need to insert more tasks than you have free ID numbers. too bad - there's no remunbering

#### **COMPOSIT CAD 3D2 ANIMATION STOS**

Compani and JUZ a ummorly prevently free JUZ ammathat environment when the property and some one construction. the in coace proofs a measured corresponsional LH v poeting Pro copure country requires one group for the arms were \$3.50 slopping and handling if ordered seperately from

#### STONES Test No.

A MUSE HAVE sales and amplic package for use with Nepder a "STOS" ARCADE GAME writer This package includes a control terrare accessor in costs what costs \$40 venture Dictionary: A graphic arcade flow chartery, acce say in track retrieving information and company dealers are also sary to their concest action patteryy, no recomments and ebsects rate STOS as Specie Eles. Fantastic Speci-Designer/pasts program

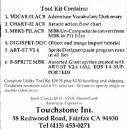

**Critical Path purports to bring project**management software to the ST.

facility. The second limitation is that you can have only five predecessors. for any task. On even a medium-size project, this is simply not enough.

Critical Path lets you to modify or insert a task. When you insert a task its needecessaris) become those of the next numbered task, while the inserted task becomes a predecessor of the next numbered task. This is a little confusing, especially when you. week with multiple readerspaces.

#### The Goods Chart

As tasks one set up in Cotical Path. they're drawn on the screen as a Gantt chart, one of the standard tools for project management. Milestones (tasks with zero duration that indicate some important point in the project) are shown as inverted triangles, while tasks with non-zero. duration are shown in one of three wave. Todas that delay the finish date of the entire project if they're late are on what is called the "cntical path" and are shown in red (on a color monitor). Noncritical tasks are shown. in green and their slack time (amount of extra time before they impact the completion date) is shown in black The project information can be saved. of one time

Cotical Path's clumsiness shows when the Gantt chart outerows the screen. At that point, you must either choose a menu item or keyboard equivalent to scroll the screen in the chosen direction by a specified number of time units. No use is made of GEM's scroll hars. Further, you can't use the mouse pointer to select. a task (e.g., for modification). Instead, you must activate a menuitem, then type in the ID number of the task you want. Further, if you

delete a task, you must manually delete it from any other tasks that reference it as a newleapspare.

#### **Final Thoughts and Recommendations**

It's difficult to call Critical Path true. project-management software. It car's allocate resources to estimate task duration and it can't do "resource leveling." Resource leveling. projects the number of resources (typically, people) required to carry out the simultaneous jobs you have scheduled. You may find that although you can carry on eight tasks. at the same time, you don't have enough people to pull it off. With resource leveling, you can adjust the schedule to the level of your resources. Of course, resource leveling may move some tasks onto the critical path that weren't there before. Critical Path has no facility to schedule resources and even if it did, you can't change the order of tasks because of the ID-number restriction

Critical Path really is just a simple. tool to help you draw Gant charts It's easy to use, but not very powerful. For example, when orinting the Gantt chart, it uses symbols (x, -, >). to represent critical path, noncritical and slack tasks - you can't do true graphic printouts (GDOS or otherwise) of the chart.

If you need help drawing Gantt charts, give Critical Path a try. But before you do, check the public domain where you'll probably find a number of programs that do as good alich.

#### *PRODUCTS MENTIONED*

Critical Path \$59.95 Schwane Soliware, 1615 South Magnolia Ave., Broken<br>Arraw OK 74012

## **Review**

# **DR. T'S T-BASIC** BASIC Programming With A MIDI Twist

#### CTEVE INUME a v

be current crop of sequency ing programs for the ST are solid, complex and powerful second-generation products that provide MIDI recording/editing environments of great utility and, in some cases, even elegance. Each is like a personal work of art. (Inmunating the creative intelligence of its particular designer - faulthenoin stan line a limitation However bold its conception or comprehensive its features, you could never set more out of the program than the package itself (or its latest upgrade) delivered **Darit acco** 

#### Dr. T's T-RASIC

T-BASIC is the first programming language for the ST designed specifically to interface with a high-end MDI somencer. It's a superset of ST BASIC and runs either as a standalone program or under Dr. T's Multi-Programming Environment (MPE) In addition to the standard repetoire of BASIC statements and functions. including culls to the GEM AES and VDL it provides command and datastructure access to Dr T's popular Keyboard Controlled Sequencer (KCS) and sequence data files

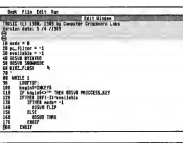

created by it. The manual shows you how to adapt standard BASIC proerams to run under T-BASIC

#### **The Good**

T-BASIC provides key words and library routines that let you interact directly with the ST MIDI ports and memory-resident KCS sequences. This is a first - no other ST sequencer developer provides a programming interface to its sequencer's internal data. (lim Miller provides LISP for his Personal

#### **T.RASIC**

Composer program, but that program is only for IBM committee).

A VCS company is a list of Seamede <sup>2</sup> Rock manut consists of several narameters designated as: time type note velocity and duration. The setual function of note velocity and duration depends upon the type of event. Each one of these parameters in every sequence can be set or read by a T-BASIC call. You may also sold events to a sequence. and play a company from within T-BASIC. Note that setting or reading the time is a library function rather than a key word. The difference is that to use library functions you must first use the editor to include their text in your program source code. This is not necessary for key words.

#### The KCS Environment Display

#### $\mathfrak{m}$  and  $\mathfrak{m}$

| print "ICS Environment Report - For Binney Voriables 0-Dff.Folse 1-Dn.True" |                                       |
|-----------------------------------------------------------------------------|---------------------------------------|
| orist "Midi Merge:                                                          | ": : print prokblemyetr+00            |
| oriet "Start is First Clock-                                                | ": : print prekblemyptr+1)            |
| arint "No MIDI Stort:                                                       | ": : print peekb(envetr+2)            |
| print "Song Pointer Seed:                                                   | $\hat{\ }$ : print prokb(envph + 3)   |
| oriet "MIDI Cleck Dut:                                                      | $\hat{ }$ : print peekb(envptr+4)     |
| print "Running Stotes:                                                      | ": : print prekb(envptr+5)            |
| orint "Audible Metronome:                                                   | ": : print peekb(envotr+7)            |
| crist "Visual Metrosome:                                                    | $\hat{\cdot}$ : print peekb(envptr+8) |
| crint "Play Metronome:                                                      | ": : print pookblemotr+50             |
| orint "Record Controllers:                                                  | *: print exokal amon-10)              |
| crist "Record Aftertwell"                                                   | ": : print pookblematr+11)            |
| orint "Record Note Off Vel:                                                 | ":: print peekblematr+12)             |
| print "Align on/off:                                                        | $^{\circ}$ : print posicb(envotr+13)  |
| arint "Auto record on/off:                                                  | ": : print peoblicematr+14)           |
| print "Sept/metrosyne:                                                      | ": : print peokb(envolv+15)           |
| oriet "Steas/measure"                                                       | ": : print peoblematr+14)             |
| print "Count in:                                                            | ": : print peck(nowptr+18)            |
| print "Echo on/off:                                                         | *; : print peekb(eenpir+20)           |
| print "Erbo Chonnel:                                                        | ": : print peekb(envytr+21)           |
| print "Clock source:                                                        | ":: print peekblemvatr+22)            |
| gatoxy 40,1 : print "Steps/beat.                                            | ": : print peoblemystr+281:           |
| gatesy 40,2 : print "Coo Move Amount:                                       | ": : print peek/envptr+30t;           |
| gotoxy 40,3 : print "MIDI Slow:                                             | ":: print peok/envote+32):            |
| gateay 40,4 : print "Steps/NHOI dock                                        | ": : print peokblematr+34);           |
| entoxy 40.5 : print "Tempo Cheage by Ratio:                                 | ": : orint prekblematr+35)            |
| gatexy 40,6 : print "Silent panch:                                          | ": : print peekb(envatr+36)           |
| getoxy 40,7 : print "Activity display:                                      | ": : ariet peokblewatr+37)            |
| potocy 40.8 : print "Step display:                                          | *:: print peolib(enrphr+38)           |
| gotory 40.9 : print "Re-record stop:                                        | ": : print peekblowetr+39)            |
| cotzy 40.10 : print "Felacity codel channel:                                | "; : print peekb(envptr+40)           |
| getzcy 40.11 : print "Drum chonnel:                                         | ": : print poekb(envptr+41)           |
| astory 40.12 : print "Debounce:                                             | ": print peek(envotr+42)              |
| oatexy 40.14 : crint "Note: Volid MIDI Channels list as 0-15"               |                                       |
| actexy 40.15 : print " instead of 1-16."                                    |                                       |
| ootesy 0.25                                                                 |                                       |

Sample program written in T-BASIC

which T-BASIC recognized automatically. One other obviously missing. kercannel function is event come. You'll have to code this yourself and include it when you need it.

To flustrate one of the many uses of T-BASIC. Pre-women a short program for KCS users (see sidebar). It displays all of the documented KCS environment variables on a single screen. The T-BASIC manual documents the way to read these variables. This program will save you from having to code your own. environment disolay.

#### The Red

The T-BASIC package includes the manual organization several libraries of BASIC subscribes for MIDI and example programs for both MIDI and non-MIDI applications. The knowne disk uses key disk copy protection and runs on all ST/ Mega models and monitors. The manual covers all of T-BASIC's keywords and library functions. including the special ones for MIDI. Manuel entries are ordered by command functional group, with an overall alphabetical list provided for reference (personally, I think the opposite arrangement is easier to work with). The manual includes a table of contents and an index. but lacks a tutorial and ASCII and MIDI specification charts

T-BASIC is an interpreted BASIC. You type in your program as a text file. When you go to run the nrogram, T-BASIC executes it line by line. There are two operating modes: edit and command line. Most of what a MIDI user will probably want to do with T-BASIC will not involve a sophisticated graphical interface. This is fortungte, since the most useful GEM function for simple user interaction and messages is the dialog function, which crashed my programs every time I tried to use it. Until this problem is fixed, I'd ignore the GEM features of T-BASIC and

stark to traditional BASIC statements like PRINT, INPUT and so forth. By doing so you'll get satisfactory. If less than artful results. There is no completo creste standalone versions of your programs. A few of the provided sample programs contained syntax empre and did not run. There is no on-line help available in T-BASIC-the Help key does nothing

The T. RASIC tour editor lacks several essential features. When you on from the communication mode to the odit mode the editor does not come up in a full-screen configurafrom instead you must use the senzy keys to manually soull up and down to fill the screen with your orogram text. There are no search and replace functions nor does the rab key work

When T-BASIC detects a syntax error it places an asterisk next to the line number. This requires you to

necessarily fix this symptom connection also manually delete the asterisk flag. Text blocks may be defined by command keys but not through the more intuitive means of dragging the mouse. You cannot open more than one window, preventine easy cut/ conv/paste from one program file into another, though you can append an entire file to spother. Attempting to insert a new line between two already sequentially numbered lines. causes T-BASIC to drop back to command-line mode without displaying the command-mode prompt to let you know where you are.

I honestly have to say that T-BASIC's "basic" editor hampered me at every turn. Doubtless several kilobytes of memory were saved by not implementing many editor features. The program would be much piece if the features were provided and the choice of disabling them to save memory were left to the user

#### *<u><u><u><u>Barommendotinos</u>***</u>**</u></u>

I have I've given you a good idea of some of the things you can do - and not do ..... with T.BASIC. If you know standard BASIC and are looking for a way to do some MIDI programming without baying to write a lot of low-level owle. T-BASIC may meet your needs, especially if you own KCS. If you're already a proerammer and are used to a sophisticated editor you may feel a bit cramned in the T-BASIC environment. In any case, T-BASIC is the only earne in town when it comes to letting a user program on ST in conjunction with an existing commercial sequencer.

#### PRODUCTS MENTIONED

T-BASIC \$149 Dr Tv Music Schware, 220 Bouleston Street, Suite 306 Doyes ...<br>Cherinu: Hill, ANA 02167 (617) 244-6954 "INVENTORY CONTROL...

at CASH REGISTER PRICES!" the right fields and figures thing

pour of

**MLM**  $\frac{1}{2}$   $\frac{1}{2}$   $\frac{1}{2}$   $\frac{1}{2}$   $\frac{1}{2}$   $\frac{1}{2}$   $\frac{1}{2}$   $\frac{1}{2}$ 

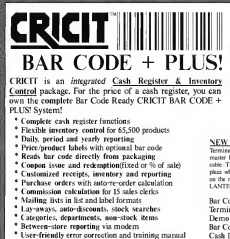

\* Second register networked via midi-

#### **NEW TERMINAL 2 SOFTWARE**

att by an m я

**IR RT SK E** CON MERCINE **BATH ...**<br>IBI DATAF ...

Terminal 2 software allows you to the a second STIMPCA to way master RAB CODE + PLUS system by simply consecting a MIDI cable. This second register allows sales types of transactions to take place while sales, adding stock, editing, reporting, ate in taking place on the master system. Up to 6 registers can be consected using the LANTECH 30 MEGARET LAN

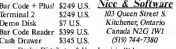

Dealer, Distributor & User Inquiries Welcom-

Constit \* More D \* Toronis \* 414 742 9125 1354 \* Puedic Solivers \* See Louis Ohiops \* #25 543 1383 Sweden \* Deskup Caster \* Stockholm \* # 32050 01 Ptr 0 + 9 221 404

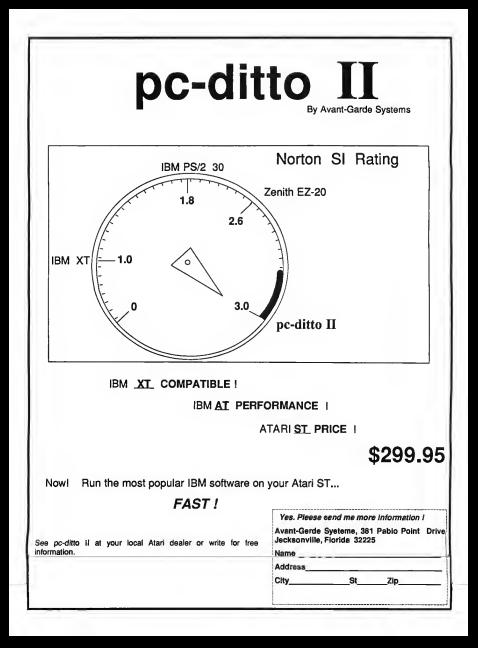

## Review

# VIDI ST REAL-TIME FRAME GRABBER Video Digitizer for the ST

LONN NAGY

when - comers - and finally, action! If you're like many ST users, you've wanted to capture live on videotape action as digitized screens on your computer. A number

of devices have been produced for this number and several can give excellent results. But most share a single major drawback: clear pictures require long motionless exposures of seven to 60 seconds. The smallest vibrations can destroy a good shot And almost no VCR "freeze frame" is up to the sob.

Enter the Vidi-ST Real-Time Frame Grabber from ROMBO Productions of Scotland, Now true, instantaneous captures of the fastest moving subjects are possible on any ST or Mega-Captured shots are dramatically clear and black-and-white pictures are shouled in 16 scene or colors in lowmechation. Bust of all, a major of pictures can be collected at once (at up to 15 frames per second, half of the 30 pictures actually presented each second in standard U.S. television). The number of images that can be held at once varies with memory. from seven on a 520ST up to well

over 100 in 4MB machine. The series can be saved and mensed into a liveaction animation or individual partners can be saved in DEGAS or Neochrome format A host of editing and printing features round out the software supplied with VIDI-ST.

The bardware unit itself is an perssoning black boy that plags into the ST's cartridge port. It is larger than most cartridges, making it necessary to remove MIDI cables if you have any hooked up. The box itself sports a single knob (a contrast control), a phono-type jack for the video input and a pair of meassed controls (synchronization and brightness range).

#### **Using Vidi-ST**

Vidi-ST is a snap to use. You can see every frame instantly as it is erabbed. in a flowing on-screen animation. A video camera is not required, since you are able to use any VCR and anno como modem television con se a video source. The included software is quite easy to learn, offering most communde both from drondown menu bars and from mouseclick boxes along the screen bottom. The miniature manual should be read, though, since some of the controls (like the synchronization) and the aspect ratio) are very simple. but only if you know what they're for. Most users will be capturing

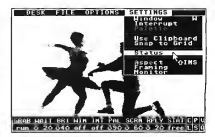

#### VIDEO DIGITIZER

quality video within minutes of opening the box.

Brightness, sample and plastiack speed, and selected palette are software controlled. No matter what the strapling rate (delay between grabs) is set to leach contain is instantaneous. Since the image is 16-shade monochrome and the ST palette only contains seven true enry tones, a variety of color-toned palettes are inclouded from which to choose. Here can create, save and load palettes of their choice as well. Additionally, the Vidi-ST software allows "quantizing" an image to reduce the number of shocker must. This can complemate improve the appearance of an image. but is most useful for freeing up some colors for use elsewhere in the picture. (titles or what have you), or for displaying two edited vidi-pix at once with different color schemes. Taken further, the avantizing can create "poster art" type high-contrast images. which might make great backgrounds for title screens on home videos

Special effects are provided in the software. Out and roste any size how. from one screen to another or collect a group of cuts on a "clipboard" to says for later pastes. Load in any DE-GAS or Neochrome nicture for a background and open a window on it for a live video canture (the old sideshow "put your face on the fat woman/muscle man cutout" comes to mind). A sequence can be displayed. sped up for dramatic or comedic effect, or slowed down for study of each motion it reveals. An interrupt feature lets a live capture be periodically replaced with a screen of choice. which can be useful for an advertising display or for checking the position of live objects against an earlier shot

#### **Undated Features**

The latest software update (version) 1.280 for Vidi-ST adds two big features: group save and load, and hardcopy printing control. A series of frames can be saved to disk automatically, with the filenames, including the sequence number of each Similarly, they can all be loaded back into the Vidi-ST software with a single selection. Some clever disk checking and-file operations alert the user if there will be morn for only part of the set or if the set is incomplete, allowing a selectable range to be loaded alone. The pictures are saved as individual PH or NEO files, which makes them easy to load into an animation system like CyberDone where they can be edited further, have titles superimposed and be saved as SEO or DUT format animation files. But be

peting digitizer. Vidi-ST achieves its speed by sampling and constructing impact in its cash bardware, deliver. ing only finished nictimes into your ST. Some users have written utilities and systems that should let you combine three color-filtered shots of the some scene into Spectrum formst. but not a lot has been finished in this area.

Monochrome monitor support is marginal at this time. A featurestringed mono version of ViduST software comes on the disk. but its performance is very slow and not really adjustable. Also on the disk are several programs and matines of

## Special effects are provided in the software.

warned: the files will be big.

Vidi-ST now supports printing with Epson-standard 9- and 24-pin printers. The full screen or any selected part of it can be printed with your choice of density, aspect ratio and size borizontally or vertically. Output quality is remarkable in all settings. which encourages you to print a set of full-page "tiles" from a picture. scoombling a wall-size finished image Naturally, the larger you blow up part of a picture, the "blockier" it gets. Similarly, reducing a full picture to a one-joch oppt will lose detail. but the image remains as true as the size and printer resolution allows. The print quality of the video pictures is more. than adequate for use in newsletters and such and looks great on the Enson-emulating Desklet or laser printers too. The new printer options are almost enough fun by themselves to be worth the price of Vidi-ST. Remember, you can load and manipulate anystandard picture for printing

What about color pictures? Vidi-ST does not support Digispec or similar systems based on raw data files generated by Computer Eyes, a cominterest to programmers who may want to tie Vidi-ST input into their own creations

The strong suit of the Vidi-ST is the instant nictures, plus the available collection of animation shots. Even if you only want one picture, imagine being able to select exactly the moment you want from a range of nictured A feature of Vich-ST shows. 16 mini-scenens at a time. Jetting you mouse-select any one for viewing or manipulation.

#### **Summed Un**

Vidi-ST is the most enjoyable computer accessory I have ever used. It eliminates the major drawbacks of other digitizers, adds the new dimension of animations and does it fast and  $m = 1$ 

**John Navy is a freelance writer** who lives in Panorama, Calif. This is his first review for START.

#### PRODUCTS MENTIONED

Vid-ST Regi-Time Frame Grabber, \$199 Computer Crange, CA 92667, 1714)<br>6398189.

## **Review**

# **WORDUP VERSION 2.0** Beyond MacWrite for the ST

**FRITOR** 

hile the perfect word processor remains a Holy Grail, Neocent has taken another step toward it for ST/Mega users with its release of WordLo yersion 2.0 Commercially quailable for two wears. Wordf in was the first word processor for the ST to many text and graphics in a true WYSIWYG (what you see is what you set) environment. This type of program is often referred to as a document processor

New features in this upgrade include support for banging indent tabs (quadents), accent mode to create composite characters, the

ability to import GEM metafiles and DEGAS Elite compressed picture files and provide scaled font point sizes. derived from the native GDOS fonts Lingering bugs from earlier versions, such as the 32K limit on importing IMG files and crashing if out of free memory, have been eradicated and the program's overall speed has been significantly boosted. 520ST users will appreciate the additional 40K of memory that has been freed up and the ahility to use a 24-pin printer.

#### **Setting Up**

Installation went smoothly on my bard drive. Wordt to comes as a set of nonstandard archived files on three

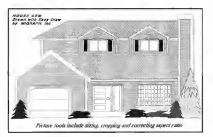

program disks. A well-designed installation program automatically extracts the files and sets un a GDOS foot/driver folder and ASSIGN SYS file for your

At this writing, GDOS printer drivers are provided for the Enson FX/MX/IX/LO series. Atari SMMRO4. Citizen Tribute 224 Trubiha P series Atari SLM804 laser printer and HP Laserlet/Desklet (through the Turbolet add-on GDOS driver). If your printer is not supported, Neocept offers to write a driver for it. Migraph has announced a forthcoming Postscript GDOS driver that should work with WordUp. Currently, the GDOS driver included with UltraScript offers limited Postscript compatibility (described below).

WordUp is not copy protected and runs on all STs and Messa with either a monochrome or color monitor. A high-resolution emulator can be invoked with a color monitor giving superior screen display at the cost of losing half the number of text lines normally displayed. Despite some reports I've heard. I had no problems using Codehead's G+PLUS (version >

#### WORD IN

#### 1.30 in lieu of GDOS

The three standard sets ofGDOS fonts — Swiss, Dutch and Courier are included with WordUp. Atari laser-printer users are expected to use the force and driver which come with the SLMRAC While the Word in fonts are sufficient for many needs. you may augment them with new GDOS fonts. Several collections are svailable on CompuServe and Clinic and Nervors also calls **EOMTO** 

Wordt in is well behaved under GEM: deak accessories are available and normal windowing operations

manual to survey program functions. and get you started.

#### The WordUp Glossary

One ofWordUp's best features is the alassary school you define text strings. (including font, point size and style attributes) linked to key words, abbrevistions or phrases. Enter your text using these shortcut key words. While edition you can select the key words and automatically replace them with their elossary equivalents. Multiple plotspries are allowed. I use one for scientific writing and speaker for music/MDI and find them to be tre-

Moin work

screen of Word o with three

> $-1-1$  $^{\circ}$

> > ----

 $-4 -$ 

 $1.2222$ 

annal sub

 $\sim$   $\sim$ 

key equivole

bosa antico

luda forr J.

*strimms.* 

 $\cdots$ 

re is o typical

ex of entries n o glossory.

in com ev con be

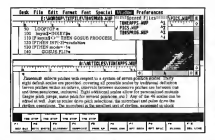

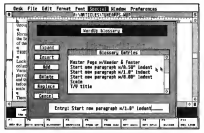

are supported, It worked flawlessly with every desk accessory, alternate desktop, file selector and memoryresident program I tested. The manual has not been undated for the new release, leaving it all to a README file on disk. Tutorials, with corresponding disk files and a hints/ tips section are presented in the

mendous time savers. Glossaries can contain pictures and paragraph format controls, as well as text strings.

WordUp does not have an integrated spell checker but you can save a document as an ASCII file and check it with a stand-alone spell checker such as Thunder! from Electronic Arts

#### Some Thoughts and Recommendations

Overall, I am pleased with WordUp, for both det matrix and bree original use, and have no hesitation recommending the current version. Bugsand limitations that planned earlier. versions have been cleaned up and overall execution speed is stanificantly faster. Its graphics canabilities and master-nage features out it. above most word processors, though not quite at a desktop publishing **Texas** 

There are some hurdles left to close, A small checker seems to he a requirement for today's breed of word processors. More important to a writer are providing a word count. true multiple columns, intelligent hyphenation, remaining memory indicator and undo last command. Nervornt has shared with me plans. for the next ungrade that will definitely include a spell checker and thesaurus, word count and new fonts with even better resolution. As this is still under development, other capabilities may well be added.

Note: subsequent to shipping this new version. WordUp program disks. with serial numbers in the range W3 TPOD (000 to W3 TP004250 and W110100350 to W110101124 more found to contain a "key dak" yins. Neggent immediately potified users through national BBS services and by mail of the problem and offered an in-house virus killer if needed. George Woodside's VKILLER progrom, found on most BBSs also does the trick. III

**Jim Pierson-Perry is START's** shecial Music/MIDI Editor and writes "The ST/MIDI Connection" on a regular basis. He lives in **Elkton**, Maryland,

#### **PRODUCTS MENTIONED**

WordUp version 2.0 \$79.95 Neocept Inc., S47 Constitution Avenue, Unit A. Corronillo, CA 93010, 18051 408,3840

**Review** 

# **FA.ST TAPE BACKUP FROM ICD**

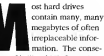

quences of losing this information can be disastrous, especially if you make some or all of your living

using your computer. You should therefore. backup your hard drive on a regular basis. That way, if the unthinkable occurs, you can recover your data Unfortunately.

very few bard-drive owners, especially ST users, ever back up their band drive, and it's easy to see why Until recently, the only way to back up a hard drive was to move the information onto floppy disks, then store the disks somewhere safe. Doing it this way is certainly economical (floppies are cheap), but it involves a tremendous effort on

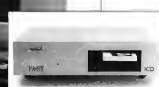

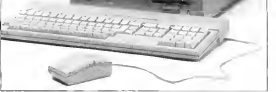

m ICD takes the bassle out of backi from your hard drive.

#### **CA OF TANK RACKING**

your part. You not only have to wait while the information is conject to the floories, but you must be physically necent to switch flopnies aware fan minutes.

#### **The Backup Pracess**

Backing up a bard drive to floopies can take snowberg from less than an hour to many hours, depending on what software you use and how much information you're transferring. For example. Days. Small's Men-t-Minute (START, November 1080 mill move information quickly onto preformatted floorars The result is a mirror-image convwhich means it's only recoverable with a full restore - you can't set at any of the files individually Purther, the information must be restored to the same-size partitions Thus, if you have to replace your hard drive after a crash, you'll have to format the new drive exactly like the old one, providing you can remember how the old one was formation

There are other, more flexible backup programs systiable. George Woodside's Turtle is my favorite. Despite its name, it is quite fast, and can support file-based backups File-based backups are more flexible than image copies, because individual files can be recovered from the backup. Most of the programs also support incremental backups, with which you can back up just those files created or changed since the last backup. You can usually either specify a date or use the Sarchive but of each file. which records whether the file has been backed up in its current form. Adding anything to an existing file or creating a new file sets the file's archive bit off so that your program will back it up the next time around. Although incremental backuns are faster, you end up with a large pile of disks (the original backup) and lots of smaller piles.

(the incremental backups). Any necessary restore is complicated by the fact that you must restore from each disk in the collection

So, its nexts easy to see whypeople don't back up their hard drives on a meular basis - it can be a major bassle. Fortunately there is an alternative.

#### Fast Backup

In the world of PC-compatibles neonle who really need to safemount their data use tape backup. drives. Until now, though, no tane backup drive has been available to ST owners. The FA ST tane backup unit from ICD makes this certion. available at last. The drive is fast. accurate and works very well. It isn't cheap. but it will noy for itself in peace of mind and in the ability to easily restore your precious data if you should ever need to.

The FA ST tape backup drive is only about three inches high, with a drive. The EAST is a SCSI device. and has a SCSI port on the back The drive comes factory preset with a SCSLID of 3. but this can be channed by necessary spekels on the back of the drive. You don't need to open up the drive and mess with jumpers to change the SCSI ID. Including this device was extremely thoughtful on ICD's part - in fact all SCSI devices should have this andrets. ICD also includes a road. program colled IDCHECK that checks the SCSI has to see what devices are our there

The FA ST tane backup drive comes with special software for booting your hard drive, and you must use this software, which recognizes removable medium (such as the tape backup tapes). Following the instructions in the manual, you install the software so that your drive boots from the ICDBOOT SYS that came with the tane drive. According to the manual, only ICD

## Very few hard-drive owners, especially ST users, ever back up their hard drive.

case of Atari grev. It is built of heavy-gauge steel and can be placed under a monitor. The port for inserting the cassette that stores the information is on the right side. with a rotating handle that locks the cassette in place or ejects it when vou're finished using it. There are three front-panel lights that indicate the drive status and a power switch mounted on the back (which makes it almost totally inaccessible).

Connecting the FA ST tape backup drive is easy. Just run the included cable to the hard-drive port of your ST, then connect any other devices to the DMA passthrough on the back of the FA-ST

hard drives or drives that use ICD host adapters can be autobooted. but this is not strictly true. What is true is that the system will work fine as long as there is a device in the system that contains an ICD host adapter (such as the tape backup unit itself). But be warned, removing the FA ST tape drive from the system for any reason will cause your hard drive to stop autobooting.

#### **Easy to Use**

Once things are set up and the software installed for autobooting. using the tape drive is easy. Simply double-click on TAPE PRG and follow the on-screen prompts in a

well-constructed dialog box. You base the ordion to do an automatic file backup to tape, restore an automatic file backup or copy files. If you decide you want to make an automatic backup, a dialog box. requests you to select the partitions to back up. You can select as many of the available partitions as you like or click on the ALL button to highlight them all - A distant has will then appear that lets you enterup to four lines of text. The backup files can either he placed at the beginning of the tane (the tane will wasted automatically to the bantedrive to tane. from the tane to the hard drive or even from one place. on the bard drive to another. You can select multiple files in multiple folders from either the tane or the hard drive as your source. Howover you can't salart multiple files from different units (i.e., hard drive or tape partitions). When you're working with a tane partition a dialon hoy shows what's on the tape, when the backup was made. and the four lines of text that you specified when you made the backup. You can change tape partitions, resulted the time or select.

### For just a few minutes a day, you can be sure vour data is backed up and safe.

ning) or appended to an existing conv. However if you anneed you cannot recover the files using the automatic nutron - would have to use the COPY command.

The automatic file restore will restore the contents of your bard. drive from the automatic tape backup to the exact state in which the files were saved, with one important exception. Any files that were created since the buckup are left intact and untouched. The automatic file restore will war restore hist certain files, for that you must use the COPY function. This function will restore files not only from backups made with the COPY function. but from automatic full backups as well.

The COPY function presents a dialog box consisting of two areas. The box on the left lets you specify the source unit (drive or tane) and files, while the box on the right is for specifying the destination unit and files You can copy files just about anywhere --- from your hard the current partition for conving.

The image backup option is quite different from either the automatic backups or COPY mode. The Image mode dialog box lets you select which partitions you want to back up of switch drives (if you have more than one). Once you have selected the drives you want to back up, the image backup process will begin. An image backup. can only be restored by an image restore, so it normally makes more sense to use the automatic file backup or COPY modes. However, the only way to back up a non-GEM partition (such as Magic or Spectre partitions) is with an image backup. Fortunately, you can back up your normal GEM partitions using a file backup, then append the image backup to the end of the file backup. The automatic image restore will still find the image backup. when you do this, so you can have both kinds of backup on one tane.

The Automatic function is the easiest way to back up and restore. but this limits you to one backup. ner cartridge although each contriductuall hold 155MB of data ICD recommends using two or more tanes and using them on alternating days. That way if your band drive crushes during the backup process, your latest backup is not more than a day old. The Automatic functions are yery fast -I hacked up my hard drive (four partitions. 24MB of data, 1,805 files) in just under four minutes. Now, that's impressive.

The manual that was included with my RA-ST tane buckup drive. was stamped "preliminary" and consisted of sheets of paper stapled together. It was however complete and well-written, except for the slightly misleading part about needing an ICD drive. The manual even included a traphic-shooting. quide, which correctly identified a problem I was having during setup. and told me how to solve it Having potential problems laid out logically like this was very helpful.

#### Recommendations

So, is this unit for you? If you don't store lots of important data on your bard drive or you really do backup to floppies on a regular basis, then I euess not. But if your livelihood denends on that data or you value. your peace of mind, then I highly recommend it. And I'm not the only one. Respected members of the ST programming community. have all bought FA,ST tape backup drives. For just a few minutes a day, you can make sure your data is backed up and safe.

**Contributing Editor David** Plotkin is a chemical engineer at Chevron, U.S.A.

#### PRODUCTS MENTIONED

FA.ST Tape Backup<br>\$800.05 (CD, Inc., 1)<br>Rock Street, Roddord, I. 1220 61101 (815) 968-2228

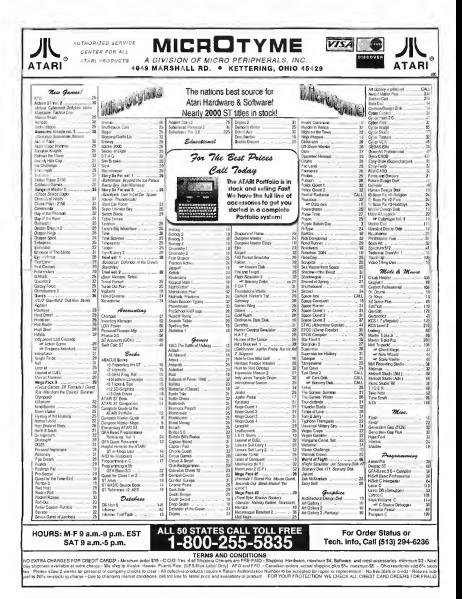

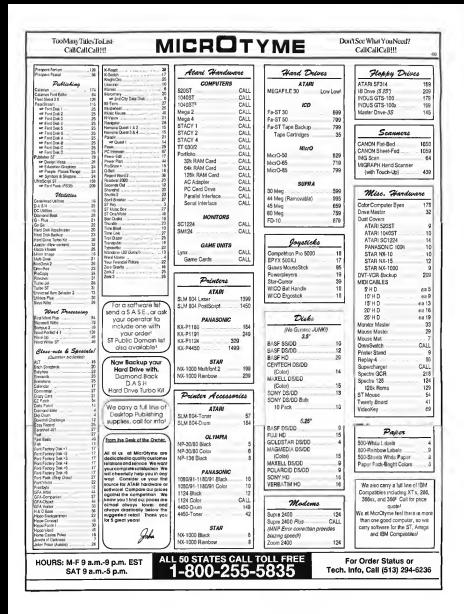

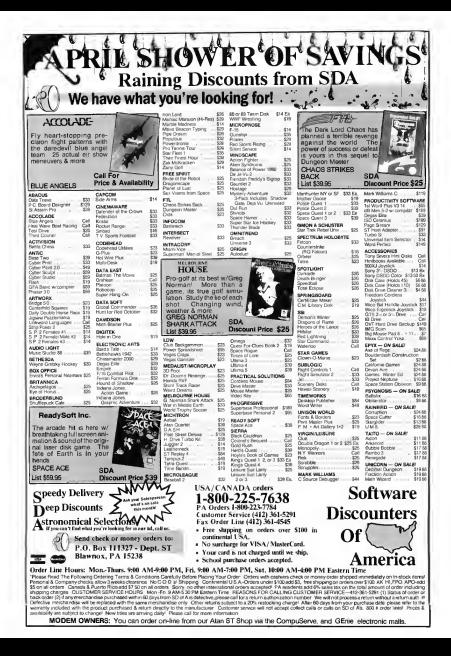

## **Review**

## **PROTEXT** Command-Line Word Processor from MichTron

#### TART CONTRIBUTING FOITOR

ropeyt is an immonsoly powerful and highly configurable word processor that supports just about every feature you can

imagine a word processor having. It does not, however, utilize GEM. reiving instead on its own commandline interpreter. Be prepared to memorize (or look up) a vast array of commands in order to make use of Protext's many features

Protext corner on three singlesided disks It is not copy protected, so it is easily installed on a hard drive.

#### **Protext Modes**

Protest contains two basic modes command and text. Commands such as Load, Save and Merge Text must be executed from command mode.

There are no drop-down menus or screen icons to activate features. You must memorize keystrokes. To cut a block of text, for instance, you must first mark the block by placing the cursor at the beginning of the text to be cut, press [Control]-[Z], then move the cursor to the end of the block. neessing [Control]-[2] again. Once the block markers have been set, press (Controll-IMI to move the block or (Control).[Defend to delete it

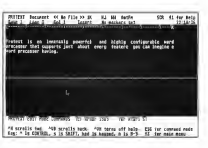

**Bradework's Award** 

Fortunately, if you forget a command, you can press [Help]. [Controll-[H] or [F1] to activate Protext's online belo. This help mode tells was what key activates a specific command, but strangely, the keys given in this mode are different from those you press to activate the command from text mode. Also, common commands, such as setting text to bold ([Control]-[XI-IBD, are not included in this menu-

Press [Bsc] to enter text mode: the entire screen becomes available for typing. Protext displays your text on the screen in two different ways. The first shows any special text (such as bold, underline or italic) as it will annear when printed, making it a WYSIWYG word processor. The other display method shows the

control codes for the special text

The bulk of text control in Protext is achieved using "inline" commands. i.e., commands that are imbedded. within the text at the beginning of a line. The tremendous nower and control you have over Protext is a function of these commands

For paper layout, you can set top, bottom, left and right margins, as well as setting the naner length. Messaging commands let you add nonnrinting comments clear the screen, execute a command, insert files into the text. write information to another file, and wait for the user to nress a key Printer commands include defining a control code, setting microspacing parameters and using proportional *printing* 

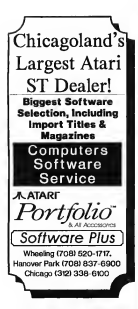

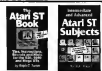

Robb Terner's new truck Automobile & Advenced April ST Subjects covers hard drive management & cotimization IBM emulators, disk structure and file recovery, connecting a 5 % - inch floren drive, assembling a bard drive system from inexpensive components, SCS ID sumbers and LUN IDs. sector and file editing, binary, hexadecimal and decimal codes, ASCII file problems escape codes, miscellaneous tips, and much more. His Attri ST Book cover RAM disks, the AUTO folder, Desktop tricks, Installing an Application afissting the Council Panel's Palem Settings, Public Domain Software Copying, Printers, Desk Accessories Telecommunications, the hem Selector and much more. Neither book mostim. a knowledge of programming. \$16.95 cach, plus \$2.00 shipping each (\$2.5) each to Canada). Check, Money Order VISA or MasterCard. Index Legal but Office Box 1822-49, Fairfield, I/ 52556. Phone: (515) 472-2293

#### PROTEXT

The last two cutegories of commands are by far the most nowerful. Variable/Data Innut commands let town dailing socialship, most socialship. and set the number of decimal places to use. Conditional printing commonds are artifally a small program. ming language including IF/THEN/ ELSE and REPEAT/UNTIL statements.

These two command types work together to provide considerable. flexibility for mail merging from a variety of data formats, and generating forms hased on certain criteria. For example, different data files can be used during a mail merge, and data files can be changed in the middle of the merge with a single imhedded command. Data can be sunnited by tuning it in response to a prompt, and can then be assigned to a variable and used both as text to nont and as part of the decision. nevess

Protext also has the usual macrofacility, configuration utility and spell checker that are standard on high-end. word processors. Unlike its compatitors, however, Protext's commandline canabilities give it flexibility to calculate numeric expressors entered at the normot, and run any program that will fit in memory with Protext

#### **Pratext Utilities**

Protext's conversion utility relies beavily on the imbedded-command scheme. You create a text file containing conversion commands, which Protext processes in order to translate other word-processor files. It is up to you to know what conversions are peeded (i.e., what codes must be changed, etc.) and then to write what amounts to a small program, using the available commands, to do the conversion. It is far easier to save a file in ASCII and read it into Protext. Conversion programs for ASCIL CPM Protext and WordStar are included

The SETPRINT utility supposedly helps you build a printer driver, but once again, most of the work is left. up to you. What you must do is set up. a text file in the required format that median warranted codes SET. PRINT will then convert this to a .SRC file that Protext can use. Fortunately drivers for most major printers are included

#### **The Pratext Manual**

The manual that comes with Protest makes for some pretty dry reading and the index is incomplete (missing "Macro" for example). but is otherwise neetty annul. The organization. jumps around a little (from text to command mode) but most of the information you need is there. Annendices list all the commends for both industrial and commendancels. commands, although more information on the conversion utility would. have been nice. The manual includes many samples of commented mailmerge templates illustrating conditional printing and complex logic The nackage also comes with four tutorial files which are of limited usefulness, but do let you start working with the product quarkly.

#### Summery

Protext is tremendously powerful, but this power comes with a neice a relatively steep learning curve Admittedly, there is no easy way to incorporate such sophisticated features as conditional rooting and complex mail merging without learning to use imhedded commands. but it would be nice to have access to such common features as save, load and margin setting from GEM's dropdown menus

To decide whether Protext is for you, you must ask yourself: do I need its power and am I willing to pay the price in both money and time.

#### *<u>PEODUCTS MENTIONED</u>*

Protext \$199.95 Michiren, 576 S Telegraph, Pontoc, Michigan 48053

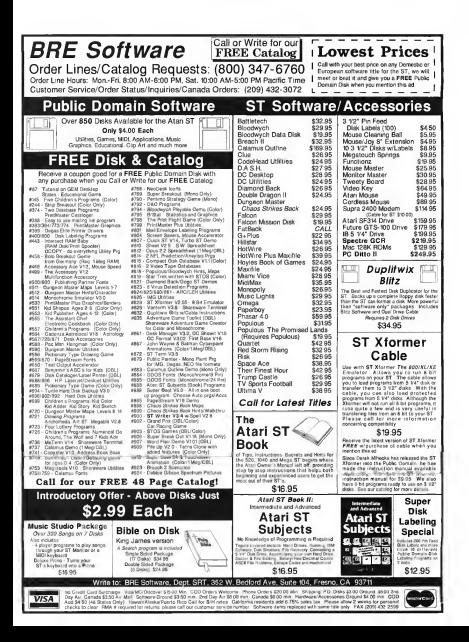

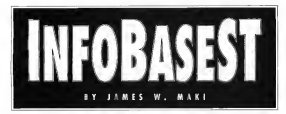

#### Organizel See INFOBASE ARC and INFO SRC ARC on your START disk.

InfoBaseST is a structured database with a twist. Not only does it let you specify fields, it also lets you design their annearance and screen placement - you aren't locked into one predetermined format Add to this versatility the nower of flexible searching, sorting and output and you have a dependable valuable workhorse

#### **Getting Started**

To use InfoBaseST, copy the files ARCX TTP and INFORASE ARC onto a blank, formatted disk and un-ARC the file following the instructions elsewhere in this issue. On the disk you'll find the database omeram itself. INFORASE PRG and the help file. INFOBASE.HLP.

InfoRateST now politica in OSS Personal Pascal version 2. The scarce code is in the file INFO, SRC ARC, To examine the source, copy ARCX.TTP onto a blank, formatted disk, Leave INFO, SRC ARC on a senarate disk. unless you have a double-sided drive. Un-ARC the file following the instructions elsewhere in this issue.

To run the program, double click on INFORASE PRG at the Desktop. It first checks for the presence of INFOBASE.HLP in the same folder as itself. If the help file san't found, you're given the option of continuing or aborting. If you continue, obviously, the help facility is useless. With the help file in its proper place, press [Help] to

call up a screen that lists your current choices and other help tonics.

#### Modes

InfoBaseST operates in five modes: Design Toput

Search, Sort and Output, Different features are available denending unon the mode. You can choose the mode, or any other operation, with either a key-

board or a mouse command Gee the sidebar for a summary of keyboard commands)

A message line sits underneath the menu har. The in-

formation within it changes depending upon the mode. The rest of the screen is used to display the database. Only one record at a time annears, which means that the format you design must for within this soon.

#### Design

Before scrust data can be entered or

retrieved, you must design a new database or recall a previously saved database design file. The

program opens in Design mode, or you can enter it by

choosing Design [Altl-[D] from the Mode menu. The message line eives the current cursor position.

Recalling a saved design file is as easy as choosing Open [Control]- [O] under File. Your file-selector utility takes over and a list of format files, which have the extender SCR moneyer The new formation. places the current one in memory.

To create a new database format, select Enter (Control).[E] from the Design menu. You're given a dialog box. Let's step through its inputs.

The field label orecedes the field. It's there to help you identify. a field's contents, but it isn't required. If you don't label a field. two blank spaces are placed before it anyway. Field labels aren't orinted during output.

The X and Y coordinates determine a field's

placement on the screen. When you enter the dialog box. X and Y

give the current position of the cursor. If you change X or Y. while in the dialog box, the field is placed at that new

location. The top left corner of the screen matches the coordinates (1-1).

Select a day tatype with the mouse. The differ-

ence between Name and String is the manner in which searching and

sorting is performed. Enter names in first-middle-last format. The program automati-

in

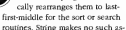

sumptions. Name sko creates a subsidiary field

following the Name field. This unnamed field is a hoolean field used to designate company names that

> should not be alphabetized or corted like a

regular name. but rather like a string. Enter a T to designate a Name field as a company name. Enter F or leave the field blank to designate a regular name.

**Power** 

Versatilit

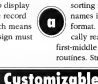

**Database** 

#### **OptoType Description/Features**

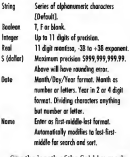

the length of the field by modifying May Size, Its default is 10. The Real datatype can be customized by modifying Real Decimal, which determines the number of decimal places to be displayed, its default is \$

Select Continue from the disloc box and, voila, your customized field label and input area appear on the screen, with the cursor on the line below it. Now you can repeat this process for additional fields. The next field will appear at the cursor's location. You can move the cursor with the arrow keys or by pointing the mouse and left-clicking.

Once your design is complete, select Save Kantral-SI from the File menu-If you don't save the design, a prompt will appear when you exit the proeram. If the file already exists, it will be renamed with the extender. BSC If a backup file exists it will be lost.

#### **Modifying Fields**

To modify an existing database field. position the cursor anywhere in the field and select Modify [Control]-[M] from the Design menu. Enter the changes and select Continue or select Delete to delete the field. A field can also be deleted on screen by nosttioning the cursor within it and selecting Delete (Control)-[D] from the Record menu.

If a field's position overlaps that of another. InfoBaseST returns you to

the Modify screen. Select Delete to and this cycle (and delate the record). or change the X and/or Y position to one not already occupied. The program modifies the size of X or Y values when they don't conform to the screen size. You're prompted if a change is made

A field can be repositioned by placing the cureor spanshere in the field and pressing [Shift] and the arrow keys. You can move the entire field any-

row], Last Rec [Control] Diabr Assemband Delete [Controll-ID] which anoties to the current moned (Hedel) condition the last delegal annual.

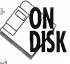

Write the database to disk hy choosing Save [Control].[S] from the File ments. It will be enough with a file extender of .DAT. If a file with the same name exists it will become the backup.

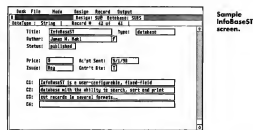

where but you can't overlan fields.

The entire design can be erased by selecting Clear (Controll-ICI from the File Menu or elicking on the window clear how in the upper lefthand comer

#### Input

Select Input [Ait]-[I] from the Mode menu. Loading a saved design file also puts you into Input mode. The message line shows the datatype of the current field, the record number of the current record and the total number of records.

Place the cursor in a field and type in its data. If it's a data field, pressing [F10] will enter the current system date. Return takes you to the next field and the arrow keys move you around all the fields. You can also use the mouse to position the cursor.

Data length is limited to the size of the box. [Fsc] clears a field. New Rec. ITshi from the Record menu, takes you to a blank record at the end of the database. Also on the Record menu are First Rec [Control]-[Left Arfile, with extender .BDT. If a backup file already evists it will be lost.

To retrieve a saved database. select Open [Control]-[O] from the Pile menu. Database files have the extender .DAT. If a database already exists in memory, you're given the option of merging the old and the new or abandoning the existing database.

The size of fields in the database and the design format must match. If they do, the data will be loaded. If not you'll be remested to instruct the program on how to interpret the stored data

#### **Loading a Dissimilar Datobase**

A database created with a customized format different from the current one can be loaded into InfoBaseST. but you first must tell the program which fields to equate.

The message line displays information about your database fields (disk size) and your design fields (memory size). For example-

(Detabase to be leaded) (Current format) Disk - Norge/30 | Lebel - Author || Redee - Norge/30 | a-

#### INFORMS

The database field is datations Nome size 30 with the label Author. The current design formst field is datatyoe Name, size 30. These two are exist to equate-both the type and clan match. Simply click the right mourn button to tell tefolknow?" to load the Author field into the current Name field

If you want the current database

For each field, you must also enter a search criteria. This tells InfoRese-ST how to compare records to the search temolate. The default criterial is 'e' The message line displays a list of valid search criteria and the choose coaseh extents fee the current field. For example, searching a money field with a template of 200.00 and a criteria of 50 finds all

### InfoBaseST accepts both keyboard and mouse commands.

Beld loyded into a different deviant field, use the left mourn button or keypad to move the cursor to the field was want, then click the right mouse button

An asterisk appears on the screen next to the selected design field and information about the next database field appears on the message line. To skin a database field, select Next IShiftl-Right Arrowl from the Record menu. To move to a previous Astabase field, select Previous Shift). Haft Arrowd from the Record mem-When all of the fields have been chosen, select Ouit (Controll-IOI from the File Mean and the disk database loads into the screen design in memory. Data may be clinned if the database field is longer than the design field

#### Search

Select Search [Alt]-[F] from the Mode ments (Lused F for Find since S was needed for Sort.) A blank design format appears. In the appropriate fields, enter a search template. You can use the asterisk (\*) for a wild card. For example, "Smith finds all persons with the last name Smith, while John\* finds all persons with the first name John. "Ann" finds everyone with Ann as any part of their name. Remember, Search is case sensitive.

amounts of \$100.00 and lase

When you've entered your template and criteria, select Search JAHJPI from the Record menu. When the search is done, you'll have scores to only those records which the search found. You can scroll through the search subset as usual, edit the records and save them. The message line tracks your position in the subset and continues to display information shout the searched database.

When you're through with the search subset, select Inout [Alt]-[I] from the Mode menu. If no records match your criteria, you'll automatically return to Input mode. Search finds records that match every field for which you specified criteria. For example, under \$200 and named. Smith

#### An OR Search

InfoBay/ST can do "or" searches. For example, it can find the records of every president who was named Recogniselt or now hom in Illinoir.

First search for all presidents with the last name Roosevelt. Then, while still in Search mode, select Search [Alt]-[F] again. An alert box opens and asks for the disposition of your current search list. Pick the OR button. (NEW abandons the current search list and Cancel returns to the

current search list.)

Next enter Illinois su the search criteria for the olare of birth Georges the rame field blank). The program will search the entire database and add those records that match the correct coaseb to the initial list of presidents named Roosevelt, Dunlicate records (Name = Roosevelt AND) histhelage = Illinois) will be displayed only once. This sequence can be repeated as often as you want as long as the omeram remains in Search mode

Select Save (Control).(S) in Search Mode to save only the records selected by the search routine. InfoBaseST will still have the name of the original detainee as the default. so be careful to specify another or else you may risk overwriting the neighting distributor

#### Sart

Select Sort [Altl-[S] from the Mode menu. The message line gives the key commands for ascending [Shift]-[Up Arrow] and descending [Shift]-Down Arrowl some

Place the cursor in the field(s) upon which you want to sort. Choose an ascending or descending sort. An up or down arrow and a number (if the field is longer than one character). will be displayed in the selected field. The number indicates the

## **Disk-File Types**

There are six file extenders utilized by InfoltraST

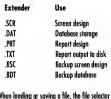

will access with the access extended

## **Command Summary**

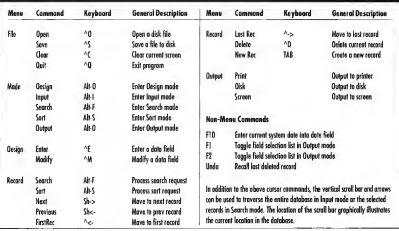

field's place in the sort order. The 1 field will be the primary sort key. The 2 and above fields will only be used if the earlier keys are equal.

If you make a mistake, pick Input [Abbel] from the Mode menu to exit Sort, then choose Sort [Alt]-[S] again. and start over. When all of the desired fields have been defined, select Sort [Alt]-[S] from the Record<br>menu to begin. The sort may take some time, so be patient

When the sort is complete, the program automatically reverts to Input mode and displays the first

#### **Output**

Select Output [Alt]-[O] from the Mode menu. Output mode can be entered from either Input or Search mode. A dalor hox appears.

At this nornt you can retrieve a previously saved output format Choose 10AD and select the formul file, which has an extender of PRT

If you want to create a new output format, customize the items in the

dialog how. Select the type of cuttout-Report, Single Label or Multi Label. Single Label prints only the current<br>record displayed on the main screen. Multi Label and Report both print the entire database, or search subset.

Report will print information in a columnar report format, with room for text at the bead and foot of each nean while the two label selections. output each record to a form, such as a label. Rolodex<sup>7M</sup> card or index card.

Report Lines specifies the number oflines (1-4) each record is allowed in Report format. Label Lines gives the number of lines (1-10) on each label. Top Lines and Bottom Lines are the number of blank lines (0 - 99) at the top and bottom of each label.<br>You're also given the choice of

several special print modes. WIDE prints 132 columns and requires a wide carriage printer, or prints 80<br>columns condensed on a standard printer WIDE BOID ITALICS and SPECIAL require you to specify the printer initialization code sequence. unless you select WIDE and are

using a wide-carriage printer. Enter the decimal numbers, separated by a space, of the commands found in your printer documentation.

 $(n = 5$ Cante

Abort returns you to the mode you. started in, either Input or Search. Nothing will be printed. To design your output format, select Continue. The output design screen will appear.

#### **Output Design Screen**

The top of the screen displays the first 10 fields of the current database. Go to the next 10 using IF2L return to the previous 10 by pressing [F1]. You can also use the vertical scroll bar.

Ifyou loaded a saved output format, it is displayed in the bottor half of the screen. Otherwise, the<br>homom of the screen is blonk

#### Report

Database fields can only be located between the two borizontal lines in the bottom half of the screen. To select a database field, position the cursor using the mouse or arrow keys, then select the field from the

#### INFORASE

Bit at the top by pointing to it and left-clicking the mouse. The annual priote letter will appear in the design anys automated for the legath of the **Bald** 

The areas above and below the lines are where you enter the beader and footer information that appears on every page of the report. You can type in straight text or use the following special commands.

- Offices solet the current date
- @Pape print the output note mapper
- Citize wint the current line manker
- Officed with the count word moder
- COVer do not print the extra spaces for each field The line will not be forced to mint in co-Innoce formet with extra causes included to moke all lines start at the same position. It is useful for addressed for example.)

#### Inhal

Designing a label is identical to the procedure above, except the entire screen, up to the number of Label Lines you specified, is available for database field placement. Any text you enter will be printed on every label avactly as written.

#### **Output Made Outions**

While in Output mode, you can use any of the ordinas under the File ments. State (Controll-IS) cannot the current output format in a .PRT file. Clear [Control]-[C] deletes the current cutrus format, and remains in Outrast mode. Load [Control]-[L] reads in a saved output format. Ouit [Control]-[O] exits InfoBaseST.

Select an ontion under the Outrast menu to generate the actual output. You can direct it to the printer. screen or disk. The printer and disk ontions promot you for the number. of repetitions, which can be any number from 1 to 999. This is useful for printing multiple address labels. Reports saved to disk have a TXT extender

The screen option prints only once. Use (Controll-IS) to stop scrolling and Kontroll-Kil to resume. The display wrong if WTDE has been chosen.

#### **Many Thanks**

I would like to express my sincere eratingle to two ST users who acted or bets texture for Info@seeST Without the input of Rob Gallau and Rod Falanga, InfoRaseST would be a lesser negaram. I also wish to thank Computer Works of Carmel, Ind. for testing a portion of InfoBaseST on a Mega 2 when a potential problem developed **B** 

James W. Maki is a freelance programmer who works out of his home in Tacoma, Wash... much to the delight of his 2-yearold daughter, who needs him to fetch her crackers. He wrote **VCR Organizer in the February** 1989 Issue of START.

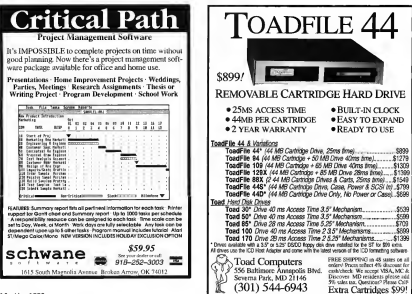

## YOUR **FINANCIAL SOLUTION!**

# **PHASAR**

### Take Control of Your Financial Future!

D.C. The unriling a manage

Newl 4.0

 $-1A<sup>o</sup>$ 

#### **Introducers BMASAD A firm completely re-**

OISIC

designed and improved various of the home accounting program that revewers and users have recognized by ref in he the samed in one end most cowerful money manager available

#### MEW EEATHDES

- 999 expense/ncome categories
- . 500 accounts (VISAinhecking etc.)
- . Up to 1500 transactons per month
- · Set up end applice finances quickly with new budgeting system
- · Anticial mellipence parser predicts ingui, minimizes types
- Improved startisce with multiple scroling windows
- . Print checks the way you want
- . Never mea a payment with sutterratio payment reminder alarm
- . Get the ich done fast-Completely munded for inconsent transaction and processing speed

FHASAR 4 & plves you the tools you need to plan and track your finances, to ensure that you get the most benefit from your hard earned **COMMA** 

#### PHASAR 4.0 helps with your based too.

shows your tax kability at any time and taken the hassle out of preparing your tax return at **HANGLIN** 

PHASAR 4.0 mon-has a built in date and time. organizer to help you keep track of oritori

#### dopres and dates

#### **TRANSACTIONS**

**DIASAN's new and improved interiors above** you complete mouse control of financial op erators Easily step through eccount and industrial adopted complete your transactions with a click of the mount. Plus . Create un to 203 common process for

- renative entrep
- · Automatically transfer funds between accessive
- Robin category agenciones
- . On line carry lane
- . Instant context sensitive halo

#### Additional feetures include REPORT, ANALYSIS end TAX modules.

PHASAR 3 0 Owners: Upgrade in 4 0 for only \$39.95 877.77<br>Livectorum

**Print, Defense and Articles are indefined and Root Purenting, Inc. ...** 

Amiga<sup>+</sup>, Atari ST or iBM version \$89<sup>95</sup> Amiga and Atari ST version regulres 1 meg of memory. Available at your favorite store or order Toll Free by phone: (800) 234-7001

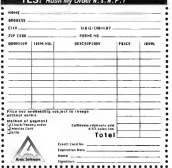

Send to: Autic Software, Std Second Street, San Francisco Ca 94337

# Disk Instructions

### Coming Next Month...

#### Giant Games Issue

A disk full of fun!

#### Crossword Creator

The slickest game design tool we've everpublished.

#### Bugs!

The further adventures of Edwin, the mutant snake

#### **Fun Popes**

Vous Mdrasill cours by board arain

#### Warrior ST

Stalk your opponent, while she stalks you.

#### Wordle

Hunt for words among the scrambled letters.

#### Plus

An interview with Tetris and Welling author Alexey Pazhitrew

A peek inside the world of vame consultants and artists

Reviews of the latest and oreatest commercial games

Luts of bestrellers and hint books.

### HOW TO GET START PROGRAMS UP ANY RUNNING

The programs on the START disk have been archived, or compressed, so that we can put more on the disk. In order to use them, the files must be un-ARCed. Before you do anything, however, make a backup copy ofyour START disk and write protect (window open) both it and the original.

#### Making a Backup

We format the disk using TWISTER PRG from the Summer 1988 issue of START to increase the size of a single-sided disk to 400K. You can back up onto one Twisted, single-sided disk; one double-sided disk; or two regularlyformatted, single-sided disks. we can perform one called its noted to use them, the first mixelia to the control better of the case of the case of the control of the control of the control of the control of the control of the control of the control of

Note: Twister does not work with GEM's Diskcopy. To make a backup, open a window for your original START disk and drag the files from the window to the backup disk. Store the original and use the backup hereafter.

#### Un-ARCing the Files

The un-ARCing utility ARCX.TTP is included on your START disk. Copy it to a disk (floppy disk, RAM disk or hard disk) with at least 337K free bytes. Double-click on the ARCX.TTP that you just copied. The dialog box shown

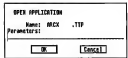

ARCX TTP, type in the filename. There's no need to include the ARC extension. Only use this method if you have enough space on the disk for both the ARCed file and the uncompressed files. Check the chart on the disk contents page for the size of the uncompressed files.

2) Type in the path and name of the ARCed file, for example,

A:\EXAMPLE.ARC. If the compressed file is large, it may be necessary to have it on a separate disk so that there's enough room for the uncompressed files to the ABCY TTP folder

The screen goes blank. Then the name of each file appears as it is uncompressed, and it is placed in the same folder as ARCX.TTP.

# **Disk Contents**

#### Programs on Your START Disk

#### **SPRING CLEANING**

lust in time for sonne cleaning, of the computerized kind, is a wesatile traditional structured database, InfoBaseST, James W. Maki's organizing tool helps you whip into shape all that stray data littering your life. Check out the InfoRsesST Source Code, pointer in OSS Recogni Racol version 2

With all the press about worms and germs and infectious diseases planning. the committee community, we thought this would he a novel time to run VKiller, George Woodside's public-domain lifesaver. This is the most important tool in any computer user's library; it detects and defeats known vinases. from the merely approving to the victorialy destructive. Flu demonstrates the symptoms of many of these: the program only manipulates the screen and is totally benign

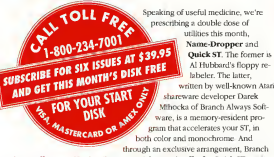

Always offers START subscribers a special ungrade offer for Outck ST version 2.0 Read the Quick ST documentation (on disk) for more details.

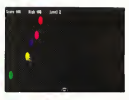

**STYZOR'S CONTRET** PAGE 68

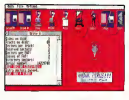

**VKILLES** 

PAGE 74

Time for fun and action with Styzor's Contest. Gree Kowis' decentively simple, infectiously addictive areade game. Blast the balls and beat certain. death

Note: Yes, we're back to the nee-Heidi Format clays of single-sided disks and ARCX TTP. We hope you find it less error prope and easier to use. Please read the new disk instructions; they explain some ouirks in Twister, the 400K formatting program we used

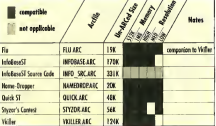

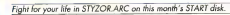

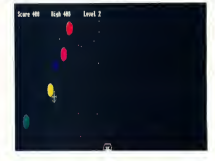

## STYZOR'S CONTEST Only Fast Mouse Action Saves You From Certain Death

GREG KOWIS

Life or death. It's up to you. Keep your eye on the target and your finger on the trigger button. Quick sbooting will keep you alive, to once again compete in Styzor's Contest.

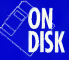

have been cantured by Styzor, the evil emperor of Lycon. His preatest pleasure is watching papiestricken prisoners (like) you) compete in Styzor's Contest. His rules are simple: if you score in the top 10 you live if you don't you die. The owner once a popular pastime, is now dreaded throughout the empire. Occasionally Styzor prolongs the torture of good players. If you score high enough he may give you a second chance, just to watch your fear and frustration grow

#### **The Contest**

To play Styzor's Contest, copy STYZOR ARC and ARCX TTP onto a blank, formatted disk and unARC STYZOR ARC by following the Disk lostnuctions also phase in this issue. You should get two files. GEABASRO PRG is the read-only GEA BASIC 2.0 Interpreter: STYZOR BAS is the GFA BASIC 2.0 code for Styzor's Contest, which runs in high or low resolution.

To start the same double-click on GEARASRO PRG, then oich STY2OR BAS from the item selector. The title screen appears, then is replaced by the battle screen showing five moving targets and your mousecontrolled blaster. Move the mouse until the crosshairs are centered on a bouncing target then left-click the mouse to fire. You end a wave by

destroying all five tamets before time. shown in the lower nght-hand corner. runs out. Once a waye is finished, it is replaced by another ways, with smaller tamets. When you clear all. five waves you move to the next level. with faster targets and less time to eliminate them

If you're worried that you won't complete a wave - which means certain death - you can use the rapid fire control, a right click instead of a left Your weapon will fire continuously until you release the right mouse humor

But be careful! Rand firing will cost you noints. Your score is shown. on the left side at the top of the screen: your level is on the right side. In the center is the high score, the one earned by the best of the 10 best

#### The Top 10

Press the space har any time to pause the game- press it a second time to resume play. You can quit early by pressing [Control], [Shift] and [Alt] simultaneously. If you place in the too 10, you'll see the celebration display. where you can out your name on the winners' list. The top 10 scores are stored in a file named STYZOR DAT. which will be created if it doesn't almosty exist. III

**Gree Kowis lives in Arkansas.** This is his first program for **START.** 

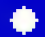

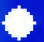

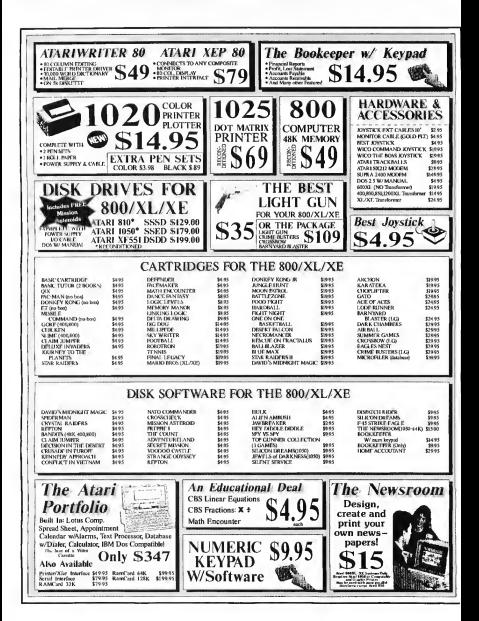

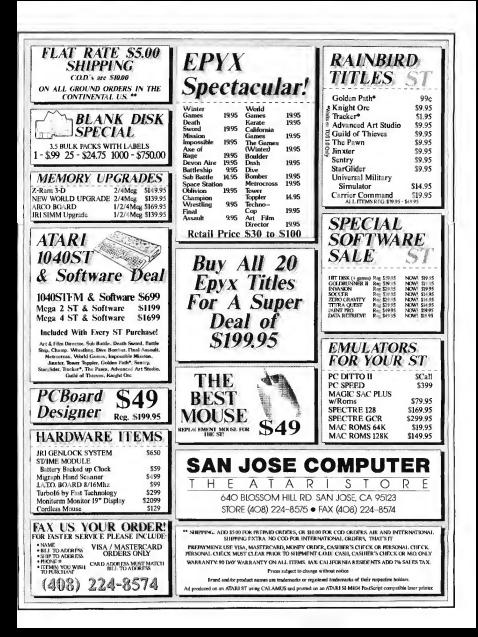

## **The ST/MIDI Connection**

# **WINTER NAMM SHOW REPORT** Atari Unveils Multitasking TOS

RY IIN PIFRSON-PERRY, START CONTRIBUTING FOITOR

better than bardware, Atari finally

unveiled its selection of a true multi-

tasking system, now endorsed as the

official standard for software devel-

or three days last fannary. the eves of the music world locked onto Anaheim. Calif., for the annual Winter. NAMM show (National Association of Music Merchants). "Sugs." "punks" and all varieties in between descended on the convention in a technolist feeding frenzy to view, test and sean un the latest crop of music equipment and software

Atari again showed its commanding position as the "musician's computer" (in fact, virtually the only computer com-

nany present) between its own booth and the numerous developers of Atari-related products many with Stary portables running their server This must have been particular ealtme to Apple, whose Mac Po laptop suffers from a serial-por

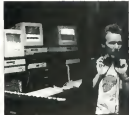

ones

or was in the port of the NAMM WIDI demonstrations showed dependent of the control of

design problem, preventing it from running current MIDI applications without software patching. Even

computer and mass storage hardware (including third-party rackmount versions of the Mega 2

### Far from the

madding crowd, Ared was located. in a culta curan. looking the convention floor. Efficiently managed by special projects director Frank Foster.

The Ateri "Studie"

former superband Cream Stacy is a reality - at least for musicians. While the FCC has yet to sonnowe it for home use. 2MB and 4MB versions with internal hard

drives have been approved for sale as professional equipment. These will be sold exclusively through music stores

The production version of the "Hotz Box" was demoed by Jimmy Hotz and Mick Fleetwood to visitors who were encouraged to try it for

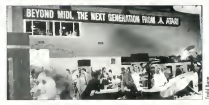

and 4), film sound-editing techniques and even the wildly popular Lynx game unit. Also making its debut was the MIDI Magazine quarterly from Atari, more evidence of its commitment to this important niche market. As with past NAMM shows. Atari co-sponsored a concert event; this time featuring Jack Bruce and Ginger Baker, two thirds of the

Atan featured demos of the Hotz controller
# Atari showed its commanding position as the "musician's computer."

themselves. This combines novel touch-sensitive controller pads with essily programmable software. mapping the pads to send any desired MIDI information (notes. volume modulation panning etc.) within defined constraints. The controller mans can change while tracking real-time input (e.g. chord

nmenssions for a sona) so a performer never plays out of key, yet maintains exquisite command of expression.

Oninion seems sollt on the Hotz Box - many are highly impressed by the controller's responsiveness while others condemn it as notentially crippling to musicianship. At least one other manufacturer is offering a similar unit (the Thunder controller from Buchla and Associates). which may confirm the concent. The initial Hotz Box configuration is targeted for professional musicians with a price tag of \$7,000 and contains one central controller. two suviliary wing units and a Stacy to drive it. Additional configurations, including a consumer unit, are planned to in addition to the hordware presentations, live line. The Hotz Box will be used during the coming Fleetwood Mac world tour, which Atari will sponsor

Another impressive demo was given by Scott Gershin on the techniques he used to mate sound to film for the recent hit movie "Born On The Fourth Of July." This was done with Atan equipment, including the Atari MegaFile 44 removable hard drive and Hybrid Arts ADAP II direct-to-disk digital audio workstation. (Editor's Noter See story elsewhere in this issue.)

#### Multitasking At Last

A head count last symmer showed at lesst five different mondature variations of "multitasking" systems from MIDI software developers slope rapping from simple data sharing to simultaneous multipleprogram execution. Unfortunately, none of these were compatible with

"MEDI" food was beneaver this handles full multitasking across all types of application software wotten to take advantage of it.

Still in beta-test stage, the system works through the desk accessory pipeline, with each application (up) to six) running in its own window Not only do all onen programs run

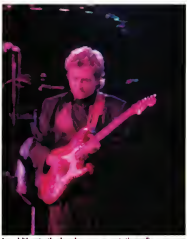

ule car

each other and some crashed easily. Obviously some decision had to be made by Atari on a sanctioned sponsorb to prevent total chaos

The results of a series of product evaluations and developer summit meetings finally came to fruition when Atari decided to license the offering from Intelligent Music as its official multitasking system software. Previously called ST RAM, the software will be known as MIDI-Tasking (reflecting the tremendous impetus) from MIDI users). Don't let the

simultaneously but interney. gram links can be used between applications to exchange data in real time. A non-music example that comes to mind would be a link between spreadsheet and word processor, with changes to financial calculations automatically updated in a summary report. MIDI annications, which live and die hy real-time interaction can have their inputs and correct routed between windows and the actual. bandware input/output ports or the user desires. Bun the output of an algorithmic composing program into a sequences, while you play. along and edit, with the combined output going into software controlled mixer. The nossibilities are staggering. We'll keep you up to

date on the MIDI-tasking system as it aporoaches commercial release (exnected later this year).

#### In the Trenches

And what of the new products, surfacing among the logiams of humanity on the main floor? For starters. Intelligent Music (of MIDI-Tasking forms shown) showed version 1.2 of their RealTime sequencer. This is a maintenance upgrade which provides faster screen response, im-

continued on pave 79

#### GEORGE WOODSID

What They Are, How They Get There and How to Protect Your System

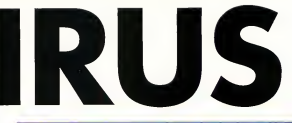

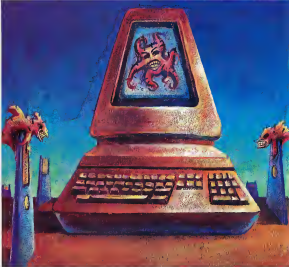

An ownce of prevention in VKILLER ARC and FLU ARC on your START disk.

uilty. With that word, on January 22, 1990, Robert T. Morris Jr. became the first person to be convicted under a new federal law designed to protect computer systems from malicious break-ins and viruses. Morns was responsible for the "worm" unleashed November 2, 1988, on computers connected via the ARPANET electronic network. Thousands of computer systems locked up as the

worm reproduced itself and spread to other computer systems Indeed, the worm was so prolific that many systems were forced to shut down for days to reload data from scratch just to get nd of it.

#### Viruses: The Why and the What

Why programmers like Morris create viruses is a difficult question to answer. Some want to prove their programming abdities in an age where "hacking" is the fading art of

George Woodside takes vou on a guide through the cryptic world of computer viruses and shows you how they affect you directly. As a special bonus, we've included bis virus-detection program Vkiller on this month's START disk

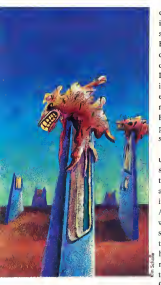

a hygone era. Others claim that they are simply exploiting holes in computer security, thus turning a virus into a good thing. Still others clearly have malicious intent. In the end, no matter what theory you subscribe to, one thing is clear; a computer virus is no fun, especially if you're the victim.

So, what exactly is a computer virus? There are plenty of buzzwords circulating through the industry and there is some disagreement on precise definition. Generally speaking a computer virus is a

concealed orogram that imbeds itself into another program to be spread and eventually executed However, the Morris virus loss been characterized as a more homize it. did not imbed itself into anything Instead it sent rentraluctions of itself from system to system vio on plactmake network. Another common virus, known as the "Troian" Horse " is a seemingly useful program that conceals another, secret, program or function.

In the ST world, worms are unheard of because there are no significant networks through which they can spread. Neither are there any known Trotan Horse programs in the United States, at least not yet. A particularly nasty Troian Horse was recently distributed to MS-DOS system users in Europe. It moved all the files on the user's bard disk into hidden folders, then encrypted their names. The victims were instructed to nay the perpetrator a 'license fee" of over \$300 for software to recover their files. Fortunately, no one did: a recovery technique was quickly developed and distributed by viny fighters.

A number of viruses have however, found their way to the ST in both Europe and the United States.

### Viruses on the ST: Two Flovors

Viruses on the ST manifest themselves in two ways-boot sector and link. A hord-sector virus inserts itself into the very first (boot) sector of a floopy disk. It resides only on that disk, until the ST is nowered on or

reset with an infected disk in Drive A. When that hannens, the virus loads itself into memory and hecomes part of the ST's operating notam<sup>2</sup>

The boot-sector virus' mission is twofold: to spread itself to more disks and to eventually launch some kind of smale. This is the entire type of virus to create and detect. and so far all boot-sector viruses reside on floppy disks - none are known to infect hard disks. Doing so would be futile anyway, since the virus denends unco removeable. media to spread and hard-disk drives remain within a single system. Of course, with the introduction of removeable hard drives. all that could change.

Tink viruses are more sombisticated. They do not attack the boot sector of a disk, but modify programs directly, imhedding (i.e., "linking") themselves into a program's executable code. The modified program then installs the virus into the ST's operating system. each time that program is run. Once installed, the link virus spreads into any other executable code it finds and eventually launches its attack

While they are reportedly spreading in Europe, I am unaware of any link-virus attacks in the United States as of this writing, though it is just a matter of time before they are as widespread here as in Europe

#### **How Viruses Spreod**

When talking to the victim of a virus, there are two statements I

# A computer virus is a program that conceals itself in another program.

always hear: "I never thought it would happen to me" and "How didthis hannen<sup>2</sup> Well, nobody ever

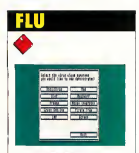

Familiarity with the way a known virus attacks your system is helpful in recognizing when one is present. To that end, you'll find Flu indispensable. It's a collection of the effects of some of the viruses found on the ST. Flu is a demonstration program only - it does not contain any of the virus code. It does contain the popdestructive "attack code" of several virtuos. These stracks are either audio or visual, so there is physical evidence of an attack as it occurs. Note: there are no simulations of any of the virus attacks that cause damage to disk data, since there is no way to recognize when such an attack occurs

To run Flu, copy FLU.ARC and ARCX TTP onto a blank, formatted disk and un-ARC FLUARC by following the Disk Instructions elsewhere in this issue. Make sure FLU.PRG and FLU.RSC are in the same folder. At the Desktop. double-click on FLU.PRG. Flu runs in all three resolutions documentation is included in **FLUANT** 

thinks it will happen to them, but it does, every day. If you don't make regular backups of hard disks and keep backup copies of important floory disks the results can be diratorus

Where a virus originates is almost anyone's guess but once released, it can spread like lightning in a number of ways through usergroup disks. BBSs. even commercial software. Late last war three companies - Sub-Logik Strategic Simulations (SSI) and Neocept-inadvertantly released viruses on early versions of PageStream, Star Command and Wordt in respectively. In each case the virus was detected soon enough for each company to rectify the stuation before it got out. of band.

Once you have an infected disk. how does a virus set into your ST? When a computer is booted up from a power-off state or reset (in most cases), it executes code from its internal ROM (Read-Only Memory). The ROM sets up primary vectors. minimal system configuration. information and performs some fundamental tests to find out what devices are attached and get them into operating status. It also checks the boot sector on an inserted floppy disk for executable status. If that's the case, the code contained in the boot sector is executed. That code may load data files, execute programs, set variables or vectors. add new device drivers - nearly anything imaginable, including infecting the system with a virus, if that's what the boot-sector code contains

Now that the virus has managed to get onto a disk and get boosed into your system, it must accomplish two things. The first task is to spread itself. Normally it will write

itself onto nearly every disk that passes through the ST while the virus is active. Some are smartenough not to write themselves onto disks that slength containexecutable boot sectors. Any disk with an executable boot probably requires that boot-sector function to be useful. If the virus destroyed the boot sector by writing itself on it. the user would notice it. because the software on the disk would no. known work. That may lead to discovery of the virus before it has the opportunity to accomplish whatever took it is designed to do.

Many virtuos run adottom known as "counters." Some count the number of already infected disks they have seen, some count the number of disks they infect, while others simply count the number of disks that the machine accesses. In any case the counting viruses have some threshold they're trying to

# KILLER

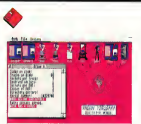

Check every disk: each one with a virus must be cleaned

reach. When they reach that number they (oresumable) consider themselves thomashib somed and and the new fine of the control of arrack.

#### What a Virus Can Do.

Once in your ST, what exactly will a virus do? Almost anything, neally the limits are imagination and code. space. The most harmless virus I've seen actually ourports to be an antivirus. It blinks the screen on booten. The sites is that if you see the service blink, you know that this harmless view is on the dids, exhauthan a more malicious one. It does however, somed itself just like any calver virus.

Several viruses attempt to simulate bardware problems. (Conversiv-Pac had several oless for help with a suspected virus that actually proved to be a hardware malfunction.) Execuently these viruses use timers to delay their actions until the system has been running for some time and to spread out their activities to make the problem appear

intermittent Such vinteindung alitches to duck the occusional falsed successful disk 1/0 while severily not performing the read or wate: altering the data being read or written: and more commonly. screen-display olitches. It is very difficult for anyone. to determine whather ruch incidents are the result of a virus or an actual hardware. problem. When such incidents occur on your system, it's wise to

execute whatever virus-detection software you have before lugging your system to have it serviced.

#### **Protecting Your System**

Be aware that computer viruses are

The ST has fallen victim to a number of known viruses. The public-domain program Vkiller will not only detect a virus on any of your floroy disks, it will also erase. the virus if it finds one

To run Vkiller, copy VKILLER ARC and ARCY TTP onto a blank, formatted disk and un-ARC VKILLER ARC by following the Disk Instructions classificate in this feature. Make a no-VICITIER RRC and VICITIER RSC are in the same folder. At the Desktop, double-click on VKILLER.PRG. Viciller runs in medium and high resolution documentation is included in VKB LER TXT

If you do find a virus, kill it, then reboot your system with that diskOnce your system is up and running. without the virus, check every disk you cars. Each disk that has the virus must be cleaned. Note: Vkiller will eradicate boot-sector viruses. without altering uny files or programs on the disk. You cannot, however, disnfect any disk that must have its own executable boot sector (Any disk with its own executable boot sector will always instruct you to insert the disk an Drive A and reset or turn off-thenon your computer.) Performing a kill destroys the executable boot sector. If you do come senses un infected disk that has an executable. boot sector, have it replaced with a clean one.

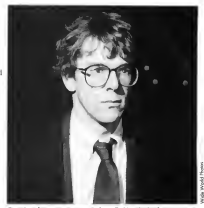

Convicted worm creator Robert T. Morris Jr. foces up to<br>five years in neisan and a \$250,000 fine for violating the 1986 federal computer abuse and fraud act.

circulating and can turn up on nearly any disk you receive from an cutside source. As I mentioned. viruses have accidently been distributed on commercial games, word processors and on simple disks. enclosed with software books.

The simplest and most effective way to protect yourself is to apply write protection to whatever disk you receive before you insert it into your ST - be they from the public domain, a user-group, a commercial source, wherever, Next, make a backup copy. if possible, then run. the disk through a virus-check utility. (Editor's Note: As a matter of policy START's programs editor runs every submission disk through Visiller. She often finds eleves).

Another very sound defense (especially for hard-disk systems) is what I call the "clean boot disk." Format a disk, wate protect it, then check it with a virus detector. From now on always boot up your system with that disk. Try to keep it in Drive A as much as possible, so that any time you reset the system, your clean boot disk is present in the drive.

#### wwwere

Finally, back up everything. Hard disks, floory disks, tapes, whatever, Make backup copies, write protect them and store them in a safe place. sway from your system. If you're attacked by a destructive virus, you first problem is to rid your system of the view. Do not so to your backuns until you have determined if your problem came from a virus. and if so, that you have removed it from the system. A hackup is useless if you give a virus a chance to strack it as well as your working com.

Despite all the precautions, you still may become the victim of a virus. How do you recognize when an attack occurs? It's not always as simole, or as straightforward, as it seems - what may appear to be a ban'tware problem may be a virus and vice-versa.

There is no absolute way to determine if a given symptom is

# Of all the potential problems to your system, a virus is the easiest to detect.

caused by a program error, a hardwere error, a virus or something clae. When files vanish or hecome. unreadable, it may be due to any of careed contour. Boos media or abuse of media is not uncommon. A dirty disk-drive head or one that drifts out of alignment can cause previously reliable disks to produce errors. On the ST, there's the ageold problem of chip sockets having poor contact and early versions had some component reliability problems that could contribute to disk errors. Another, more frequent cause is the use of extended capacity disk formats, some of which are not entirely reliable.

#### **Play It Safe**

Fortunately, of all the occential problems to your system, a virus is the easiest to detect. Use your virusdetect program and start searching. If you can't locate a virus, then your problem could be sny from the list. above. If you do find a virus, be sure to take every sten available to insure that the virus has been eradicated before accessing your backups.

**George Woodside is well known** for his fight against viruses on the ST. He lives in Woodland Hills, Calif.; this is his first article for START.

### **BETA-CAD...** Why has it become the most popular Computer Aided Design package?

"BETA-CAD is easy to use, loaded with features, and probably the least expensive real CAD program that you can buy!" - Lawrence Kilmer, Atari Explorer, Sept-Oct 1989-

"BETA-CAD is a great program for quick and easy CAD design and is highly recommended, especially for engineers."

- Dave Edwards, CAD Consultant, Start, Jan. 1990-

New - CNC version now sysilable New-Ver. 1.1 - Features over 120 commands<br>including - Templates / Symbols - Fillets -Auto Dimensioning - Rotate - Duplicate- etc

NOW FOR THE 520, 1040, AND MEGA ST Interactive tutorial inclu ed at no charge. User sur port on GENIR VISA ORDER NOW ONLY. **MASTEP** CALL 1-800-326-9124 mm BETA-CAD 31 MILLARD RD NATTLIGGRO, MA 021 Requires High Res. Monit

Let's discuss the **Issues!** 

Your Subscription expiration date is clearly printed on your mailing label. The issue indicated at the top of your mailing label will be the last issue of your subscription.

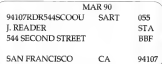

If your records disagree with ours, please call START customer service (619) 485-7754 to correct the mistake. Remember, often our correspondence crosses in the mail, so please allow 6-8 weeks for renewals and changes.

#### NAMM SHOW REPORT

#### continued from twee 73

proved trains, and a memory use indicator, and sunports the extra MIDI out ports of C-Lab's Export mechdaor Dr T's Phantom. Code size has been reduced so it can now run on 520STs and, for additional sweetening, the price was cut from \$350 to \$249.

Digulesign made some shock waves by porting its Macintosh Sound Tools digital audio editing system to the Atari. This is a strong show of support as Sound Tools is a premiere professional application, involving dedicated hardware as well as software components. The package retails for under \$3,000 and consists of an external A/D and D/A converter, a hardware card for the Atari (Mega 2 or 4 only) and software. Stocy, not supported currently, would require a new computer card, but is a future possibility. Sound Tools provides the digital equivalent of a two-track tape recorder, with CD for better fidelity.

Yet another developer has leaped into the hot generic patch-editor fray. These programs employ devicespecific templates along with a common editing/libratian kernel, letting one program take the place of a host of individual patch-editor programs. Previous entrants are X-OR from Dr. T's (currently shoping version 1.1) and GenEdit from Hybrid Arts The newest is Syneroy from Sound Quest, building on their previous Master line of patch editors, with versions available for the Atari, IBM. Mac and Amiea. Presumably patch files created on one computer may be used on any other.

Passnort has made spod on an earlier promise by porting their Encore professional level scoring program from the Mac to Atari and IBM. Rooms made Martine Tracks native format files as well as standard MDI files. or you can write a score from scratch (includes playback capability). They have also launched a prerecorded sequence operation called MIDI Data. These are earmarked for the performing or bome musician that wants professionally arranged versions of today's songs without having to do their own sequencing.

Finally, some upgrades have come in from old friends. Dr. T's has released version 3.0 of his flagship KCS sequencer (regular and Level II configurations). New features include a QuickScore MPE module (included) for rapid transcription and display/printing of sequences, significantly improved cueing and controller/synch chasing and the ability to directly read/write MIDI files.<br>From Stephers/Jones comes Cubase version 1.5. Besides. correcting GDOS and TOS 1.4 incompatibilities, it adds a new maxing page edit module. You can use this to define screen faders and controls manned to sysex parameters or realtime MIDI messages. They also released a natch editor for the E-mu Proteus

Summer NAMM is scheduled for June in Chicago.

# Unleash the Power of your Printer with UltraScript ST&ST-l

Print high quality text and graphics ...

Upgrade y0ur ATARI® personal computer system with PostScript® language printing capabilities.

Access a wide variety of PostScript applications with UltraScript ST.

Scale, rotate, outline, shadow, crop, shade, halftone, and pattern fill both text and graphics.

Add PostScript compatible fonts as you need them.

Break the PostScript price barrier:

UltraScript ST supports the SLM  $804^m$  laser printer and includes 27 typefaces for  $nhf$   $$195$ 

UltraScript ST-1 supports virtually any dot matrix, ink-jet, or laser printer and includes 27 typefaces for only \$195.

#### Available at your local ATARI dealer or order direct from IMAGEN.

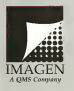

**IMAGEN Corporation** P.O. Sox SSTOL Dept. USST Santa Clara, CA 95052-8101

For More Information Call: 800/635-3997 or 408/986-9400

.<br>And roduse to differ exercitive securities dark since<br>Home a SMS Ceratory Man St. Station of Apertures and

# **For The Fun Of It**

# **MEDIEVAL FIRE, MODERN PAPER AND FUTURISTIC POWER**

In which Bernstein gets burned, and Perez burns rubber.

#### DRAGONS OF FLAME **REVIEWED BY HARVEY BERNSTEIN**

secuel to Heroes of the **Lance: Dragons of Flame** is Strategic Simulations' second attempt to translate the wildly popular Dungeyas & Dragones Dragonlance module to a computer role-playing game. The result is more of an arcade back-n-slash with fantasy elements than an intricate role-playing adventure

#### When Last We Met

Despons of Flame picks up where Heroes of the Lance left off. Haying previously recovered the Disks of Mishakal, your goal is to gain entrance into the fortress of the evil Draconians, recover the legendary sword. Wyrmslaver, and free the slaves held in the dungeon. You control the same original party of eight characters, with the character in the lead as the active party member. This active member's image on the screen represents the entire party; you control only his or her actions in battle.

In the deepest levels of the fortress, you encounter a neverending parade of tralls, griffins, soblins and dreams. Your active character can either engage in close combat or fire any weapons (slines, bows or spears) with which he or she is equipped. Certain enemies, however, can only be defeated if the proper character is active. All movement and fighting is done with the iovatick. Your magician's spells are accessed through a series of menus, which I found to be an awkward and intermoting task in the middle of battle

As you progress in the game, you discover better weapons, potions and treasures, but other than looking for hidden doors and traps, there are no intricate nuzzles to solve. The interaction with the creatures you encounter is neety much limited to combat, although you do, occasionally, run into townspeople who offer you clues and join your party (there are two spaces for such additions).

#### **Problems and Recommendations**

The Dragons of Flame characters don't grow with experience and their attributes remain fixed, which leads me to my biggest problem with the game: the lack of feeling in absolute control over an entire party of real characters, a hallmark of any good role-playing game

Graphics and animation are well done - up to ST standards. Each of the characters and enemies are rendered with distinctive detail. The similarity of the different rooms and the obscure pathways. however, makes mapping the game rather difficult. But the background scrolls smoothly as you travel. Game disks are not copy protected but use the manual-based, keyword system.

All in all. Dragons of Flame is a decent enough time -- killer for those who like an arcade game. with a fantasy subtext. For those of us weaned on Ultima and Dungeon Master, however, it falls one step short of the mark.

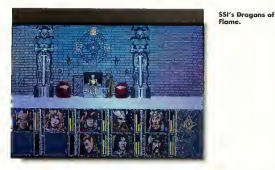

#### **PAPERROY PEVIEWER BY GREG BERET**

he job of delivering newspapers to dozens of waking customers (sn't always casewas have sunid the most trescherous of suburban obstacles on a BMX bike, without even a mumble of thanks from sleepy recipients. This is the sam of one unsung hero. Paperboy from Mindscape gives you a first-hand expenence of the trials and tribulations of your friendly neighborhood carrier.

#### Mondoy, Mondoy

Your route begins early Monday morning. The goal is to deliver your pack of papers to your loval customers who wearly await the morning edition. At the beginning of the game. your customers are displayed on a map that shows the street to which you have to deliver. Depending on the level of difficulty, your street may have differing numbers of austomers. Easy Street starts you off with just a few simple deliveries, while Middle Road gives even the tried-and-true delivery boy a rough time and Hard Way may force you to an early retroopent if you aren't careful! The customers' homes are colored yellow, while houses of those who refuse your services are black. Depending on how you handle your

mute, you gain or lose customers.

The adventure begins as you pedal your way down the street. Don't be too cautious, speed may be your only way to dodge oncoming traffic or the pelabbor's rabid poodle! Push the joystick up or down to control the rate of pedaling; the firebutton flings newspapers. To score points (and keep subscribers) you. chuck a paper to each mailbox or doorstep. But, be careful. If you break anything on a subscriber's house, you can say har-har to their subscription. Of course, if you wally have the urge to destroy something. you can get bonus points for bombarding any non-subscribers' bouses. Once you run out of ammo, you can scoop a pack of papers that wants along the sidewalks

#### **Arcade Fan**

The graphics in Paperboy are entertaining and game quality is as fun as its areade counternart. The smooth animation is humorous. Anery neighbors run out of their homes to intercept you, but usually end up kissing concrete thanks to a well-placed copy of the morning edition across the cranium. The obstacles that crowd your route range from a mischievous teld with a telling generate constant over to a construction worker who just happened to be plowing his noisy. tackhammer into the middle of your path. (If you survive the roote, your bike rolls over to a bonus obstacle. course. There are no psychos on this course. but you have to watch out for concrete walls or water-filled canals.)

Although there isn't a whole locks it. Panerboy does wonders for stress. Rolling down Hard Way, barraging bouses with thick pewspapers and ectting away with it is norty eratifying after a hard day. Admittedly, Paperboy is somewhat invertible. but it's damentertaining

#### **POWERDROME** REVIEWED BY GREG PEREZ

ake the thrills of today's Grand Prix racing and highspeed iet oiloting, integrate them with the excitement of future instrumetive technol-

continued on page 84

Paper Bay from

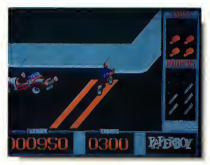

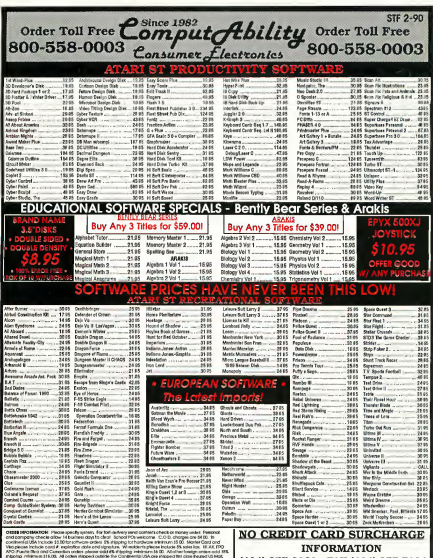

might highlig charges succed the internal area<br>liking to fyour questy and safety. All goods are be<br>also are frail. All-altitudes return must have a re si amouni lo peliyour<br>fit unit libri pitten<br>Lot lo 257-8181 lo INFORMATION (414) 357-8181 FAX (414) 357-7814 P.O. Box 17882 Milwaukee, WI 53217

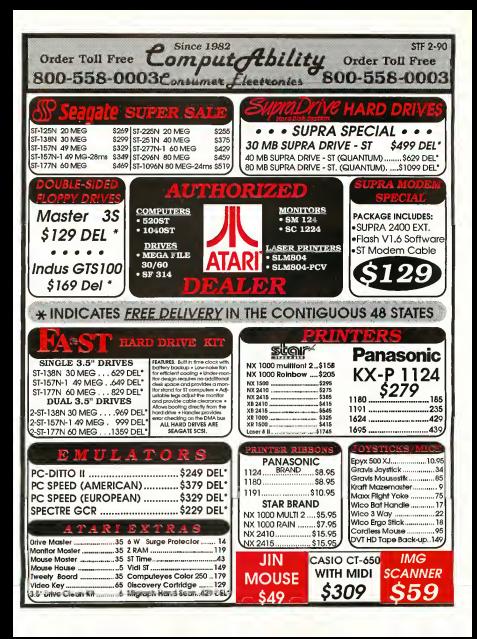

#### **COR THE FUN OF 11**

#### continued from page 81

oay and you've got Powerdrome by Electronic Arts, probably the hottest and the most imaginative racing sumsbelow symbols for the ST. Just worching this game being played will send tingles down your spine

Powerdmme thousts you into the heat of 25th-century racecraft competition. Your ship, the Turbo Rapide. blasts at blinding speeds down a emeline six-track course, each track consisting of mind-bending curves. and undertwoord tunnels. You race against four other pilots who, like yourself, are vying for the prized Cybeneufe trophy.

### Powerdrome pushes your ST to the limit.

Vou have six tesdes from which to choose and each presents you with different environmental difficulties The tracks are long carals made of solid 3.D blocks that beautifully redraw at speeds proportional to your craft. Most tracks are underground tunnels and you may lose your concentration the first few times. They house the most twists and turns (and maybe one or two surprises) and are the ones that turn Turbos into

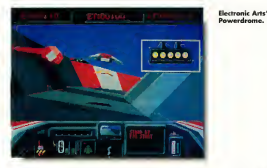

#### **Controlling Your Craft**

Control of ware Turbo can be through either the mouse or joystick. One of the only things that may deter a potential Turbo Ace is the touchy controls that Powerdrome offers. The novice might be easily frustrated with the rerky control and opt for the joystick. But once you get used to the it, the Turbo Rapide is a lean, meanracing machine that responds easily to way every whim. For the avid racer the mouse might be better, since it's much more natural and responsive. The main menu includes a Tune-Up severe that lets you set air brakes and aerofoil sizes, and customize your ship's control tension to your personal tastes.

crumpled masses of metal. To avoid the inevitable destruction, you can use the Turbo's custom-built force shields. But these fields are like cocoons, adding bulk with each shield. If you set the field to nine, the maximum setting, your going to have a hard time navigating the course efficiently.

For extra speed, depress the left ISHIFTI betton to light up your backup afterburners. These babies will push you past the finish line at a

#### **REQUIETS MENTIONED**

**Drogons of Flome** 95 Strategic Syndo tom bc. 675 Almonte Ave Sunnyvole, CA 94086, 408/ 212-6810

Paper Boy \$49.95 Mind scope, 3444 Dundee Road Northbrook, IL 60062, 1708 480-7667

mind-boughing velocity. But if used too much, your two annings may blow. and you'll have to wait for a towwagon to pull you back to the ous-

Races begin with you and your compatitors lined un in consecutive order of qualifying time. Your craft howev over the track, deprived of engine power. As soon as the signal turns owner, you number the insition to power-up your system and give it a little thoust power. To get off to a really good start, ready your afterbumers so the light glows green Once the engines kick in, the afterburners will zip you right by the competition

The Robonit is the most important stop in Powerdrome Gone are the days of pit crews because in the 25th century, everything is automated. During practices or races, your Turbo Ranide can numble into the new with a blown engine or smashed nose cone and have it repaired -- before your eves. You also get refuelled, and if you're lucky, a chance to breather

#### *<u><u><u>Recommendation</u>*</u></u>

To be totally honest, the graphics in Powerdrome are awesome They truly have to be experienced to be appreciated. The ST handles the speed of passing tracks yery smoothly and makes the Powerdrome environment come to life Sometimes I find myself unconsciously bobbing and weaving my head to avoid getting beaned by a low overhang that the Turbo Ranide nampaly clears on the screen. Powerdrome pushes you and your ST to the limit III

> Powerdrome \$39.95 Flectronic Ads. P.O. Box 7578, Son Mateo, CA 94403-7578, [415] 571

# **Programming In BASIC**

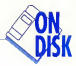

# Handy **Floppy Disk** Relabeler

Have vou ever wanted to rename a floppy disk? You probably found out the hard way that you **bad** to reformat the disk and lose all your data! **The Name-Dropper** utility solves the problem.

Christen disks with impunity using<br>NAMEDROP ARC on your START disk

EM's disk-labeling ability is great. It lets you check the disk's name from the Desktop without taking the floppy out of the drive. It's also seful for cataloging disks. magnetic labeling isn't easily defeated. The only problem with GEM's scheme is that you can't change the label from the Desktop without reformatting your disk. Name-Dropper, written in GFA BASIC 2.0. fixes that limitation

# We have to cheat a little to get around GEMDOS limitations.

#### **Using Name-Dropper**

To use Name-Dropper, copy the files NAMEDROP ARC and ABCX TTP onto a blank, formatted disk and un-ARC NAMEDROP ARC by following the Disk Instructions class/here in this issue. Two files will appear. NAMEDROP PRG and NAMEDROP IST Name-Dropper curation off executations.

Run the Name-Dropper utility by double clicking on

NAMEDROP PRG. The program firsts asks you for the floppy drive. cither A or B (no other designators are accented). It then reads and displays the volume label of the disk in the specified drive and asks if you want to modify the label. If the disk is unlabeled, it says so. If you choose to change or add a label.

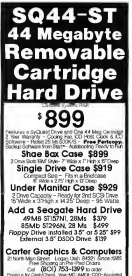

you'll be asked to supply a new name. Name-Dronner will accent only GRM-legal characters.

The Rackseacel to correct your mistakes. You may also delete the floorw's label. Delete has no effect if the disk is unnamed. Once the modified label is written to the disk you may either ouit the program or repeat the operation.

#### Let's Look at the Cade

The CEA BASIC 2.0 source code is in the file NAMEDROP FST

A clieb's vectors a label is stored as

and changes the attribute to that of a normal, deletesble, file. So we delete it and then call.

#### VEID GEMOGRAPH VAREFRONTING ASTESS \$5 Tricky, eh?

The other part of this program that may be of interest is the noondure GET INPUT This procedure. acts as an input filter for the keyboard by checking an input character against a list of allowable characters found in Test\$ Valid characters are printed on screen in uppercase. It inserts a period after eight characters are entered. It allows only three

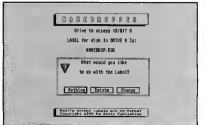

ame-Drappe<br>splays the  $...$ hen naka it ∷

a file on the disk isself, It's distinguished from data files by having the label attribute set. So the obvious solution to changing the volume label is to delete the old file with a GEMDOS(65) call and owner a new one containing the modified name. The instruction

#### VOID GENOCKLAD LYARFTEONFWLARELSLIST.

will create the file- the final parameter, 8, sets the label attribute.

Good idea, but the GEMDOS(65) call will delete regular files, not those with the label attribute set. So we cheat. We use the GEMDOS(60) call as before to create a file, except we keep the same filename as that of the existing volume label and we use 0, not 8, as the last narameter. This overwrites the volume label file characters to be entered after a period, whether the period was placed by the user or the program. In this way only legal GEM filenames are accepted by Name-Dropper.

#### **Indiscensoble When Needed**

As I mentioned before. Name-Dropper isn't complex, but it's indispensable when needed. The code also points out one thing to remember when you are writing any program: if it appears impossible to do. what you want, cheat (or look at things in a different way).

Al Hubbard wrote Putmaker for the November 1988 issue of **START.** He lives in Toronto. Canada

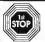

SAT 10 a.m. - 6 p.m.

# **1st STOP Computer Systems**

7085 CORPORATE WAY . DAYTON, OHIO 45459

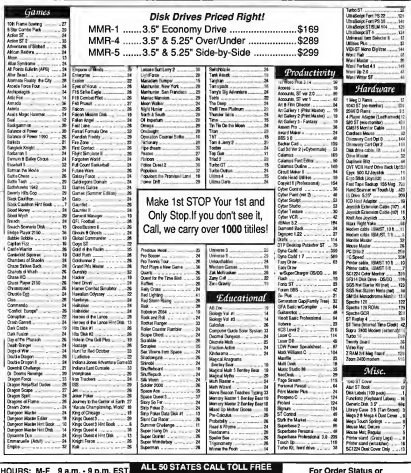

Tech. Info, Call (513) 438-0551

ORDER INFO: \$250 SELF AL **HAPTIN** VELOPE FOR FULL CATALOG, NO EXTRA CHARGE FOR CREDIT CARD ORDERS - CCD \$4.95 - Ned dar delvery extra. Altaka & Hawar LPS Blas Label only - APO & FPO - One resolves add 6.5% sales tax. Albert O between days for personal or company choose. Returns subject to print the state of the state of the state of the state of th serocking fee - Defectives reques mount authorization number for repair or resiscensers - Prices subject to change whould notice and apply only to mail order - Minimum shipping 54 - We check all could can't criters for soldity

Ω.

# **Products Update**

#### COMPUED BY MARTA DEIKE, START HINKIR EDITOR

# sVhil-ization is Harmonic

The world of MDI is redefined with the release of sYbil from Scorpion Systems Group, sYbil is the first music program intended specifically for realtime performance, sYbil includes remapping and variable sustain features that let you improvise many different instruments simultaneously. Transposition is literally instantaneous

For example, with sVbil assessed to a single stripe of your MIDI guitar controller, you can accompany yourself with chords, notes, drums and bass lines which sustain independently of other lines being played on other strings. You can make your solo drum performance sound like a duo, trio or quarter, or you can translate the entire percussion idea into a keyboard per-Expressive

sYbil is not a sequencer, it does not rely on algorithmic composition, it is not a "right note generator" or auto accompanist. In fact, it represents a radical departure from such programs, sYbil multiples your musical personality. If you need to bear it to believe it. Scorpion Systems has set up a sYbilhotine: (313) 827-1444, sYbil, \$299. Scorpion Systems, 175 Fifth Ave., Ste. 2624 B. New York, NY 10010, 415/864-2956.

## Stik-Gripper

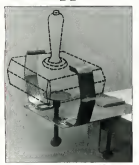

If you haven't heard. Duessa DeZign Inc. has released Stik-Grapper, a steel latch that wracs around your invstick and locks it onto the table. It adjusts to fit on any stick with a minimum base width from 2 1/2" to 4 5/8" and

a maximum bejobt of 2.1/8". With both hands free, you'll have more control of your stick, more control of the action. Imagine the true arcade feeling Stik-Gripper, \$18.95 Duggan DeZign, Inc., 300 Quaker Lane, Ste. #7. West Warwick, RI 02886. (800) 843-1223 (orders) (401) 823-8073 (inquires)

# **New Book for ST Owners**

Intermediate and Advanced Atari ST Subjects is Ralph Tumer's follow-up to his successful The Atart ST Book In his new book. Tumer demystifies many of the difficult procedures and concepts. that challenge the serious ST user. Written in plain English, this 158-page book is packed with step-by-step instructions that help both beginning and advanced users tan their ST's full

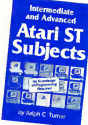

potential. Programming knowledge is not required. Atari ST Subjects. \$16.95 Index Legalis Publishing Comnany, P.O. Box 1822-56. Fairfield 14 52556 515/472-2203

### **Chaos Strikes Back!**

The long-awarted extension to FTL's best-selling Dungeon Master, Chans Strikes Back is here. Chaos begins where Dungeon Master leaves off It turns out that evil Lord Chaos left trans for you before you cantured. him in the last game. If you're a Dungeon Master fan, you'll love Chaos, but if you haven't played DM, you won't get three feet striking back

You can use your original DM characters or select from a new set of champions in the Chaos pason. A unlities disk converts your adventures into a Chaos-sayed format, the game disk works the same as the DM disk. Added features include the ability to edit your champion's portrait and exchange it with other players. A hint oracle analyzes your position in the dungeron and gives you different levels of class, without giving too much away. Chaos Strikes Back, \$39.95. FTL Games, 6160 Lusk Blvd., Ste. C-206, San Diego. CA 92121. 619/453-5711.

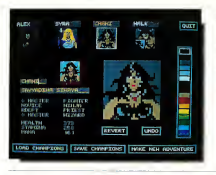

# **MichTron RRS**  $3.0$

MichTron's BBS creation kit is released as BBS 3.0. It's canable of three incoming lines through the DC. Bort play one on the host consoles on multi-port systems, there's an interline chat mode which lets you have conference-type calls (like Compu-Serve). It connors the standard file. transfer ontions: XMODEM. XMODEM-CRC. XMODEM-1K. ASCIL and YMODEM BBS 3.0 also has its own built in known on the MichTron. Control Language, with control structures similar to C (while/for/ reneat). As system you can maintain. the board (log on and do your thing) without shutting the whole thing down. You can also syson by phone or appoint others in remote locations. to belo you. Mich Texa BBS 3.0. \$70.05 MichTeon \$76.8 Telegraph, Pontlac, MI 48053, (313) 334-5700.

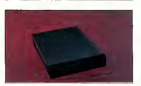

### **Supra** Supramodem

Sungs Compatible manufacturer of the SupraModem 2400, has released the SupraModern 2400 Plus external modern. It features MNP classes 2-5 and CCITT V 42bis protocols, which are empropmention and data-compression features that let you communicate at fast rates. Set your terminal to 9600 baud: SupraModem 2400 Plus automatically determines what kind of modern is at the other end of the phone. line and adjusts its rate and protocol for optimal communication. You'll need a computer with an RS-232C interface.

# **Zubair Memory Upgrade**

Three new memory ungeade products are now available from Zubair Interfrom 2-RAM/2.5 is a 2.5MB unamele for the 520ST/520STfm. It uses 16 cmg. megabit RAM chips to add 2MB on top of the 1/2MB that's in the system already, for a total of 2.5MB, Z-RAM/Mega2-to-4 is a 2MB ungrade for the Mess 2 and upgrades the memory from 2MB to 4MB, Z-RAM 3D/4Meg for the 520STfm/1040 upgrades memory from 2.5MB to 4MB. This board has a jumper that lets you select 2.5MB to 4MB of total system RAM. All boards involve easy, solderless, installation.

Zubair also has the new ST/Ime, an internal lithium battery/backed-un dock calendar for the 520ST/520STfm/1040ST. It fits under one of the TOS ROM chips and the 10-year lithium battery leaves the cartridge port free for other add-on products, Z-RAM/2.5, \$129.95 (without RAM chins): Z-RAM/ Mega 24p-4, \$140.95 (hare board): Z-RAM 3D/4Meg. \$149.95 (without RAM china): ST/Ime, \$50.05. Zabaie Interfaces. Inc., 5263B Paramount Blvd., Lakewood, CA 90712 213/408-6715.

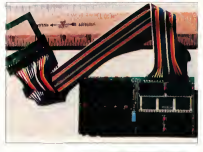

If you have a new troduct for the ST, we'd like to hear from you. Please wrid time minage and timduct tibotos to Products Undate START Magazine \$44 Second Street, San Prancisco, CA 94107

communications software, and a cable to connect the modem and computer. Everything else is included the modern, manual, power adapter and relenbone cable. SupraModem 2400 Plus, \$100.05. Supra Corporation. 1133 Commercial Way, Albany, OR 97321.503/967-9075

# A World on Your Scroon

An algebraic sites is serifiable for your ST. Geography Tutor is a program of mans and databases of the world. It includes various facts from muor religions and languages to military and education spending You can also create your own database without affecting the standard program base. The standard

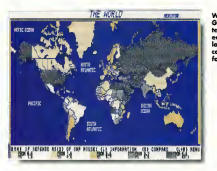

program maps North and South America, Europe, Africa, the states and provinces of North America and the world at large. There are currently three supplementary disks available and will continue to be

created. Geography Tutor works on the ST and Mesa, and on both color and monochrome monitors. Geograoby Turge \$39.95 ASDE for ... 151 rue Jolicoeur, Hull, Ouebec, Canada 18Z 1C8, (819) 770-7681.

# **Filed Under Talk**

A promising new BBS support board has just been released by Twilscht Zone Software. Written entirely in GPA BASIC 3.0. STark lets you set un your own BBS through a fully GEM oriented systems editor. Among the many features, it offers Command Stacking, Horkeys, Pre-Formatted Input and a built-in Auto Backup. It can handle up to 256 file areas (each area over 32,000 files) and up to 256 messure bases (each base up to 512 messages). STark supports standard Ble transfers such as XMODEM ASCII and YMODEM, as well as ZMODEM protocol. It also is S-Net and FoReM compatible

There are two specialized support BBSs available from which registered sysops can download daily updates and module programs. All updates are free. STark, \$50.00. Twilight Zone Software, P.O. Box 7246. Louisville KY 40257, Voice: (502) 955-6125 or 897-1582; Data: (502) 897-1589 or 955-6955.

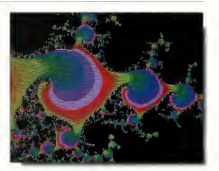

# More from MaxWell

MaxWell Computer Products, makers of the DTP tool Silhouette, brings two more accessories to your ST. Fractal Fantasy and LaserPRACC.

Fractal Fantasy lets you create quick fractal designs. It includes such features as three algorithms, color-palette select and save, 512-color cycling through the image, saving as low and high resolution DEGAS files, stop, save, continue and 3D projections

LaserPRACC gives you a quick configuration of HP Laserlet and Desklet printers or compatibles. You can print two pages per sheet in a two-column format. It also sports an auto-load RAM disk, spooler and system information.

Fractal Fantasy, \$23.95; LaserPR.ACC, \$19.95. MaxWell C.P.U., 507 W. Baseline, Lafayette, CO 80026, 303/666-7754. ■

# **THE CATALOG**

**Quality Products You Can Trust** 

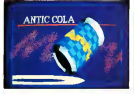

#### **CYBER TEXTURE The Object Raster Master** by Danid Romeder

Turn your DECAS or New Throme pictures, or CYRER PAINT animations into CAD-3D objects with CYBER TEXTURE. Imagine a DEGAS picture pasted around a CAD-3D object-with CYRER TEXTURE, you can do it! It even. includes a mobius strip! And with **CYBER CONTROL CYBER TEY** TURE objects can be animated for mind-boggling f/x Require: 1 Meadoute RAM, a color system, CYBER STUDIO, and a source of loso-resolution color imposs compatible with DEGAS or NeoChrome (such as CYBEb PAINT). CYBER CONTROL is promovided for animative churche CYBER PAINT is recommended for animative surfaces. STORS SAGGE

#### **CYRER SCULPTS** The Advanced 3D Modeling Tool\*

by Tom Hudson Create the most fantasic shares. imaginable with CYBER SCULPT -the mouse-controlled, 3D solidobject modeler featuring sombisticated tools repriously found only on high-end workstations CYBER SCULPT adds push, pull, twist. and bend tools to the basic spin and avtrada fastures fraind on CYRER STUDIO The resultilities have now become endless! **CYBER SCULPT** includes

cross-sectional modeline for shapes like boat and airplane hulls, or dimensional topography. Varible magnification, spline path extrude and spin are only a few of the many sophisticated options. More include: object distortion; vertex pulling: magnetic distortion: cross-sectional model creation: complex and simple extrude with endcappine: 3D mirroring: 3D primatives: and 2D/3D coordinate display. Requires: 1 Megabyte RAM and **CYBER STUDIO** STOPSS \$80.00

#### **CYBER CONTROL**<sup>100</sup> The CAD-3D motion control language hy Tam Hudson

Create animations automatically in hours that would normally take days. Expand and enhance your ST eraphics universe with this animation scripting language that locks into any CAD-3D 2.0 feature. Write your own BASIC-like proerams with CYRER CONTROL using CAD-3D as a "graphics eneine." Just start the program and walk away-your ST and CYBER CONTROL will do all the world. Requires: CYRER STUDIO ST0250 659-95 NOW \$49.95

**BOTH FOR ONLY \$119.95** 

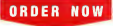

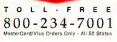

# **ST Cyber Graphics**

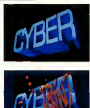

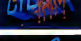

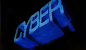

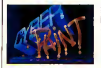

#### CYBER PAINT 20 5 BEST The pro animation studio

#### hy lim Kent

This program does it all! CYBER PAINT 2.0 is an animation system: a time-oriented paint program: a "cel" (celulloid) animation proeram: and a digital optical printer.

CYBER PAINT 2.0 contains all the standard paint tools-box. brush, rubber, line, fill, etc.--but adds the dimension of time animation. Images spin and glide around the screen like a magic carnet. Special features include a pixel f/x menu; palette change per frame and cut & paste color range; and an automatic traveline mask All these features make CYBER PAINT 2.0 the fastest possible way to create professional looking snimstione

Requires: 1 Megabute RAM & Color Monitor (Herrade from CYBER PAINT 1.0 \$25.00 plus original disk) ST0251-579-95- NOW \$69.95

Two frames of CYRER STUDIO animation without CYRER PAINT rehancement. The same two frames are shown below them, after a CYBER PAINT touch-up.

### **CYRER PRINT**

Great color prints from an affordable printer --DEGAS', NEOchrome', CYBER. and even SPECTRUM 512!

by Larry Bergan At last! Color printouts of SPEC-TRUM 512, pictures! Fabulous. full color, accurate, detailed. beautiful pictures, all from the lowcost Okimate 20 printer

If you need color printouts, **CYBER PRINT makes the Okimate** 20 the only choice. Three years of ongoing development has produced the best printing combination available for under \$5,000: CYBER PRINT, the Okimate 20. and your ST.

**CYBER PRINT prints in three** sizes; up to 32 pictures per page Join individual pictures together invisibly into montages of incred

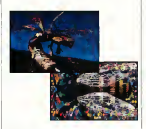

ible detail. No matter which paint software you use. CYBER PRINT is the hardcopy solution! Requires: 1 megabute RAM, a color system, and an Okimate 20 printer ST0264-549-95- NOW \$39.95

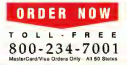

"Antic's CAD-3D" is one of the hest programs I've seen for the Atari ST\* or anything else." -lerry Pournelle

**BYTE MAGAZINE** 

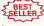

### **CYBER STUDIO**

A two disk set featuring:

- · CAD-3D 2.0 by Tom Hudson
- · CYBERMATE<sup>w</sup> by Mark Kimball

CYRER STUDIO is an intuitive 3D solid-modeline design system that has no limits. Sophisticated enough for professional artists. advertising agencies, and design firms-yet friendly enough for home and personal use. Let your creativity soar with the DEGAS\*style color design system; graphic lighting controls; enhanced spin, extrude and join tools; and GDOS output that supports laser and dot matrix printers.

CYBERMATE is a "post production" animation editing language that features sound effects; title ceneration and text display: sequence looping, cuts fades and dissolves; and color cycling animation

Requires: 1 Meophyte RAM (Uperade from CAD-3D 1.0 \$60.00 plus original disk and \$5.00 shipping and handling) ST0236-\$89.95 NOW \$79.95

ST Telecommunications

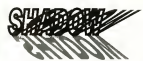

Practical

Multitasking for your ST by Double Clark Software SHADOW is like having two computers. It's a telecommunications program that runs in the background, freeing your ST to do other things during those long unloads and downloads.

Change programs, resolutions. use disk drives, press System Reset-SHADOW survives it all and continues way transfer uninterrupted

SHADOW operates as a standalone program complete with a VT52 terminal and background auto-dialer, or works with ELASH.

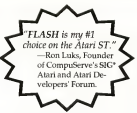

to provide the easiest, most powerful telecommunications environment you'll ever use

New! Version 1.1 has many new enhancements, including a special mode so transfer buffer memory can be used and released. as needed. Ideal for commiters with limited memory. STRYSG \$79.95

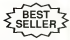

#### $FI.ASH<sup>tm</sup> 1.6$ The most popular ST terminal program! hy lor Chierrese and Alan Page

Simplify your online time and make telecommunications more enjoyable and less expensive! If you own a modem, you should be using FLASH-hotally programmable plus built-in word processine: terminal emulation and bulletproof file transfers. FLASH is packed with features including intelligent, programmable macro ("do") files a carture buffer large enough to record an entire online session; and the capacity to support most major protocols. **ST0220 £20.05** 

# **BOTH FOR ONLY \$49.9**

#### Complete your collection of CYBER GRAPHICS Design Disks

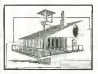

Architectural Design<sup>11</sup> by Darrel Anderson State CAO 3010 or CYRES<br>STUCKY STO245

#### **INTERIOR DESIGN DISK**

The All-Purpose Home Planner By David Steart Now that you've built your dream house with the ARCHITECTURAL DESIGN DISK, it's time to furnish it. This is an interior decorator's dream come true! Couches, drapes, sinks, refrierators, dressers, eyerything can be easily customized to fit your personal needs Reprinted CYRER STUDIO  $ST0265$ 

Create and fill your 3D graphics universe with the complete library of Antic Software's design disks. From architectural renderings to animated video cartoon characters, these disks will brine your video creations to life! All contain a potpourri of sophisticated 3D clip art and component parts. A real bargain at \$29.95 each!

#### Chaose Any 3 and Pay Only \$59.95

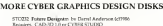

STO226 3D Famis Res by Tem Hodson 60 2996<br>Fegures: CAD-SDos 1 0 av CYBER STUDIOus.

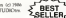

STOCN 3D Fasts Elm by Doug Thomas (c) 1987<br>Engages: CAD-3D 1.0 or CYBER STUDIO

STORIA Castron Deligates by Meaner Melynews STORN: Castron Designies by Manter Melynewicz<br>2012 Andy Eddy (12198)<br>Resulers: CYRER STLUMI CYNER CONTROL as recommended

STOOK Video Tallas Designity by Maurice Molynesses ind Andy Eddy (25582)<br>Ercurry - CYSER STUDIO, CYBER CONTROLIN: recommended **REGISTER CANCERS FOR SHOWLET** 

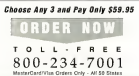

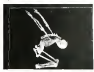

Human Design<sup>111</sup> by Rechard Berry - 5 ANAHOL DETTY<br>Requirer: CAD-30 1 0 or CYSER<br>STUDIO STO<sub>242</sub>

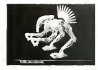

THE MICROBOT DESIGN DISK<sup>®</sup> he Darrel, Anderson Remove CYRER STUDIO ST0262

# ST Finance & Productivity

# **PHASAR**

#### PHASAR 40°

The Professional Home Accounting System And Register

#### THE REVIEWS ARE IN!

Companyer Hamiltonk Fall 1989 Top rating

PHASAR the most popular home accountries excluse has seen papers to countrie inbucharma PHASAR 4 0: a completely new release of the home accompany program that reviewers and users consistently found. to be the ensiest and most logical money. manager avilable for the Amrea. Version 40 incorporates dramatic new features designed to make the program even casier to use while ewing you greater control of your finances.

#### New Features

- +999 evpense/income categories
- a 500 scounds IVEA charitage at 1
- · Lin to 1500 transactions not month
- · Fetensye huderting system with
- Hypertext transaction look-up
- . Artificial Intelligence parser
- predicts input, minemizes typing a boostomed interface with motivale.
- scrolling windows
- \*Completely re-coded to increase transaction and processing speed
- · Extrastve check peutons funtions
- a Alarm feature for monthly hills.

#### **Other Features**

- · Create up to 200 common payers for repetitive entries.
- . On-line calculator with S-level memory buffer
- . Pont-and-tone enneadebort-style relational summary table
- . Instant context-sensitive help function

#### **Reports and Analysis**

**NEW** 

VERSIO

- · Analyze loan/aavines plans a Clearly formatted printed mounts. include account movements rate. avery supremaring red words state. ment tax calculations.
- · Sort categories in any order
- · Built in data graphing

#### Taxes

- a Toy necessary and removal saving
- · Prepares final taxes and expected boxes at any time

#### Date/Address Oreanizer

- · On-line organizer stores rames,
- addresses and phone numbers. . Integrated scheduler stores special
- occasions
- a Treast above feature
- 

#### PHASAR 40 \$89.95

Order No. 570212

3.0 owners can upgrade to 4.0<br>for only 39.95 (with return original disk)

#### MORE GREAT ANTIC SOFTWARE

THE NAVIGATOR->20 - The professional assessment function of the processes<br>automated fught planner-a two disk set by STRN6 S19 95 to 1907 ford D Strebyson

MAIS AND LECENDRIA 10 - See the world on MAPS AND LEGENDERS 20 - 200 to work of<br>a disk! By Harry Koors and David Chenetic<br>ST0202\_SM55\_10 1967 Harry Koors & David Chenetic

sunderies of the World DATAMAPS Im .... & Boxings MAPS AND LEGENDS 2.0, or greater **STONE PAGE** 

DATAMAPS Ibn - Rives and Hisbaucca **DATAPATS HIM - BIRD 4N CHE**<br>by David Maray Requirer STezza \$24.95 to 1957 David Marcon

SPECTRUM STRess .... The New Standard in Parel Programs By Harry Koops and David Chenetic Fregrant By rancy noons and teams and Christ Constitution

BASE TWORN - The next step in databases by Dan Matejos and Stanley Crane STO286 \$59.55 1cl 19th Dan Mateias and Stanley Crope

MACRO MOUSE in - The Mouse Recorder by Charles Johnson **STORE SHOT AND COMPANY** 

CAD-SD(n 1.0 by Tom Hadsa STORM \$29.95. to 1987 East Harlow

GENESIS(m - the 3D Molecular Modeler STO239 \$79.95 no 1982 South Levenund

#### **ANTIC GAMES SOFTWARE**

**STARCHAND** in Artist Advertise to Deep from ares - Arrica Ar by Steve Crow and Butchie Bus<br>STOWS \$29.95 (c) 1986 Steve Crow and Bubble Bus

ALL ABOARD hw - It's not a game, it's a toy! MA ABCOMMENT IN BOLDER CHIEF TO<br>By Bey Cities Solivate Requires. Color the<br>STORE \$15.95 (c) 1988 Rey Cities Solivan Calor months

3D REAK-THER's - Paint of Very Hundreil by Stellowree Scheen: Separate Color monitor MAIL ORDER SAL ORDER!

complete coder form and return with novment to The Catalog. 544 Second Street, San Francisco, CA 94107

#### Payment by check, money order. MasterCard or VISA

Payment must accompany all mail orders. Include shirrense and handling charges with your payment.

Phone Orders - Toll-free number.

#### SHIPPING AND HANDLING CHARGES

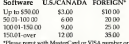

"THERE FEELS with MEMBERLARD OF VION DEFROIT OF bank. Wen transfers will not be accepted.

### $(800)$  234-7001

#### ORDER FORM

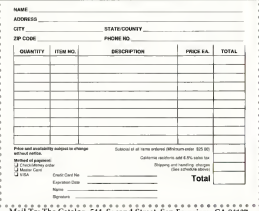

Catalog. 544 Second Street, San Francisco, CA 94107.

### Advertisers List

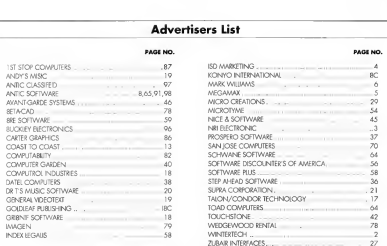

Be sure to mention STARTwhen you call these advertisers

This list is provided as a courtesy to our advertisers START does not augiantee accuracy or comprehensiveness

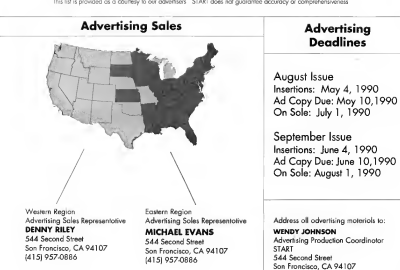

#### **CARLES WITH A TWIST HICKLEY ELECTRONIC ENTERPRISES 1.** PROJID to ANNOUNCE that the CARLES WE IVTHARDAM SHITSING WARD ANTEL

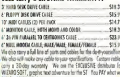

(Underfine) DEL benezo / D.D.D. and B781 free feet of wants and played the deaths showed large my death force er Nordey Fried Son-April anders fine Or all ofte Jours and лтомимуттору хот-чря, изъяв бое O1<br>ана в макема VIS INI I RETIRN VISIR CAS

Call 1 (413) 538-7060 Auditor Howard Assessed

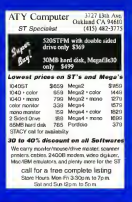

# Don't Forget....

To Tell Our Advertisers That You Saw Their Ad In

# **START**

#### MEMORY GRADES **ATARLST**  $\overline{\mathcal{A}}$ MFGA 6 4 MED 24 MBC 2 MBC 1 MBC .....  $\sim$ ÷  $\overline{a}$  $2314$  $\overline{1}$  $\overline{m}$ J.  $\alpha$ or st  $480<sub>0</sub>$  $\overline{\phantom{a}}$  $270m$  $25n$ ab **EAN** days ni in (hel) take those with relative RAM appraise fait our address a antaricio nel COMBITER ...... **INDUSTRIES**  $\sim$ M. M. But experts **Index** ASTORIA, NY ILISE (800) 477-2131

 $(718)$  702-5552

Ex V. Chin, No., Jon.

**START SHOPPERS** MART

**START** magazine

is the number one guide. to the Atari ST. To make sure you don't miss a single issue, subscribe now and have START delivered to your mailbox each month. You'll save over \$99,00 off the singlecopy price. See card in this issue, for details.

#### HOW DO YOU **REACH** OVER 50,000 ATARI USERS **FVERY MONTH!**

abb<sub>arra</sub> and

You dan't have to be a marketing genius to know the fast, easy, and effective way to advertise. Shawcase your praducts in the new START SHOPPER'S MART

**THIS COULD BE** YOUR AD!

It's that simple!-Our readers are smart shanners that turn to SHOPPER'S MART for their computer product peeds.

It couldn't be easier contact **VOUR SHOPPER'S MART** Sales Representative.

> **Denny Riley** 544 Second Street Son Francisco CA 94107 (415) 957-0886

#### TART **CLASSIFIEDS** s

TISCO VIDEO GAMES: AND Colora Intellivision Orlygan, some Ninsendo, Sand \$1.00 and SASE for listings. Sam. 5002 West Bethany Home Road, #118, Glendale: AZ 85301

**OUALITY ST SOFTWARE ORIGINAL** Useful, Entertainment, SASE for FREE for or SIRfor DSDisk nuclearly of programme. files ALBERT BAGGETTA, P.O. Box 351. Feeding Hills, MA 01030

#### \*\*\*\*\*\*

ELECTRONIC ACCOUNTANT FOR SALES COMBINE CEM WITH DATA-BASE/SPREADSHEET POWER TO CON-TROL EXPRENSE/INCOME TRANSAC-TIONS MINI EENGER \$30.05 (CALIF ADD 6.5% TAXL: MONO/COLOR/520 1040/MFGA RASCOM 22128 NEWKIRK AVINUE CARSON CAUR SONS

PURLIC DOMAIN SOFTWARE. Largest Selection Comently Over850 Disks Fost Service and Great Support. See our Bull. Page Ad on page 59. Call Toll Free for curFREE-68Page Catalog of Atan ST Schwere and Accessoves Viss Mastercard Discover Card Welcome BRE Software (800) 347-6760. FAX (209) 432-2599

SOFTWARE RENTALS. Call Toll Free from \$0 states or write for FREE last (Please) specify computer). Muor credit cards accepted WEDGEWOODRENTAL 5316 Woodway Dr., R. Worth, TX 76133. 1-800-438-2038

Antic Software's PHASAR returnal accounting software version 4.0 is available Gevenuted (a this year) 2 Gowners return your original disk with \$69.95 plus \$3.50 ARD 3.0 coveres send \$39.95 plus \$3.50 for s8th - Send for upgrades to : ANTIC SOFTWARE, 544 Second Street, San Francisco. CA 94107: Atto: Costomer Service

FLEXFORM Business Templates for Aldus PageMaker 3 X A full library of professtonally designed business forms. \$49.95 per volume plus \$4.50 shipping & handling ANTIC SOFTWARE, 544 2nd St., San Francisco, CA 94107 1(800)234-7001 Choose from thousands of PD software programs. SS or DS disk filled with Glessymmont, Sand \$4,00 for an arrange sive library on duk Jeff Butler 707 Flarell Ave., West Millio PA 15122

FOR SALE: Many used ST Games in Fx. cellent Condition with documentation Also Several Opports Conser Send to: BP PA. P.O. Box 2151, Willinghoro, N.J. nervo for Caploal

We want you to reach over 60,000 senous Atan users that read START magazine. Call to place your classified ad today! See coupon below.

PURLIC DOMAIN CLIP ART. Category rized buils-ovality collection in IMC format 40 disks available, \$5.50 SS or \$6,00DS. Send \$3.00 for Sample DS Disk with IMG Cataloger or write for free citation. THE KING'S DOMAIN, Box 609-N. Graton, CA. 95444

**GFA BASIC USERS GROUP WORLD** WIDE MEMBERSHIP, MONTHLY NEWS LETTER AND RECORD HARVES TIPS \$15.00 YEARLY DUES, RASCOM 22128 NEWKIRK AVENUE, CARSON, CA 907469

Music Lovers! We have music software and hundreds of ner-programmed scores. forthe STand8-ba.Catalog.demo-\$1.00. The MIDI leg BO Roy 2362 Warnerser II GNOD MAYAUTE

Can your Ateri run Macintosh Software? If so you need Hot Spot the stunnipectration presentation program. For more information Call 1-800-234-7001

CONSTRUCTION ESTIMATOR 2.00-Very easy to use, make estimates for a house or small buildings. Create quantity and cost totals Send \$39.95 to Michael CO'Massey 9910U.S.395 North Reno, NV, 89506, ph 202-972-3659

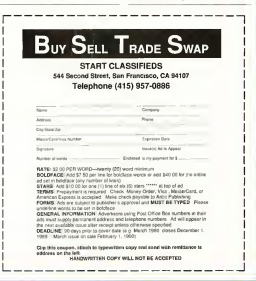

ANTIC SOFTWARE PRESENTS

**START MAGAZINE'S** 

# **THE GRAB-BAG**

### **FOR THE ATARIST**

SHOOT THE MOON - A colorful, bush-speed shoot-emup in the arcade tradition. (\$70252) \$19.95

**LCS WANDERER - Transports you through galactic** space on top, kinck holes, and enemy atrends (Stereotek regulared) (STO238) \$39.95

**OUICKTRAN** - Four 1200-band modem can now transfer files at over 2000 band at 4000 band **ITEMSET \$34.99** 

P.I.E. - Customze your icons - for programmers as well as desktop artists, with graphics improvements  $15702481$  \$20.04

G.L.S.T. - A fast, easy sound tool for adding sophisti cated sound to your programs (ST02330) \$34.95

A-RAM - Poster, speed, flexibility, and the best press. sponier makes this the raw disk for you  $(570215)$  \$19.95

A-SEKA - Assembler, editor, and monitor/debugger combo, for programers looking for ultra fast response Time (570216) \$19.95

**C.O.L.R. OBJECT EDITOR** - Create sprites and bitmapped game objects using your art or any ST paint program (BB9016) \$19.95

**RED ALERT** - Pick your own ground zero with the same that's the perfect blend of strategy and arcade action  $(0.09015)$  \$15.91

# ORDER NOW

### **Phone Orders - Toll free numbers**

 $(800)$  234-7001

Mail Order To order by mail, complete order form and return with payment to:

> The Grab Ban **S44 Second Street** San Francisco, CA 94107.

Foyment by check, money erder, MemerCard, VISA, or American Express **Terment** m company all must ceders technic showing and handling charges of \$4.50 per order of 3 to 5 disks

#### **AT SO AVAILABLE FOR THE ST GRAB BAGE**

**N** BUY ONE AT REGULAR PRICE LA

for  $S$ 

(PD9093) SPELL WRITER'S TOOL (PD9095) TOM HEOSON'S PD3 CTL (PD9097) SPACE OOCK (PO9098) TOM HUOSON'S STEELY SNK (PD9099) STEREO STARS AND SLIDE CROSSOL MISSION CEDROAL ARCHIVE COLLECTION (PD9089) PROFI (PD9056) ST OGODLE (520 ST) (PD9109) HOLO CONTEST I (PD9120) HOLO CONTEST II CONTRAT HOLD CONTEST III

Antic offers you a FREE Atari solar calculator with each order. You must act fast because supplies are limited!!

**Watch this shace each month for more selections** from Antics GRAB-BAG

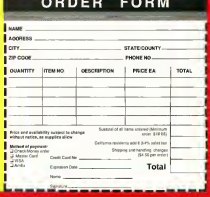

Introducing...

Wordflair<sup>\*\*</sup> The integrated document processor

> Wordflair provides all of the word processing features you need for efficient word processing and more. Wordflau lets you combine text. graphics, calculated regions and data and design your page as you on. Which moans you can create eye-catching documents without having to switch from program to program. Wordflair combines the following features in one easy-to-use package:

heapts, IMG and CEM ractatiles. Imports and envels ASCII text.

Sudostrated and-mage. Stryde ditabase functions infinited

**Fally interrated financial** calculator. Candra tables concide and speeds.

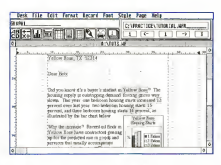

Object-oriented yound processive with integrated page invent tools.

Fest text leading. Creeran to 9 columns. Mattante Anaders and fasters superior

Create south contin Coreb regions can be dynamically holed to calc  $T/T$  hand  $T$ 

Wordflair works with Atari® 1040 ST<sup>o4</sup> and MEGA<sup>18</sup> computer systems (minimum 1 meg RAM). Two floppy disks, or one floppy and hard disk required. Hi-resolution monochrome monstor suggested. GDOS printer support; minimum 2.5 meg RAM required for use with Atari SLM804 (4 meg RAM recommended). \$99.95 SRP. To order, see your Atari dealer or call 415/243-9605.

# W Goldleaf Publishing, Inc.

700 Larkspur Landing Circle Suate 199 Larkspar, CA 94935 415/381-7717

# **The MASTER 3S** light years ahead of the rest..

# **ALATARI**<sup>®</sup> ST<sup>\*</sup> FULLY COMPATIBLE

- FULL 1 YEAR WARRANTY
- QUALITY DRIVE MECHANIS
- ON/OFF DISABLE SWITCH
- SMALLER SLIMMER DESIGN
- DIRECT DRIVE MOTOR
- EXTREMELY QUIET OPERATION
- ADVANCED INTERNAL CIRCUITRY
- **FCC APPROVED**
- READY TO RUN
- LSI ELECTRONICS
- PASS THROUGH CONNECTOR FOR DAISY CHAINING
- OOUBLE SIDED / OOUBLE DENSITY 880K CAPACI

# Let the **MASTER 3S** add new dimension to your *J*LATARI ST

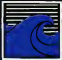

^ 800-356-5178 Inside CA 714-633-1026 Distributed by

.<br>Mga 1542-633-5339

ATARI and ST logo are trademarks of ATARI Corp^

# NEW Optical Mouse for **JL ATARI**<sup>®</sup> ST

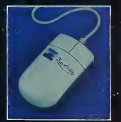

# **THE CATALOG**

**Quality Products You Can Trust** 

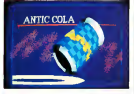

#### **CYBER TEXTURE The Object Raster Master** by Danid Romeder

Turn your DECAS or New Throme pictures, or CYRER PAINT animations into CAD-3D objects with CYBER TEXTURE. Imagine a DEGAS picture pasted around a CAD-3D object-with CYRER TEXTURE, you can do it! It even. includes a mobius strip! And with **CYBER CONTROL CYBER TEY** TURE objects can be animated for mind-boggling f/x Require: 1 Meadoute RAM, a color system, CYBER STUDIO, and a source of loso-resolution color imposs compatible with DEGAS or NeoChrome (such as CYBEb PAINT). CYBER CONTROL is promovided for animative churche CYBER PAINT is recommended for animative surfaces. STORS SAGGE

#### **CYRER SCULPTS** The Advanced 3D Modeling Tool\*

by Tom Hudson Create the most fantasic shares. imaginable with CYBER SCULPT -the mouse-controlled, 3D solidobject modeler featuring sombisticated tools repriously found only on high-end workstations CYBER SCULPT adds push, pull, twist. and bend tools to the basic spin and avtrada fastures fraind on CYRER STUDIO The resultilities have now become endless! **CYBER SCULPT** includes

cross-sectional modeline for shapes like boat and airplane hulls, or dimensional topography. Varible magnification, spline path extrude and spin are only a few of the many sophisticated options. More include: object distortion; vertex pulling: magnetic distortion: cross-sectional model creation: complex and simple extrude with endcappine: 3D mirroring: 3D primatives: and 2D/3D coordinate display. Requires: 1 Megabyte RAM and **CYBER STUDIO** STOPSS \$80.00

#### **CYBER CONTROL**<sup>100</sup> The CAD-3D motion control language hy Tam Hudson

Create animations automatically in hours that would normally take days. Expand and enhance your ST eraphics universe with this animation scripting language that locks into any CAD-3D 2.0 feature. Write your own BASIC-like proerams with CYRER CONTROL using CAD-3D as a "graphics eneine." Just start the program and walk away-your ST and CYBER CONTROL will do all the world. Requires: CYRER STUDIO ST0250 659-95 NOW \$49.95

**BOTH FOR ONLY \$119.95** 

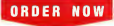

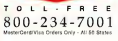

# **ST Cyber Graphics**

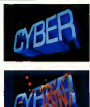

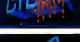

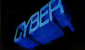

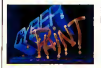

#### CYBER PAINT 20 5 BEST The pro animation studio

#### hy lim Kent

This program does it all! CYBER PAINT 2.0 is an animation system: a time-oriented paint program: a "cel" (celulloid) animation proeram: and a digital optical printer.

CYBER PAINT 2.0 contains all the standard paint tools-box. brush, rubber, line, fill, etc.--but adds the dimension of time animation. Images spin and glide around the screen like a magic carnet. Special features include a pixel f/x menu; palette change per frame and cut & paste color range; and an automatic traveline mask All these features make CYBER PAINT 2.0 the fastest possible way to create professional looking snimstinne

Requires: 1 Megabute RAM & Color Monitor (Herrade from CYBER PAINT 1.0 \$25.00 plus original disk) ST0251-579-95- NOW \$69.95

Two frames of CYRER STUDIO animation without CYRER PAINT rehancement. The same two frames are shown below them, after a CYBER PAINT touch-up.

### **CYRER PRINT**

Great color prints from an affordable printer --DEGAS', NEOchrome', CYBER. and even SPECTRUM 512!

by Larry Bergan At last! Color printouts of SPEC-TRUM 512, pictures! Fabulous. full color, accurate, detailed. beautiful pictures, all from the lowcost Okimate 20 printer

If you need color printouts, **CYBER PRINT makes the Okimate** 20 the only choice. Three years of ongoing development has produced the best printing combination available for under \$5,000: CYBER PRINT, the Okimate 20. and your ST.

**CYBER PRINT prints in three** sizes; up to 32 pictures per page Join individual pictures together invisibly into montages of incred

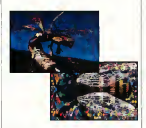

ible detail. No matter which paint software you use. CYBER PRINT is the hardcopy solution! Requires: 1 megabute RAM, a color system, and an Okimate 20 printer ST0264-549-95- NOW \$39.95

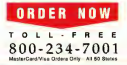

"Antic's CAD-3D" is one of the hest programs I've seen for the Atari ST\* or anything else." -lerry Pournelle

**BYTE MAGAZINE** 

### **CYBER STUDIO**

A two disk set featuring:

- · CAD-3D 2.0 by Tom Hudson
- · CYBERMATE<sup>w</sup> by Mark Kimball

CYRER STUDIO is an intuitive 3D solid-modeline design system that has no limits. Sophisticated enough for professional artists. advertising agencies, and design firms-yet friendly enough for home and personal use. Let your creativity soar with the DEGAS\*style color design system; graphic lighting controls; enhanced spin, extrude and join tools; and GDOS output that supports laser and dot matrix printers.

CYBERMATE is a "post production" animation editing language that features sound effects; title ceneration and text display: sequence looping, cuts fades and dissolves; and color cycling animation

Requires: 1 Meophyte RAM (Uperade from CAD-3D 1.0 \$60.00 plus original disk and \$5.00 shipping and handling) ST0236-\$89.95 NOW \$79.95

ST Telecommunications

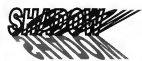

Practical Multitasking for your ST by Double Click Software SHADOW is like having two computers. It's a telecommunications program that runs in the background, freeing your ST to do other things during those long unloads and downloads.

Change programs, resolutions. use disk drives, press System Reset-SHADOW survives it all and continues your transfer uninternuoted

SHADOW operates as a standalone program complete with a VT52 terminal and background auto-dialer, or works with FLASH

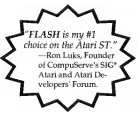

to provide the easiest, most powerful telecommunications environment you'll ever use

New! Version 1.1 has many new enhancements, including a special mode so transfer buffer memory can be used and released. as needed. Ideal for computers with limited memory. STR250 670.05

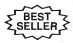

#### $FI.ASH<sup>tm</sup>16$ The most popular ST terminal program! by lor Chierress and Alan Page Simplify your online time and make telecommunications more enjoyable and less expensive! If

you own a modern, you should be using FLASH-totally reparammable plus built-in word processine: terminal emulation and bulletproof file transfers. FLASH is packed with features including intelligent, programmable macro ("do") files: a capture buffer large enough to record an entire online session; and the capacity to support most major protocols.  $570220$   $629996$ 

# **BOTH FOR ONLY \$49.9**

#### Complete your collection of CYBER GRAPHICS Design Disks

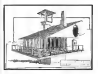

Architectural Design<sup>11</sup> hy Darrel Anderson Sequents CAD-2D 1.0 or CYREE<br>STUDIO STO245

#### **INTERIOR DESIGN DISK**

The All-Purpose Home Planner By David Strart Now that you've built your dream house with the ARCHITECTURAL DESIGN DISK, it's time to furnish it. This is an interior decorator's dream come true! Couches, drapes, sinks, refrieerators, dressers, eyerything can be easily customized to fit your personal needs Reviews CYRER STUDIO ST0265

Create and fill your 3D graphics universe with the complete library of Antic Software's design disks. From architectural renderings to animated video cartoon characters, these disks will brine your video creations to life! All contain a potpourri of sophisticated 3D clip art and component parts. A real bargain at \$29,95 each!

#### Choose Any 3 and Pay Daly \$59.95

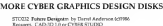

STOZIA 3D Fests lim by Tem Hedron 00 1994<br>Fegures: CAD-1Dies 1 0 ar CYBER STUDBOWs

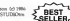

STOCK 3D Fanis Elm by Doug Thomas (c) 1987<br>Engages: CAD-1D 1.0 or CYSER STUDIO

STORIA Centron Deligator by Mounte Melynesus STODS Cartuse Detapolis: by Monter Michigaeus:<br>2012 Andy Eddy (12195)<br>Entered: CYRER STUDES CYRER CONTROL in propresended

STORI Video Tilling Designts by Nauron Molynesee STODIC WIRES LIGHT MARKET ... ... ...<br>and Andy Eddy (101987)<br>Registers: CYMER STUDIO, CYMER CONTROLIN: recommended REQUIPE & THER SECURITY

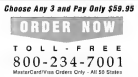

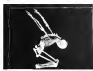

Human Design<sup>10</sup> hy Richard Berry Request CAD-3D10 or CYMW STO<sub>242</sub>

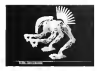

THE MICROBOT **DESIGN DISK<sup>®</sup>** hu Darrel, Anderson Renauna CYRER STUDIO STO262

# ST Finance & Productivity

# **PHASAR**

#### PHASAR 40°

The Professional Home **Accounting System And Register** 

#### THE REVIEWS ARE IN:

Companyers Hamiltonic Fall 1989 Top ratino.

PHASAR the most popular home acconstruction and spot and server better. In-Inselazing PHASAR 4.0-a correlately new release of the home accounting program that reviewers and users consistently friend. to be the easiest and most logical money manager avilable for the Annual Version 4.0 mcorporates dramatic new features designed to make the program even casier to use while gwing you greater control of your finances

#### New Features

- \*350 expense/income categories
- a 500 scenario (VEA chacking aic).
- . Lis to 1500 transactions ner month
- · Feterasse hadgeting system with
- Hypertext transaction look-up
- · Artificial Intellatence parser predicts incut, minimizes typing
- a boostoomd interface with momental
- armline windows .Completely re-coded to increase
- transaction and processing speed
- · Extensive check pentone funtions
- . Alarm feature for monthly hills

#### **Other Features**

- · Create up to 200 common payers for proebtive entrys.
- · On-line calculator with S-level memory buffer.
- . Presbend tune enneadebortately relational summary table
- . Instant context-sensitive help function

#### **Reports and Analysis**

**NIC<sub>10</sub>** 

VEDSIO

- Analyze loan/asyings plans a Cleagu formatted printed mounts. include sceners commercies cateannouncements and worth state. ment tax calculations
- . Soel categories in any order
- · Built-in data graphing

#### Taxes

- . The measurement and removal service
- · Prepares final taxes and expected bases at any time

#### Date/Address Oreanizer

- · On-line organizer stores names,
- addresses and obone numbers
- . Jeseprated scheduler stores special
- occasions
- a Event show feature

#### PHASAR 40 SROPS

Only No. 57022

3.0 owners can upgrade to 4.0<br>for only 39.95 (with return original disk)

#### MORE GREAT ANTIC SOFTWARE

THE NAVIGATOR in 20-The professional automated flight planner-a two dask set by Paula Ft. Chapterson STONS \$49.95 to 1997 first D Strobencer

MAPS AND LEGENDSaw 30 -- See the world on MAPS AND LEGENDER 30-See the world of<br>a disk: By Harry Koors and David Cheaette<br>ST0202\_SM48\_41150 Harry Koors & David Cheaette

**OATAMAPS Iltre - Rives and Highways DATAMATS HIS - BISES ON FILE**<br>by David Marry - Requires<br>MAPS AND LEGENDS 2.0, or greates ST0256 524 95 1ct 1917 David Microsoft

SPECTRUM STRess .... The New Standard to Page SCEL 180/8 SLOID - 100 New SERIABO ID FRIM<br>Programs By Harry Koons and Oavid Chenette<br>ST0249 569 95 60 196 Harry Koons & David Chenette

BASE TWOP- The next step is databased by Dan Materica and Stanley Crane STO256 \$59.95 (c) 1986 Dan Metella and Stunley Crose

MACRO MOUSE in -- The Mouse Recorder **Ports AND SECRETS STEVEN SERIES**<br>STEVEN SALSS (A 1987 Charles Islama)

CA0-30tn 10 **SAMPANGER** STORN-120001

GENESIS(m - the 3D Molecular Modeler STO239 \$79.95 00.282 Seet Lerrard

#### **ANTIC GAMES SOFTWARE**

STARCHIAKE - Artist Adverture to Deep Space WAART - Acros A STORIS \$29.95 (c) 79% Street Crow and Bubble Buy

ALL ABOARD for - If s not a game, if s a toy!<br>by Bry Cities Software - Requires. Color month<br>STORE 11895 611988 for Ches Software Calor stoneko

3D RELAK-THRESs - Paint of View Handball by Shelbourne Software Regainst Color monitor MAIL ORDER SAL ORDER!

complete color form and return with payment to The Catalog. 544 Second Street, San Francisco, CA 94107

#### Payment by check, money order. MasterCard or VISA

Payment must accompany all mail orders. Include shipping and handling charges with your payment.

Phone Orders - Toll-free number.

#### SHIPPING AND HANDLING CHARGES

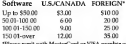

THE RESERVED WITH DESIGNATION OF VIDA BECAUSE OF hask. Why transfers will not be accepted.

### $(800)$  234-7001

#### ORDER FORM

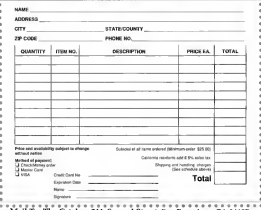

Mail To: The Catalog, 544 Second Street, San Francisco, CA 94107.